# **UNIVERSIDAD NACIONAL PEDRO RUIZ GALLO FACULTAD DE CIENCIAS FÍSICAS Y MATEMÁTICAS ESCUELA PROFESIONAL DE INGENIERÍA ELECTRÓNICA**

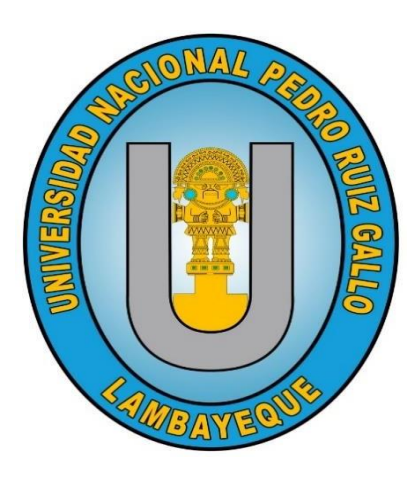

**TESIS**

## **Prototipo de sistema de mensajería para alarmas críticas en estaciones de bombeo nivel superficie en la unidad minera Huanzala**

# **PARA OBTENER EL TÍTULO PROFESIONAL DE INGENIERO ELECTRÓNICO**

### **ELABORADA POR:**

Bach. Rospigliosi Gayoso Teodoro Junior

Bach. Soplapuco Herrera Jerson Aaron

### **ASESOR:**

M.Sc. Ing. Romero Cortez Oscar Ucchelly

# ORCID:

<https://orcid.org/0000-0002-7727-7900>

**LAMBAYEQUE – PERÚ 2024**

### **JURADOS**

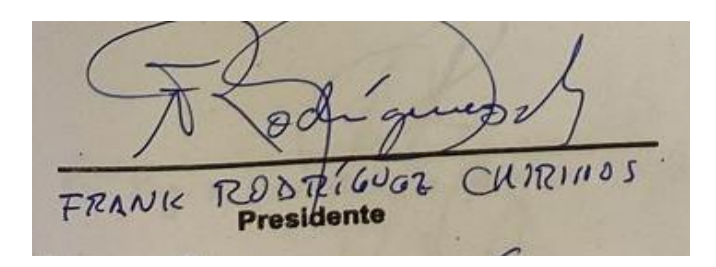

M.Sc. Ing. Rodríguez Chirinos Frank Richard Presidente

omanbalvery DRA. IN 9. Secretario SABEL CHAMAN CAD

Dra. Ing. Chamán Cabrera Lucía Isabel Secretario

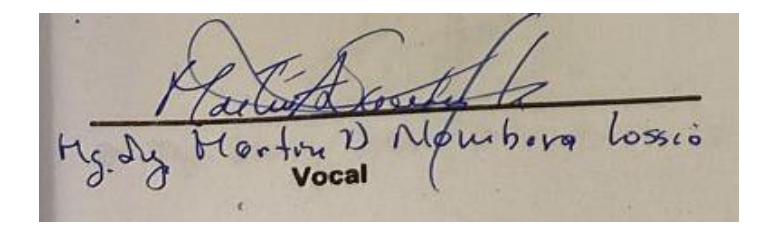

Mg. Ing. Nombera Lossio Martín Augusto Vocal

**ASESOR** r

M.Sc. Ing. Romero Cortez Oscar Ucchelly

### **ACTA DE SUSTENTACIÓN**

<span id="page-2-0"></span>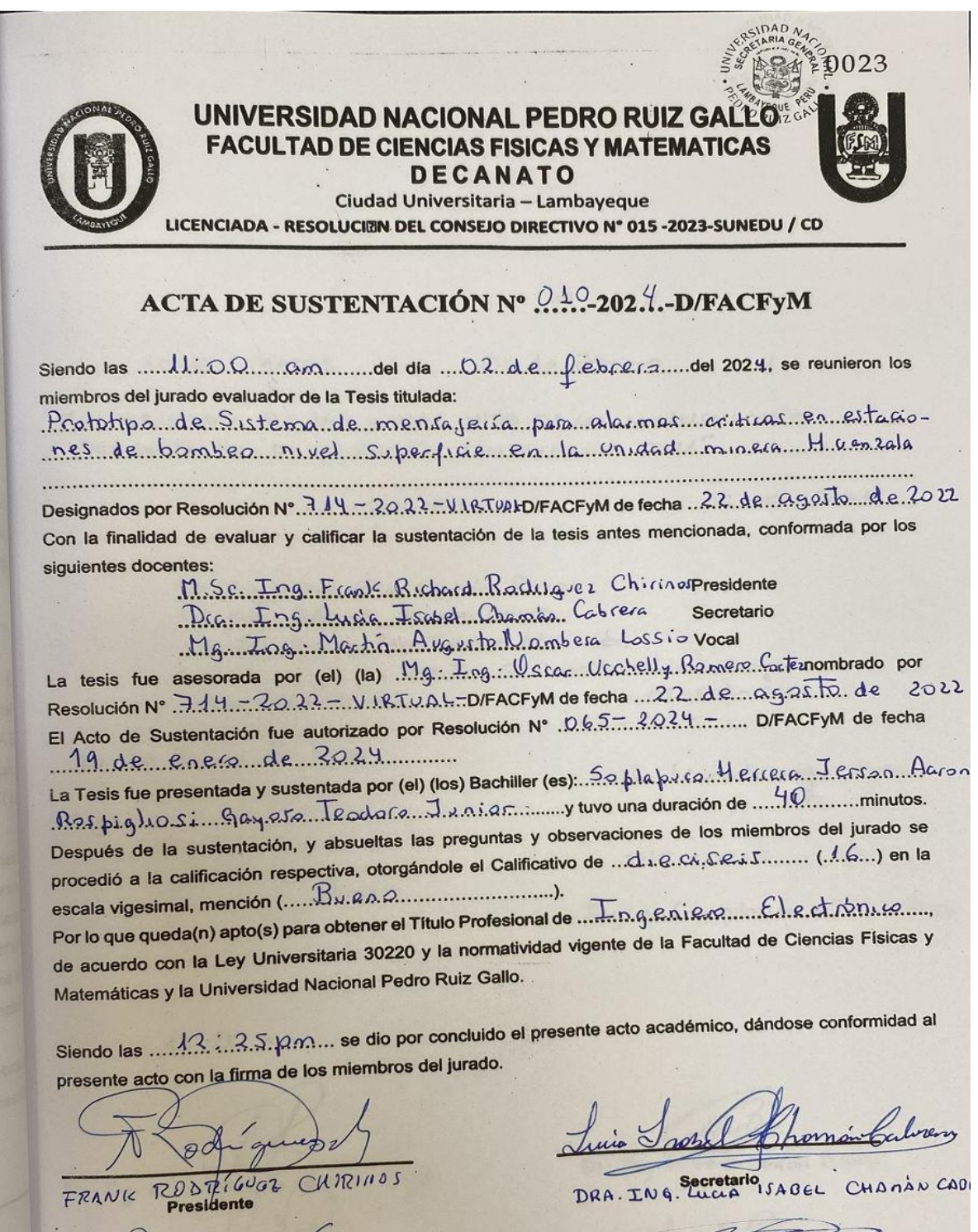

ROMERO COR.

### **RECIBO DIGITAL**

# <span id="page-3-0"></span>turnitin $\bigcirc$

# Recibo digital

Este recibo confirma quesu trabajo ha sido recibido por Turnitin. A continuación podrá ver la información del recibo con respecto a su entrega.

La primera página de tus entregas se muestra abajo.

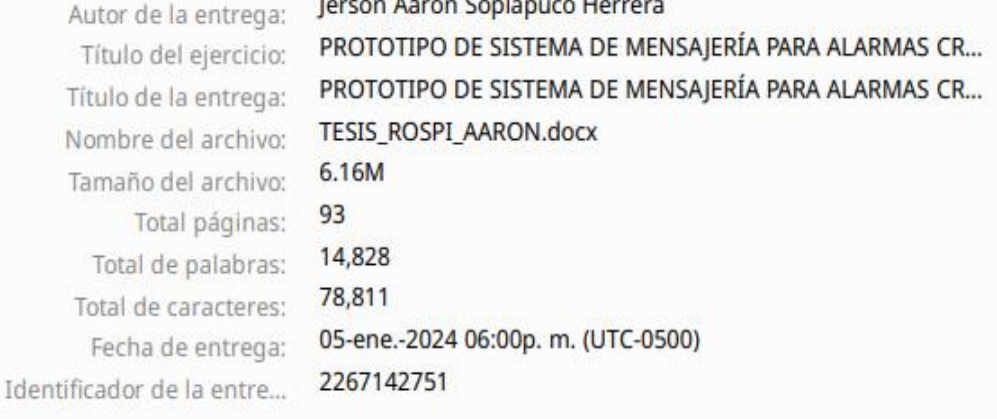

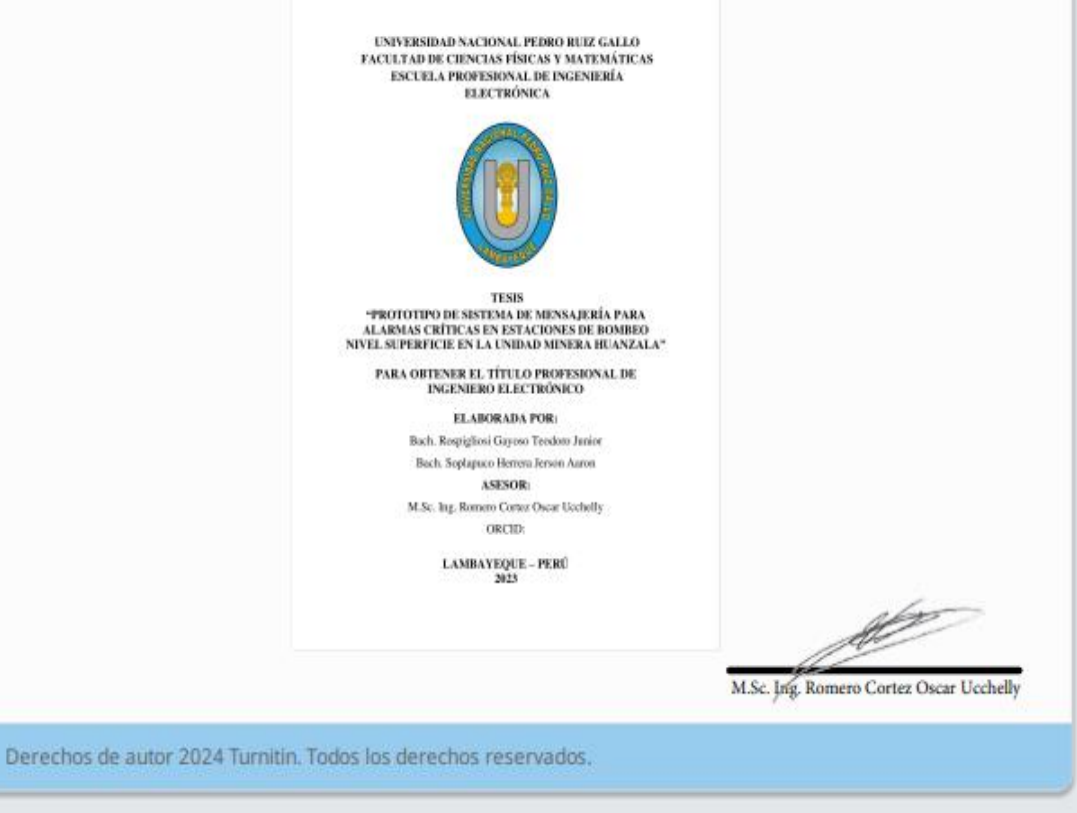

### **INFORME DE SIMILITUD**

# PROTOTIPO DE SISTEMA DE MENSAJERÍA PARA ALARMAS CRÍTICAS EN ESTACIONES DE BOMBEO NIVEL SUPERFICIE EN LA UNIDAD MINERA HUANZALA

INFORME DE ORIGINALIDAD

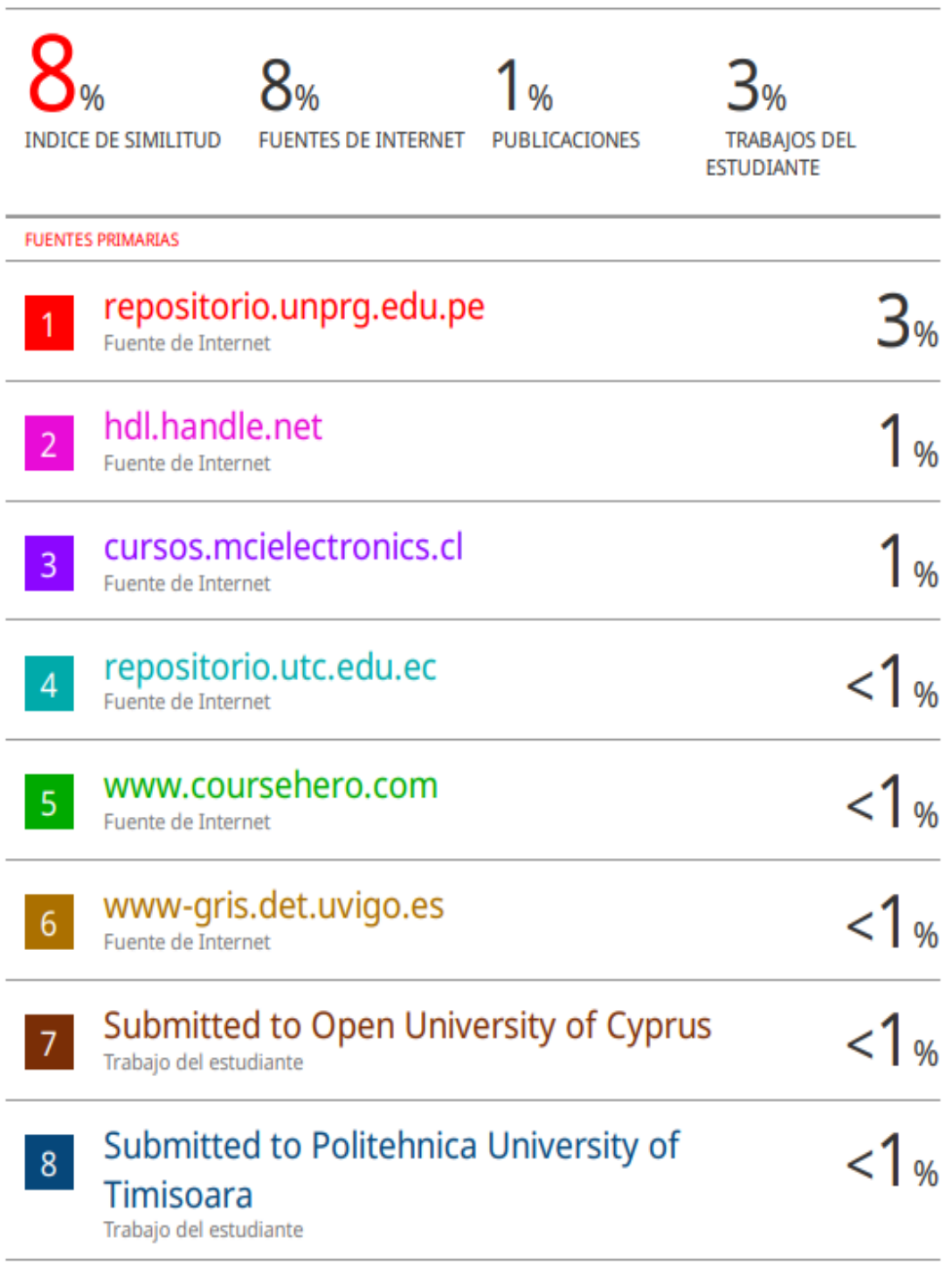

### **DECLARACIÓN JURADA DE ORIGINALIDAD**

Yo, Rospigliosi Gayoso Teodoro Junior, junto a mi compañero Soplapuco Herrera Jerson Aaron y el M.Sc. Ing. Romero Cortez Oscar Ucchelly, asesor de nuestro proyecto de investigación denominado Prototipo de sistema de mensajería para alarmas críticas en estaciones de bombeo nivel superficie en la unidad minera Huanzala, declaramos bajo juramento que este trabajo no ha sido plagiado ni contiene datos falsos. En caso se demostrara lo contrario, asumiremos responsablemente la anulación de este informe y por ende el proceso administrativo a que hubiera lugar. Que puede conducir a la anulación del título o grado emitido como consecuencia de este informe.

Lambayeque, 02 de Febrero del 2024

Investigadores:

Bach. Rospigliosi Gayoso Teodoro Junior

Soplapuco Herrera Jerson Aaron

Asesor:

Chat Britting

M.Sc. Ing. Romero Cortez Oscar Ucchelly

### <span id="page-6-0"></span>**CONSTANCIA DE VERIFICACIÓN DE ORIGINALIDAD**

### **CONSTANCIA DE VERIFICACIÓN DE ORIGINALIDAD** (RESOLUCIÓN Nº 626-2021-CU DEL 30 DE DICIEMBRE 2021)

Yo, Oscar Ucchelly Romero Cortez, usuario revisor del documento titulado Prototipo de sistema de mensajería para alarmas críticas en estaciones de bombeo nivel superficie en la unidad minera Huanzala. Cuyo autor es, Bach. Soplapuco Herrera, Jerson Aaron, identificado con documento de identidad 72307894 y el Bach. Rospigliosi Gayoso, Teodoro Junior, identificado con documento de identidad 75418774; declaro que la evaluación realizada por el programa informático ha arrojado un porcentaje de similitud de 8%, verificable en el resumen de reporte automatizado de similitudes que se acompaña.

El suscrito analizó dicho reporte y concluyó que cada una de las coincidencias detectadas dentro del porcentaje de similitud permitido no constituyen plagio y que el documento cumple con la integridad científica y con las normas para el uso de citas y referencias establecidas en los protocolos respectivos.

Se cumple con adjuntar el Recibo Digital a efectos de la trazabilidad respectiva del proceso.

Lambayeque, 05 de enero del 2024

State Ing. Oscar Ucchelly Romero Cortez

DNI: 41812294 Asesor (Precisar si es docente, asesor, docente investigador, administrativo u otro)

Se adjunta: \*Resumen de Reporte automatizado de similitudes \*Recibo Digital

### **DEDICATORIA**

Dedico la realización de esta Tesis aquellos que han sido parte fundamental en nuestra formación académica y personal.

Especialmente a nuestros padres, por su amor incondicional y por su gran sacrificio y apoyo constante que han sido la clave de nuestro éxito.

A su vez a nuestros docentes, por su arduo trabajo en inculcarnos sus vastos conocimientos y por guiarnos en nuestro camino profesional.

A nuestra casa de estudios, por elegir a la mejor plana docente, pensando en nuestro futuro.

A nuestras parejas por estar siempre presentes en nuestros altibajos y ayudarnos a ser cada día mejores en el ámbito personal.

### **AGRADECIMIENTOS**

<span id="page-8-0"></span>"A nuestro estimado asesor de tesis. M.Sc. Ing. Romero Cortez Oscar Ucchelly, ya que, sin usted, sus enseñanzas y constancia esta tesis no hubiera sido posible de realizar."

"A nuestros padres que nos brindan su amor incondicional y su constante compañía para poder seguir adelante y con ello poder culminar este trabajo."

"A nuestras parejas que son un aliento constante e inspiración para lograr nuestras metas y sueños".

"A nuestros hermanos que sin su apoyo y consejos la realización de esta tesis hubiera sido más engorrosa".

# ÍNDICE GENERAL

<span id="page-9-0"></span>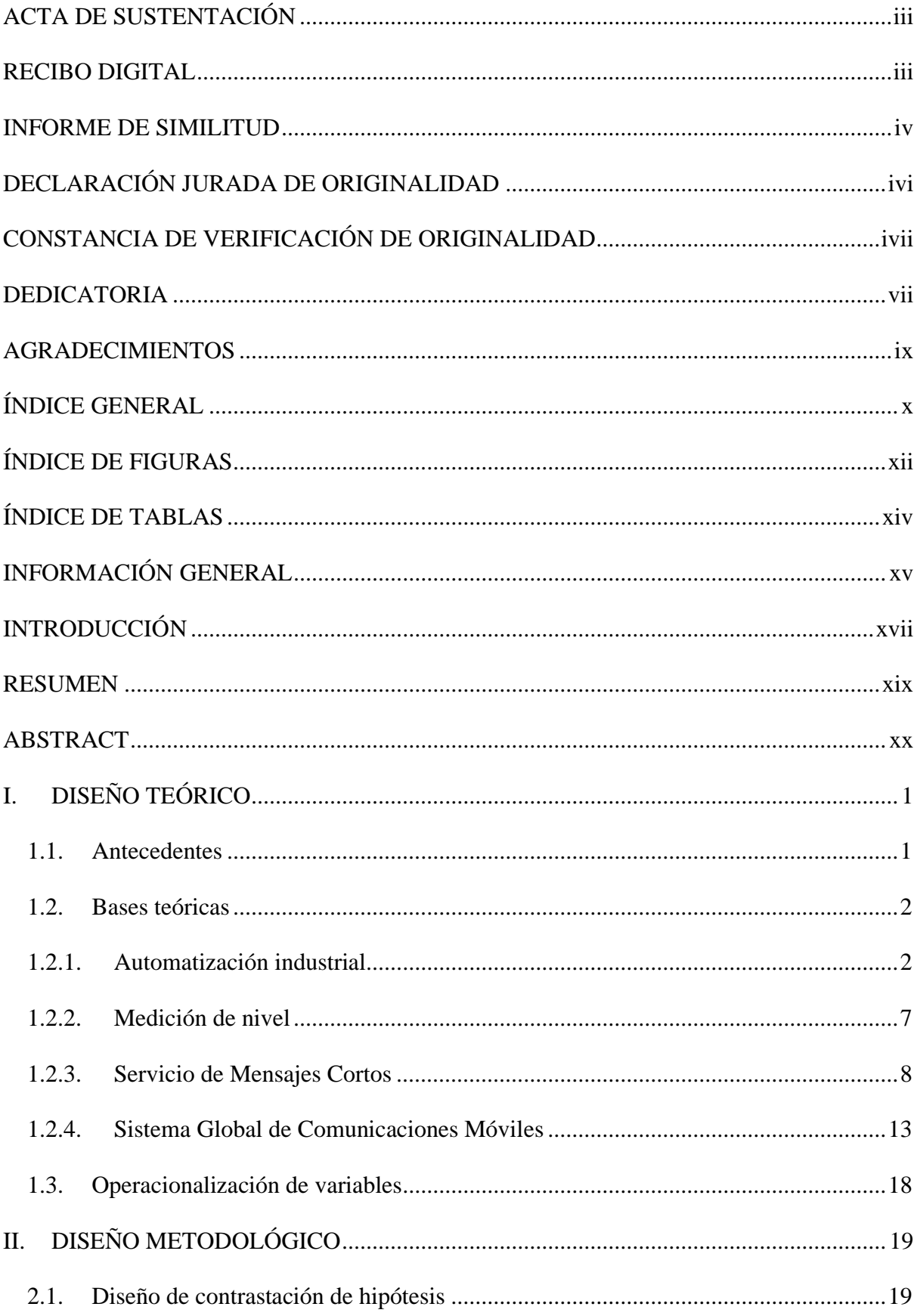

<span id="page-10-0"></span>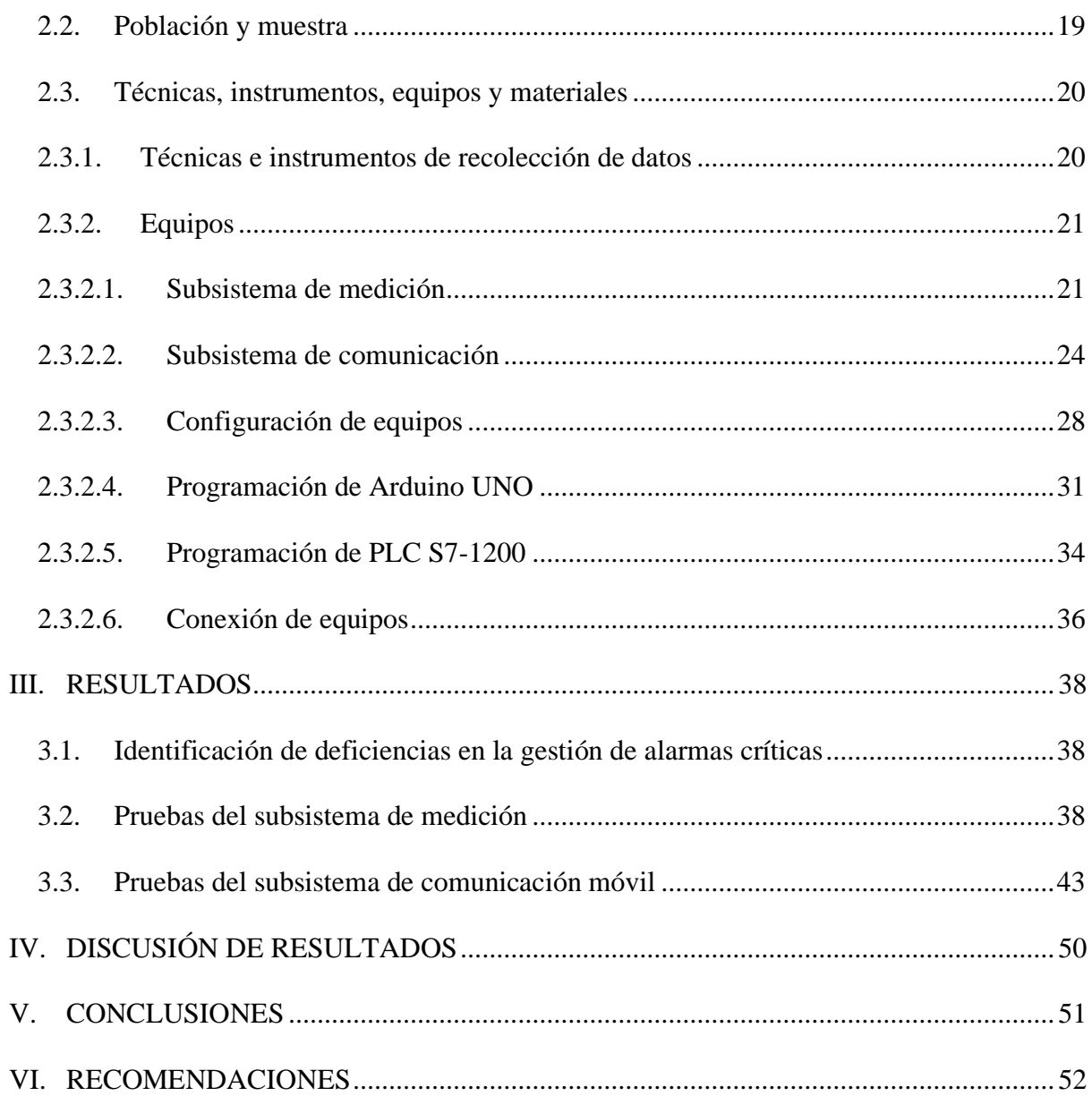

# **ÍNDICE DE FIGURAS**

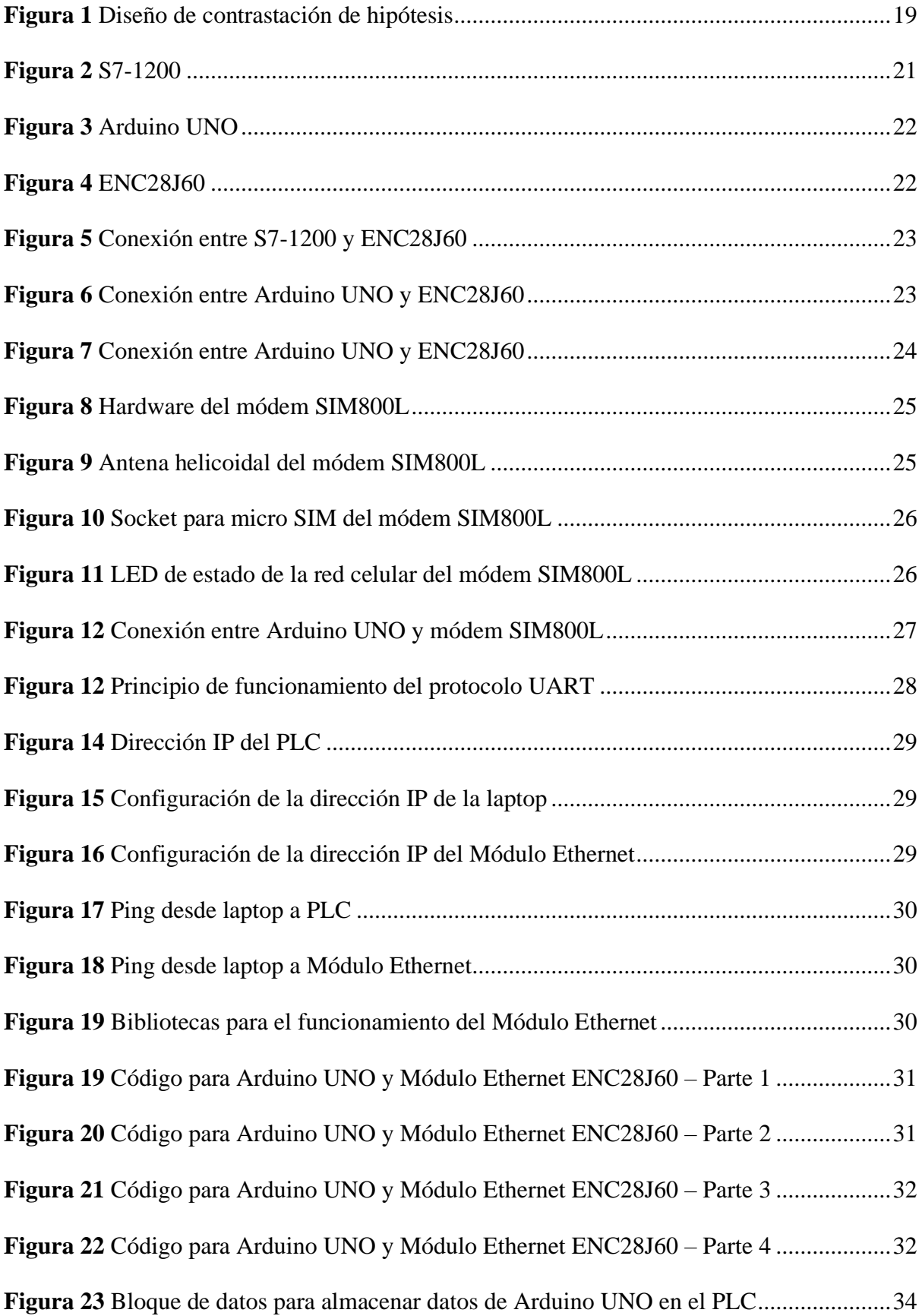

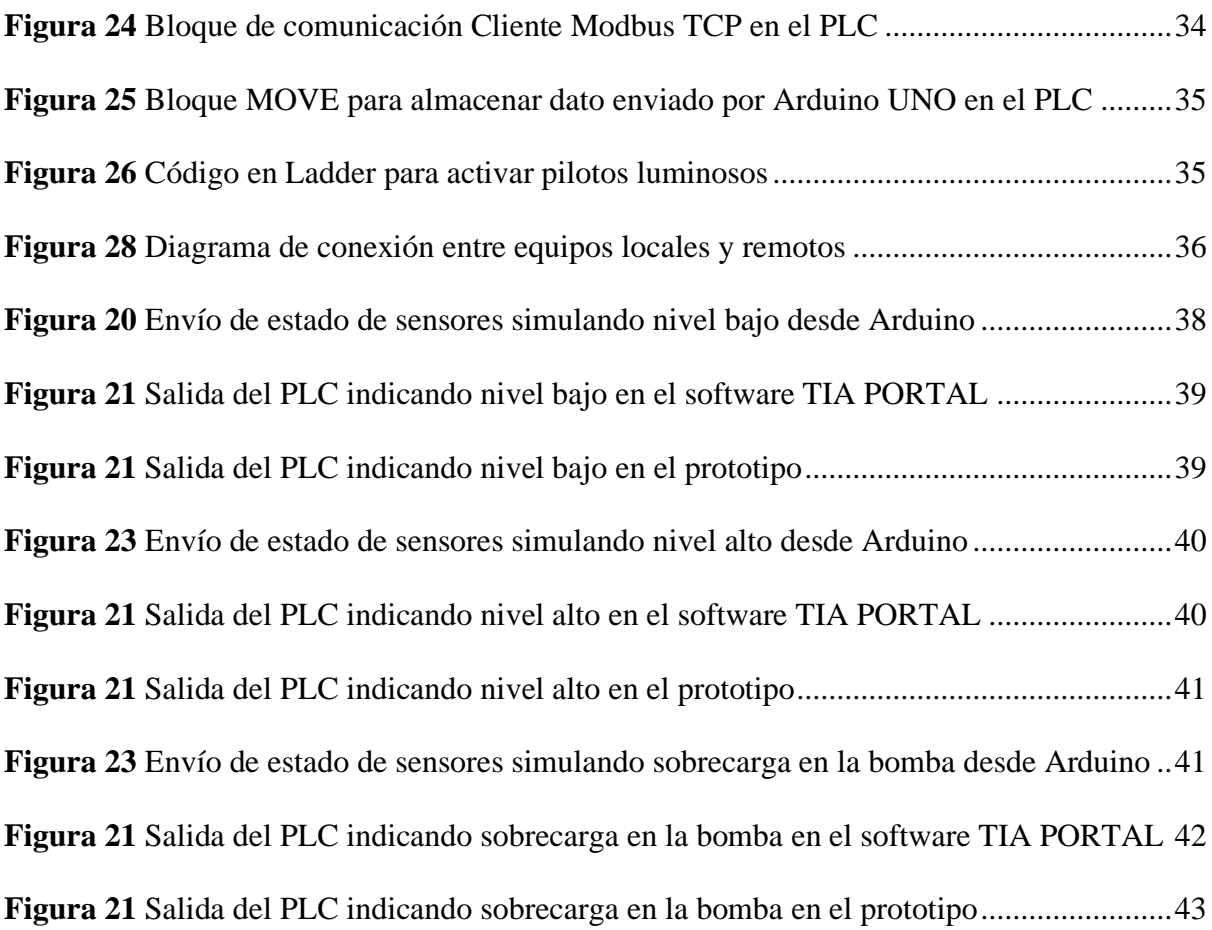

# <span id="page-13-0"></span>ÍNDICE DE TABLAS

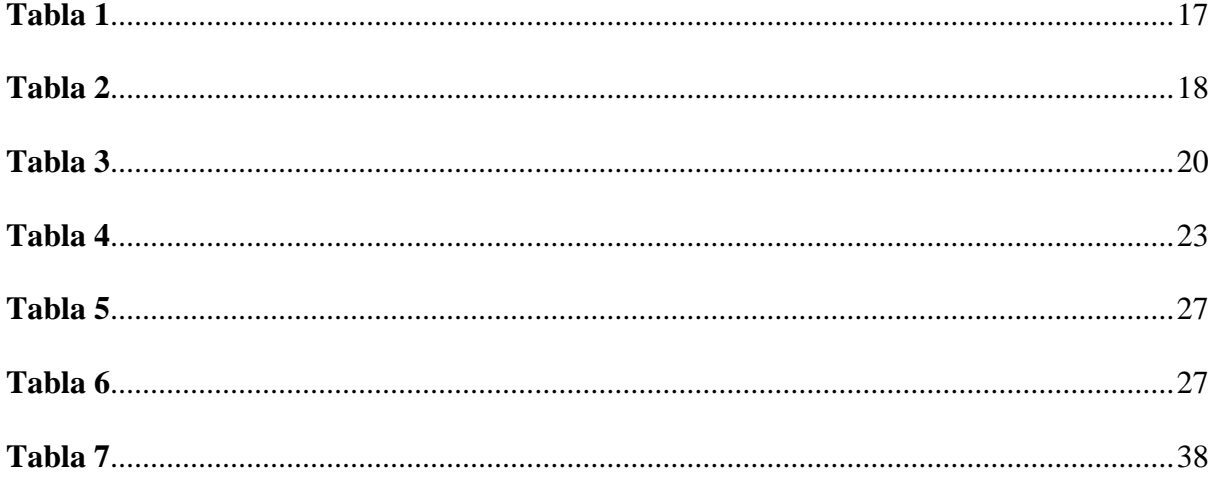

# **INFORMACIÓN GENERAL**

#### <span id="page-14-0"></span>**Título:**

Prototipo de sistema de mensajería para alarmas críticas en estaciones de bombeo nivel superficie en la unidad minera huanzala.

### **Autores:**

- Bach. Rospigliosi Gayoso Teodoro Junior.
- Bach. Soplapuco Herrera Jerson Aaron.

#### **Asesor de especialidad:**

• M.Sc. Ing. Romero Cortez Oscar Ucchelly.

### **Línea de investigación:**

• Ingenierías y Tecnologías.

#### **Lugar:**

• Unidad Minera Huanzala – Huaraz.

### **INTRODUCCIÓN**

<span id="page-15-0"></span>De acuerdo con Da Silva (2020), un sistema de mensajería es un tipo de comunicación en tiempo real que sirve para enviar cadenas de texto entre dos o más individuos. El mensaje se transmite a través de equipos conectados a una red, como Internet, o mediante redes móviles, como 3G, 4G, 4G LTE, 5G, etc.

Por su parte, Medina Suárez (2020) sostiene que un sistema de mensajería permite la visualización de datos a distancia, especialmente cuando las circunstancias ambientales locales sean peligrosas, y cuando un equipo de trabajo debe monitorear los eventos desde distintos lugares. Por ello, Castillón Sedano (2020) destaca la relevancia de un sistema de mensajes en su capacidad de analizar las condiciones locales de un proceso y avisar cuando es necesario actuar, empleando una serie de métodos de comunicación alámbricos o inalámbricos. De este modo, se incluyen capacidades de diagnóstico remoto, permitiendo la detección de problemas y el desarrollo de acciones correctivas.

Por otro lado, en el trabajo conjunto de la Organización Mundial de la Salud (OMS) y el Fondo de las Naciones Unidas para la Infancia (UNICEF), se define el agua contaminada como aquella que ha sufrido cambios químicos que la convierten en no apta para el consumo doméstico. En otras palabras, es un agua peligrosa que no puede consumirse ni utilizarse debido a que es una fuente de insalubridad que causa más de 500.000 muertes en todo el mundo por diarrea y propaga enfermedades como el cólera, la fiebre tifoidea y la poliomielitis (Naciones Unidas, 2020). Para Carhuas Mauricio (2019), el agua puede contaminarse de diversas maneras, siendo la más frecuente el vertido y la filtración de contaminantes y aguas ácidas de las empresas mineras y metalúrgicas situadas cerca de este recurso crítico.

Grandes Barrón y Gamio Aita (2019) señalan que, en nuestro país, el Organismo de Evaluación y Fiscalización Ambiental (OEFA) es la entidad estatal encargada de imponer sanciones a las unidades mineras por no cumplir con las obligaciones y compromisos de gestión ambiental, principalmente por los incidentes relacionados con la contaminación de ríos. Asimismo, el Reglamento de Supervisión del OEFA establece que se pueden imponer medidas preventivas en dos supuestos: i) para evitar un peligro urgente o un alto riesgo de daño ambiental significativo, o ii) para mejorar las causas de degradación o daño ambiental. (Gobierno del Perú, 2022).

Por ejemplo, en la Unidad Minera de Huanzala, ya ha ocurrido un derrame de relaves que contaminó las aguas de los ríos colindantes. Los operadores informaron que el accidente fue causado por una falla eléctrica en el sistema de bombeo. A pesar de las consecuencias nefastas del derrame, los operadores y supervisores de la unidad minera no cuentan con un sistema que registre las alertas críticas en tiempo real para monitorear el llenado de los tanques y el estado de las bombas centrífugas nivel superficie, que se encuentra a 10 kilómetros de la planta concentradora, lo que imposibilita el acceso rápido a estos lugares para atender los problemas locales. Por lo tanto, queda claro que emplear un sistema de mensajería remoto como medida preventiva puede ser beneficioso en las unidades mineras para generar alertas a distancia y evitar el desbordamiento de aguas ácidas o contaminadas en los ríos de las zonas donde operan y evitar pérdidas de millones de dólares en multas por parte del OEFA.

Teniendo en cuenta lo anterior, se plantea la siguiente pregunta de investigación: ¿Cómo se puede mejorar la gestión de alarmas críticas en estaciones de bombeo nivel superficie en la Unidad Minera Huanzala – Huaraz? Como hipótesis se plantea que con un prototipo de sistema de mensajería se puede mejorar la gestión de alarmas críticas en estaciones de bombeo nivel superficie en la Unidad Minera Huanzala – Huaraz.

Por lo tanto, el objetivo general de esta investigación es implementar un prototipo de sistema de mensajería para mejorar la gestión de alarmas críticas en estaciones de bombeo nivel superficie en la Unidad Minera Huanzala – Huaraz. Además, se plantean los siguientes objetivos específicos: i) describir como se realiza la gestión de alarmas críticas de las estaciones de bombeo nivel superficie para determinar sus deficiencias, ii) implementar un sistema de medición discreto para adquirir información sobre el llenado del tanque y el estado de la bomba centrífuga nivel superficie e iii) implementar un sistema de comunicación móvil a través de GSM y SMS para transmitir la información sobre el llenado del tanque y el estado de la bomba centrífuga nivel superficie a los responsables de gestionar las alarmas críticas.

#### **RESUMEN**

<span id="page-18-0"></span>Los operadores y supervisores de la Unidad Minera Huanzala carecen de un sistema de mensajería de alertas críticas en tiempo real para supervisar el llenado de los tanques y el estado de las bombas centrífugas nivel de superficie, que están situadas a 10 kilómetros de la planta concentradora, lo que imposibilita el acceso rápido a estos lugares para solucionar problemas locales. Por lo tanto, se creó un prototipo de sistema de mensajería para emitir avisos a distancia y como medida de precaución para evitar el desbordamiento de aguas ácidas y contaminadas en los ríos de la zona de operaciones y ahorrar millones de dólares en multas impuestas por la OEFA. El prototipo cuenta con un sistema de medición discreta y un sistema de comunicación. El sistema de medición está diseñado para adquirir el nivel de llenado (alto/bajo) y el estado de la bomba centrífuga (sobrecarga), mientras que el sistema de comunicación está diseñado para enviar mensajes de texto indicando las alarmas correspondientes. Como resultado, fue posible simular correctamente el sistema de medición discreta del prototipo utilizando el monitor serial del Arduino IDE y obtener información sobre el estado de llenado del tanque y el estado de la bomba centrífuga. Además, con el sistema de comunicación móvil basado en un módem GSM, se logró enviar la información obtenida por el sistema de medición a un teléfono móvil que gestionaba las alarmas críticas a través mensajes de texto.

**Palabras clave:** Sistema de mensajería, monitoreo remoto, GSM, SMS, unidad minera.

#### **ABSTRACT**

<span id="page-19-0"></span>Operators and supervisors at the Huanzala Mining Unit lack a real-time critical alert messaging system to monitor tank filling and the status of the surface level centrifugal pumps, which are located ten kilometers from the concentrator plant, making it impossible to quickly access these locations to troubleshoot local problems. Therefore, a prototype messaging system was created to issue remote warnings and as a precautionary measure to prevent the overflow of acidic and contaminated water into the rivers in the area of operations and save millions of dollars in fines imposed by the OEFA. The prototype has a discrete measurement system and a communication system. The measurement system is designed to acquire the fill level (high/low) and the status of the centrifugal pump (overload), while the communication system is designed to send text messages indicating the corresponding alarms. As a result, it was possible to correctly simulate the discrete measurement system of the prototype using the serial monitor of the Arduino IDE and obtain information about the filling status of the tank and the status of the centrifugal pump. In addition, with the mobile communication system based on a GSM modem, it was possible to send the information obtained by the measurement system to a cell phone that managed the critical alarms through text messages.

**Keywords:** Messaging system, remote monitoring, GSM, SMS, mining unit.

### <span id="page-20-0"></span>**I. DISEÑO TEÓRICO**

#### <span id="page-20-1"></span>**1.1. Antecedentes**

A nivel internacional, Medina Suárez (2020) utilizó la tecnología GSM/GPRS para crear un sistema de monitorización remota que enviaba información en tiempo real sobre el nivel de un depósito de almacenamiento y el estado de una estación de bombeo a 17 kilómetros de distancia. El sistema propuesto incluía un conjunto de dispositivos de medición, un registrador de datos, un módulo GSM/GPRS y microcontroladores. Los resultados indican que el sistema de monitorización GSM/GPRS puede informar mediante mensajes de texto sobre el nivel de llenado del tanque y del estado de la unidad de bombeo cada 30 minutos.

Asimismo, Morales Arévalo y Flores Valencia (2019) utilizaron la tecnología GPRS para construir un sistema de supervisión y control remoto de un pozo y dos estaciones de bombeo. El prototipo incluyó una placa Arduino, un módulo GPRS, sensores de nivel y actuadores para monitorear y controlar remotamente los sistemas de bombeo y el nivel de llenado del pozo. Los resultados de las pruebas revelan que era factible monitorizar el estado de los equipos y transmitirlo a las partes correspondientes en tiempo real mediante mensajes de texto.

Por su parte, Biosca Rojas et al. (2019) crearon una plataforma de monitoreo y control remoto para su uso en estaciones de telecomunicaciones, meteorología y pozos de extracción, entre otras aplicaciones. El sistema se construyó en torno a un controlador Arduino, sensores y actuadores, un módulo de conexión GSM y una aplicación móvil. Los resultados indican que el sistema propuesto permite la monitorización y control de la estación a distancia desde cualquier dispositivo que lleven los supervisores a través del servicio de mensajería de texto.

A nivel nacional, Lunarejo Huallpa (2021) creó un sistema de alerta basado en la comunicación de la red móvil GSM/GPRS y el protocolo MQTT para alertar a una cierta cantidad de pobladores sobre los desprendimientos inminentes de quebradas. El sistema estaba compuesto por un controlador lógico programable, un módulo GSM/GPRS y un sensor de precipitaciones (pluviómetro). Los resultados de las pruebas indican que fue posible adquirir información del pluviómetro y generar notificaciones para alertar a la comunidad por mensaje de texto.

Mientras que Neyra et al. (2019) emplearon una red móvil para controlar y gestionar la demanda de agua potable con el fin de evitar el despilfarro de este valioso recurso. En el sistema propuesto se incluyó una placa Arduino, un módulo GSM, sensores de flujo y actuadores como válvulas solenoides y relés. Los resultados indican que es posible monitorizar el volumen de agua que se bebe y evitar los vertidos controlando las electroválvulas mediante mensajes de texto.

Finalmente, Custodio Aguirre y Sánchez Morales (2018) utilizaron un sistema de comunicación inalámbrico para monitorear y alertar sobre el uso de combustible en los cowboys de una unidad minera. La placa Arduino fue el controlador de todo el sistema electrónico y la comunicación se realizó a través de la red móvil GSM/GPRS. Los resultados indican que empleando la plataforma Arduino es posible recopilar datos en tiempo real, enviarlos mediante la red móvil GSM/GPRS y gestionar el proceso de monitorización y alertas a través de Internet.

#### <span id="page-21-0"></span>**1.2. Bases teóricas**

#### <span id="page-21-1"></span>**1.2.1. Automatización industrial**

La automatización se define como un conjunto de técnicas y procedimientos destinados a reemplazar al operario en funciones físicas y mentales no programadas. La automatización evolucionó a partir de este primer concepto para ser descrita como la aplicación de la automatización al control de las operaciones en el sector industrial (Aillon Ganchozo y Grandes Mora, 2021).

La automatización requiere cierto nivel de control mecánico para iniciar, controlar y detener la operación. Si un proceso se desvía de un patrón preestablecido, puede detenerse sin necesidad de intervención humana mediante el control o la parada de la máquina. Un termostato es un ejemplo de dispositivo autónomo que puede iniciar y detener el flujo de calor para mantener la temperatura sin necesidad de interacción humana (Bernilla Mucha, 2021).

Las industrias de la manufactura y de procesos son ejemplos de campos relacionados con la automatización. La presencia de máquinas y herramienta CNC en el corazón de los sistemas de fabricación flexibles distingue a la industria manufacturera. Esta industria se centra en la soldadura por arco y por puntos, la pintura y el montaje mediante estaciones robotizadas. La asignación de trabajos a las máquinas, el desarrollo de diseños industriales, los métodos adaptables para la fabricación de diversos productos y las estrategias de planificación casi óptimas forman parte de ello (Ramos Morales, 2021).

Las industrias de procesos, como la industria petroquímica, la industria del cemento, la industria alimentaria y el negocio farmacéutico, son ejemplos de industrias de transformación. Son industrias que producen bienes. En los procesos de producción de estos sectores se estudian nuevas tecnologías para producir nuevos microrreactores, membranas para separar productos catalizadores, bioprocesos, etc. Hay que utilizar métodos de control avanzados, como el control predictivo, así como simuladores para enseñar al personal de la sala de control (Gutiérrez Mendoza y Durán Chávez, 2021).

En los campos mencionados se utilizan métodos de control secuencial y continuo. El control secuencial consiste en organizar los estados (operaciones realizadas para convertir las materias primas en productos) y las transiciones (información sobre los sensores y los dispositivos lógicos, como los temporizadores y los contadores) de manera que se pueda observar la evolución dinámica del proceso controlado (Bernilla Mucha, 2021).

En el caso del control continuo, la estructura clásica de retroalimentación permite el control proporcional, integral y diferencial con respecto al error (la resta entre el valor fijado y el valor medido del proceso) para lograr un control correcto de la variable (temperatura, presión, caudal, etc.) (Ramos Morales, 2021).

Un sistema de control automatizado está formado por unidades interconectadas que generan señales de salida en respuesta a señales de entrada. Los parámetros que repercuten en el proceso se denominan como "entradas" (los efectos del entorno en el proceso) y "salidas" (los efectos del proceso en el entorno). Para definir un sistema, basta con comprender la relación entre las entradas y salidas del proceso, pero no el funcionamiento interno o la finalidad de las piezas individuales, lo que se conoce como el "principio de la caja negra" (Díaz Lima, 2021).

El objetivo de un sistema de control automatizado es controlar una o más variables de salida del proceso (de ahí que se llamen variables de control). El término "proceso" se utiliza en sentido amplio, refiriéndose a un conjunto de sucesos físicos que rigen la creación de variables de control (Aillon Ganchozo y Grandes Mora, 2021).

Los sensores, los controladores, los actuadores y, según la aplicación, los amplificadores, las perturbaciones y los procesos constituyen la configuración más básica de un sistema de automatización (Gutiérrez Mendoza y Durán Chávez, 2021).

Los sensores se encargan de captar las variables físicas del proceso y debido a las largas distancias que existen en la industria, se pueden utilizar técnicas de transmisión de señales para obtener lecturas de magnitudes más precisas (León Centeno, 2021).

Un controlador es un dispositivo mecánico, eléctrico o electrónico que acepta señales de entrada y retroalimentación y lleva a cabo acciones de control en un sistema basándose en estas entradas; el comparador y el controlador son la misma unidad, normalmente denominada controlador (Bernilla Mucha, 2021).

4

El amplificador es el componente que incrementa la señal de corrección del controlador para activar el actuador adecuado. Cuando se utiliza un microcontrolador como controlador, se utiliza un transistor como elemento amplificador para activar el actuador que requiere más energía, cuando se utiliza un sistema eléctrico como amplificador, se emplea un contactor o un relé industrial, y finalmente se utiliza un motor trifásico como actuador (Aillon Ganchozo y Grandes Mora, 2021).

Las perturbaciones son señales no deseadas que interrumpen el proceso; por ejemplo, la fricción de la cinta transportadora, el desgaste de los componentes del sistema, la falta de mantenimiento u otras causas (León Centeno, 2021).

Un proceso es un elemento o variable controlable cuyo estado se modifica hasta alcanzar un valor deseado. Pueden ajustarse la temperatura, el nivel, la presión, el caudal, la humedad y otros procesos (Ramos Morales, 2021).

Se distinguen dos tipos de sistemas de automatización: sistemas de lazo abierto y de lazo cerrado. La existencia o no de una vía de retroalimentación para que la variable de control llegue al controlador distingue estos dos tipos de sistemas. El sistema de control es de lazo cerrado cuando hay una vía de retroalimentación; en caso contrario, el sistema de control es de abierto (Aillon Ganchozo y Grandes Mora, 2021).

El control de lazo abierto se emplea en sistemas de bajo coste sin sensores de retroalimentación. Como resultado de estos sistemas, por ejemplo, si una tostadora está bien hecha, puede ofrecer tostadas en un tiempo razonable, pero más allá del plazo de garantía, no tiene ni idea de si está preparando pan tostado o pan quemado. La lavadora es otro sistema de lazo abierto. Las lavadoras completan todo el proceso en un tiempo estimado, por lo que se puede poner ropa muy sucia y completar todo el proceso de lavado, pero los resultados no serán los esperados ya que la máquina carece de un sensor que indique cuándo está ya 100% limpia. El mismo problema ocurre con los hornos de microondas; su objetivo es calentar los alimentos, pero si contamos alimentos muy congelados, al final del proceso de calentamiento no se alcanza la temperatura necesaria, ya que el horno de microondas carece de un sensor que nos indique cuando el alimento ya está caliente. Si efectivamente está caliente o no, lo comprobamos con el tacto (Aillon Ganchozo y Grandes Mora, 2021; Sunta Zapata y Yánez Zambrano, 2021).

Los lazos de control con realimentación son más caros porque emplean sensores y mejores controladores para procesar las señales y obtener los mejores resultados. Dependiendo del proceso que se quiera automatizar, el resultado de estos sistemas nos proporciona un margen de error (Gutiérrez Mendoza y Durán Chávez, 2021).

Tradicionalmente, en los sistemas de control industrial se emplean con frecuencia dos tipos de dispositivos: Los Controladores Lógicos Programables o PLC y las Unidades Terminales Remotas o RTU. En estas situaciones, también se emplean ampliamente los PAC (Controladores Programables de Automatización) y los sistemas embebidos (Ramos Morales, 2021).

Los PLC son dispositivos que envían y reciben información de los sensores hasta los actuadores. Su labor está directamente relacionada con el campo, y una de sus características es que completan el ciclo de trabajo (lectura de señales de entrada, ejecución de programas y escritura de variables de salida) rápidamente (Aillon Ganchozo y Grandes Mora, 2021).

Las RTU son varios dispositivos con capacidad de comunicación. No son rápidos, por lo que no son adecuados para controlar procesos que requieren decisiones rápidas. Sin embargo, puede funcionar con varios protocolos al mismo tiempo, por lo que puede establecer comunicación con otros dispositivos, aunque sean de distintos fabricantes, para cambiar datos entre ellos (Panamá Carrión y Rojas Aguilar, 2021).

El PAC es una tecnología industrial que se utiliza para operar automatizaciones sofisticadas, crear equipos de laboratorio y monitorizar señales analógicas. Un PAC es un conjunto que incluye un controlador (a menudo una CPU), módulos de entrada y salida, y uno o más buses de datos que conectan el sistema completo. El controlador combina la fiabilidad de control de un PLC con la flexibilidad de supervisión, procesamiento y rendimiento de un ordenador industrial (Aillon Ganchozo y Grandes Mora, 2021).

Los sistemas embebidos son herramientas informáticas que realizan funciones de control. Esto significa que se encarga de una o varias funciones especializadas. Por ello, esta tecnología se adapta a las necesidades específicas. Su tamaño reducido le permite realizar una amplia gama de funciones (Gutiérrez Mendoza y Durán Chávez, 2021).

#### <span id="page-26-0"></span>**1.2.2. Medición de nivel**

La profundidad o nivel de llenado de un material sólido o líquido, por ejemplo, en depósitos de proceso o de almacenamiento, silos o canales abiertos, se mide mediante sensores de nivel, sin embargo, la mayoría se basan en la transformación del nivel de llenado en una variable detectada por otro sensor, como el desplazamiento o la presión (Zabala Jiménez y Bailón Vera, 2021).

Las mediciones inexactas o incorrectas pueden hacer que los niveles en los depósitos sean mucho más altos o bajos que los medidos. Los niveles bajos pueden provocar un mal funcionamiento de la bomba, mientras que los niveles demasiado altos pueden hacer que el recipiente se desborde, lo que supone un riesgo para la seguridad y el medio ambiente (Rodríguez Sarmiento, 2022).

Los sensores que utilizan la presión diferencial, los sensores basados en flotador y los sensores de burbuja son los tres tipos de sensores de nivel de líquido. Los sensores de nivel que emplean el principio de presión diferencial controlan el diferencial de presión creado por la cabeza hidrostática del líquido entre el fondo y la superficie, y el nivel se mide simplemente conociendo su densidad (Tito Crespo, 2021). Los sensores de flotador detectan los cambios en la flotabilidad de un elemento sumergido en un líquido que son proporcionales al nivel del mismo, y son los sensores más económicos debido a su restringido rango de medición (Gordillo Gonzáles y Vargas Sandoval, 2020). Otro tipo de sensor es el de burbujas, en el que se sumerge un tubo de aire, se gestiona el flujo para generar continuamente burbujas y se calcula la presión estática a partir de la presión requerida (Reyes Ávila y Roldan Sarango, 2021).

La medición nivel y el control de llenado pueden llevarse a cabo mediante los siguientes métodos, en función de las diversas características del proceso para el que se requiere. Entre los límites superior e inferior: este esquema de control es eficaz cuando el nivel del fluido oscila entre dos límites sin perturbar el funcionamiento del proceso; este método se conoce como control de dos posiciones y emplea dos niveladores como sensores de nivel en los límites superior e inferior del recipiente (Zabala Jiménez y Bailón Vera, 2021). Nivel medio: se utiliza cuando el contenedor que realiza el control de nivel es capaz de absorber los choques y evitar que se transmita aguas abajo en el proceso; a este procedimiento se le conoce como control de promedio y se logra reduciendo la ganancia proporcional del controlador y aumentando el tiempo de integración (Tito Crespo, 2021). Nivel de ajuste: este ajuste se utiliza cuando la capacidad del recipiente es mínima en comparación con los caudales de entrada y salida. Cuando el tiempo de permanencia del producto en el recipiente es corto. Se obtiene un control estricto ajustando el controlador a una ganancia alta y un tiempo de integración corto (Zabala Jiménez y Bailón Vera, 2021).

#### <span id="page-27-0"></span>**1.2.3. Servicio de Mensajes Cortos**

De acuerdo con Perera (2018), SMS significa Short Message Service o Servicio de Mensajes Cortos. Fue desarrollado por [el](http://www.etsi.org/) Instituto Europeo de Normas de Telecomunicaciones (ETSI) y se estableció en Europa en 1992 como método para transmitir y recibir mensajes de texto entre dispositivos móviles. Es un componente del estándar del Sistema Global de Comunicaciones Móviles (GSM). Con el transcurso del tiempo se extendió a otras tecnologías de transmisión inalámbricas como CDMA y TDMA (Suwarjono et al., 2021).

Los mensajes SMS son compatibles con los idiomas internacionales. Se admiten todos los lenguajes compatibles con Unicode, entre ellos el japonés, el coreano el chino y el árabe. Además, pueden contener tanto datos binarios como texto, por ello pueden utilizarse para enviar al teléfono tonos de llamada, fotos, logotipos, fondos, animaciones, ajustes WAP y otros archivos (Suhartono y Suhadi., 2021).

La información incluida en un mensaje SMS es limitada: utilizando la codificación de 7 bits los SMS puede incluir 160 caracteres para representar el alfabeto inglés y caracteres latinos. Con la codificación Unicode UCS2 de 16 bits se puede incluir 70 caracteres para representar caracteres no latinos. Sin embargo, la principal ventaja del SMS es que es totalmente compatible con los teléfonos móviles GSM. Casi todos los planes de suscripción de las operadoras de telefonía móvil ofrecen funciones de mensajería SMS de bajo coste (Zainal et al., 2022).

En la actualidad existen varias aplicaciones de SMS, y se están creando muchas más. Los textos SMS tienen prácticamente infinitas aplicaciones. A continuación, se presentan algunas aplicaciones típicas de SMS, entre ellas la mensajería de texto de persona a persona, el suministro de información, alertas y notificaciones (Hutagalung, 2022).

El uso más frecuente de los SMS, para el que se diseñó inicialmente esta tecnología, es el envío de mensajes de texto de persona a persona. Para enviar un mensaje de texto utilizando este tipo de aplicación de mensajería de texto, el usuario del teléfono móvil introduce un mensaje mediante el teclado, luego ingresa el número de teléfono móvil del receptor y selecciona una opción específica en la pantalla, como "Enviar" o "Aceptar". Cuando el teléfono móvil del destinatario recibe el mensaje, emite un pitido o vibra para avisar al usuario. El usuario puede ver el mensaje más tarde o inmediatamente y, si lo desea, enviar otro mensaje de texto (Aryanti et al., 2021).

Las aplicaciones de chat, que permiten a muchas personas intercambiar mensajes SMS de forma interactiva, son otro tipo de mensajería de texto de persona a persona. Todos los mensajes enviados y recibidos en una aplicación de chat se muestran en la pantalla del teléfono móvil por orden de fecha y hora. Los mensajes enviados por los usuarios de teléfonos móviles pueden presentarse en una variedad de colores para que sean más fáciles de leer (Zainal et al., 2022).

La tecnología SMS se utiliza activamente para dar información a los usuarios de teléfonos móviles, además de los mensajes de texto de persona a persona. Muchos proveedores de contenidos utilizan los mensajes de texto para ofrecer información a los usuarios, como noticias, predicciones meteorológicas y estadísticas financieras. Muchos de estos servicios de información no son baratos. Por cada SMS de facturación recibido, se cobra al usuario un coste predeterminado. El coste se añade a la factura mensual del teléfono móvil o se retira del saldo de la tarjeta de prepago (Suwarjono et al., 2021).

Los mensajes SMS son una técnica excelente para proporcionar alertas y notificaciones de eventos cruciales. Cuando se recibe un mensaje SMS, el teléfono móvil llama la atención con un pitido o una vibración, se puede ver inmediatamente el contenido del mensaje SMS y se puede enviar el mensaje SMS al teléfono móvil, a los amigos o a la familia. La tecnología SMS también permite el intercambio de información "push". Esta técnica difiere del modelo "pull", en el que el dispositivo debe sondear el servidor regularmente para adquirir información actualizada. Como el paradigma "pull" consume ancho de banda y aumenta el estrés del servidor, no es adecuado para las aplicaciones de alerta y notificación (Santhosh et al., 2021).

Los sistemas de alertas y notificaciones pueden incluir avisos por correo electrónico, fax y mensajes de voz, alertas de comercio electrónico y transacciones con tarjeta de crédito, alertas bursátiles y supervisión remota (Hutagalung, 2022).

10

Cuando llega un correo electrónico a la bandeja de entrada, el sistema de notificaciones por correo electrónico envía un mensaje de texto desde el servidor al celular del usuario. El mensaje SMS muestra el correo electrónico del emisor, el asunto y las primeras líneas de texto del correo electrónico. Como el sistema de alertas por correo electrónico permite a los usuarios especificar numerosos filtros, las notificaciones por SMS sólo pueden emitirse si el correo electrónico contiene palabras clave específicas o si el remitente es una persona importante. Lo mismo ocurre con las aplicaciones de fax y mensajes de voz (Aryanti et al., 2021).

El servidor envía un mensaje de texto al teléfono móvil del usuario cuando se completa una transacción de comercio electrónico o de tarjeta de crédito. Si se producen transacciones ilícitas, el usuario recibe una notificación inmediata (Hutagalung, 2022).

La aplicación de alerta bursátil vigila y analiza continuamente el mercado de valores. Cuando se cumplen determinadas circunstancias, la aplicación avisa al usuario a través de un mensaje de texto en su teléfono móvil. Por ejemplo, un usuario puede indicar al ordenador que envíe un mensaje de texto si el costo de las acciones de una empresa cae por debajo de una determinada cifra o porcentaje (Santhosh et al., 2021).

Un programa informático comprueba continuamente el estado de un sistema distante en una aplicación de supervisión de sistemas remotos. Cuando se cumplen determinadas circunstancias, la aplicación notifica el estado al administrador del sistema mediante un mensaje de texto. Por ejemplo, se puede crear un programa para hacer ping al servidor de forma regular. Si el servidor no responde, la aplicación puede enviar un aviso por SMS al administrador del sistema indicándole que el servidor puede estar bloqueado. Si se emplean sensores, el programa notificará vía SMS al operador si las lecturas obtenidas superan los umbrales establecidos (Akter et al., 2021).

Por otro lado, el centro de SMS (SMSC) se encarga de las operaciones de SMS en la red inalámbrica. La función principal del SMSC es enrutar y regular el proceso. Cuando un teléfono móvil envía un mensaje SMS, primero llega al centro de SMS, que luego dirige el SMS a su destinatario. Antes de llegar a su destino, un mensaje SMS puede tener que transitar por numerosas instancias de la red (por ejemplo, el SMSC y la pasarela SMS). El SMSC retiene el mensaje SMS si no se puede contactar con el receptor (por ejemplo, si el teléfono está apagado). El mensaje SMS se vuelve a enviar cuando el receptor vuelve a estar disponible (Setiawan et al., 2022).

Para utilizar el envío de SMS en su teléfono móvil, primero se debe conocer la dirección SMSC de la compañía de telefonía móvil. La dirección SMSC suele ser un número de teléfono convencional en forma de número de teléfono internacional. Para configurar la dirección SMSC, el teléfono móvil debe tener un menú. La dirección SMSC de la tarjeta SIM suele ser configurada por el operador, lo que significa que no se necesita realizar ningún cambio en ella (Kharisma y Setiyansah, 2021).

En ciertas ocasiones es necesario saber si un mensaje SMS se ha enviado correctamente al teléfono móvil del destinatario. Para acceder a esta información, se crea una marca en el mensaje para indicarle al centro de SMS que necesitamos conocer el estado sobre la entrega de ese mensaje. Para ello, el teléfono móvil debe incluir un menú en el que el usuario pueda activar o desactivar esta función. Una vez configurada, el dispositivo la activará automáticamente enviando un mensaje SMS con el código correspondiente. La función de informe de estado está desactivada por defecto los teléfonos móviles y módems GSM/GPRS (Santhosh et al., 2021).

Cuando un mensaje llega al centro de SMS, éste envía un informe de salida al teléfono móvil, notificando al remitente cualquier fallo o error (por ejemplo, formato de SMS erróneo, centro de SMS ocupado, etc.). Si no se detectan errores o fallos, el centro de SMS envía un informe de salida positivo al teléfono móvil. De lo contrario, envía un informe de salida negativo al indicando que la comunicación ha fallado y el motivo del fallo. Luego, el teléfono móvil puede volver a enviar el mensaje al centro de SMS. El nuevo mensaje se marcará para notificar al centro de SMS que ya se ha enviado. Si el mensaje anterior se envió con éxito, el centro de SMS ignora el mensaje entrante y devuelve un mensaje que indica que se ha entregado el mensaje al teléfono móvil del destinatario. Este método evita que el receptor reciba el mismo mensaje SMS más de una vez (Setiawan et al., 2022).

El teléfono móvil del destinatario envía un informe de entrega al centro de SMS después de recibir un mensaje SMS, señalando si hubo errores o fallos (por ejemplo, formato de mensaje SMS no admitido, capacidad de memoria insuficiente, etc.). Si no se producen errores o fallos, el teléfono móvil del destinatario envía un informe de entrega correcta al centro de SMS. Si se encuentra algún problema o defecto, envía un informe de entrega negativo al centro de SMS. Si el remitente ha solicitado un informe de estado, el centro de SMS le envía uno al recibir el informe de entrega del destinatario. Si el centro de SMS no recibe el informe de entrega después de cierto tiempo, asume que el informe de entrega se perdió y vuelve a enviar el mensaje SMS al destinatario (Santhosh et al., 2021).

#### <span id="page-32-0"></span>**1.2.4. Sistema Global de Comunicaciones Móviles**

De acuerdo con Jara Neyra et al. (2019), GSM son las siglas de "Global System for Mobile Communications" o "Sistema Global de Comunicaciones Móviles". GSM es un servicio de transmisión de paquetes de información de forma inalámbrica que digitaliza y comprime los datos antes de enviarlos junto con dos flujos de datos de usuario adicionales, cada uno a su tiempo, a través de un canal.

Un equipo dependiente del Instituto Europeo de Normas de Telecomunicación (ETSI) inició los primeros trabajos sobre GSM en 1982. Esta organización era conocida anteriormente como Groupe Sociale Mobile, lo que dio lugar a la abreviatura GSM. Esta tecnología se creó con el objetivo de eliminar la incompatibilidad entre dispositivos en las redes de móviles y para construir una arquitectura de red de comunicaciones que pudiera utilizarse en todo el continente europeo (Chiroque Yarleque, 2018). GSM ofrece transmisión y recepción de llamadas, datos, SMS, identificación de llamadas y servicios de llamada en espera, empleando ondas de radio que operan a 900 MHz o 1800 MHz en Europa, 1900 MHz en EE. UU., y una variante del Acceso Múltiple por División de Tiempo conocida como TDMA (Chele Alvia, 2021; Custodio Aguirre y Sánchez Morales, 2018; Motakabber et al., 2022).

GSM se clasifica como estándar de segunda generación móvil (2G), principalmente por su velocidad de transmisión y otras propiedades. A su evolución se le conoce como Sistema Universal de Telecomunicaciones Móviles (UMTS), y varía de la tercera generación móvil (3G) porque cuenta con mayor velocidad de transmisión, un diseño de red algo diferente y, sobre todo, el uso de nuevos protocolos de radio como Acceso Múltiple por División de Código de Banda Ancha o W-CDMA (Tinajero Lavayen y Tomalá Bajaña, 2018). A pesar de pertenecer a la segunda generación de móviles, GSM puede establecer un canal de comunicación para ingresar a Internet mediante las redes GPRS (General Packet Radio Service), pero no a redes más fiables y rápidas como UMTS (3G), HDPA (3.5G) y LTE (4G) (Ortiz Sánchez y Manzano Villafuerte, 2021).

Una red GSM está compuesta por subsistemas cuya finalidad es trabajar en conjunto para proporcionar servicios de red móvil a los abonados de un operador móvil como Claro, Movistar, etc. Los clientes utilizan la red móvil para construir un canal de comunicación a través de ondas de radio con la finalidad de realizar llamadas a personas en partes distantes del mundo o dentro de la misma nación. Para establecer comunicación se necesita una estación móvil, un conjunto de estaciones base con repetidores y un canal de comunicación basado en ondas de radio (Montoya Redonda y Peña Arias, 2021).

Las estaciones móviles son los mismos teléfonos móviles empleados para establecer comunicación. Para que esta estación móvil funcione se necesita una tarjeta con chip personal conocida como Módulo de Identidad del Suscriptor (SIM por sus siglas en inglés), que almacena información referente al terminal y al usuario. La tarjeta SIM también contiene información sobre el proveedor de la red, el tipo de contrato y otros datos. El IMEI o Identidad Internacional del Equipo Móvil es una identificación única para cada estación móvil. Las tarjetas SIM cuentan con una única identidad internacional, lo que permite trasladarlas a otro dispositivo móvil sin perder los datos (Antaba Larrea y Carrera Ontaneda, 2021).

La tarjeta SIM informa a la estación base o a la siguiente estación repetidora que ha establecido la conectividad a través de ella. Las ondas de radio se utilizan para realizar esta conexión. Las estaciones base están conectadas entre sí a través de un controlador. Éste se encarga de gestionar todos los recursos para que la comunicación sea lo más eficaz posible. A su vez, todos los controladores están conectados por cable a una central de conmutación. El operador telefónico controla los conmutadores, donde se recogen todos los datos y se validan las identidades de cada tarjeta SIM (Baculima Pérez y Parras Sojos, 2022).

Por otro lado, la tecnología de alarmas inalámbricas ha crecido en popularidad entre los consumidores. Los sistemas de alarma que emplean GSM, por ejemplo, han sido una alternativa popular para numerosos sectores industriales que operan en lugares distantes con poco o nulo acceso a las líneas telefónicas convencionales (Hinostroza et al., 2018).

Estos sistemas emplean los SMS para notificar a un centro de control situaciones inesperadas en lugares lejanos en tiempo real. Después que la central de alarmas ha recibido la señal de los sensores o detectores indicando una actividad inusual o un valor más allá del rango de los parámetros normales de funcionamiento previamente especificados, se genera una señal sonora o se envía un SMS para avisar a las autoridades de los centros de control de que se ha producido un suceso inesperado (Payne et al., 2018).

El módem GSM/GPRS es una opción para implementar un sistema de alerta remota, ya que proporciona voz, texto, datos y SMS. Este dispositivo está pensado para aplicaciones de comunicación de máquina a máquina (M2M) o de persona a máquina. Funciona dentro del rango de red establecido por el operador de telefonía móvil y necesita una tarjeta SIM para funcionar. También contiene un circuito de carga de baterías integrado y en modo de reposo su gasto de energía es muy bajo, lo que lo hace ideal para aplicaciones que utilizan baterías recargables de iones de litio (Piza Intriago y Mayorga Plúa, 2021).

El módem GSM/GPRS ofrece una gran cantidad de aplicaciones, entre las que destacan las aplicaciones de seguridad, la administración de la cadena de suministro, la monitorización de estaciones meteorológicas, la adquisición y registro de datos, entre otras. Sin embargo, para el despliegue de aplicaciones, debe haber un controlador que transmita comandos AT al módem GSM/GPRS con un ordenador a través de cable serial, cable USB o Bluetooth (Sandika et al., 2022; Mounika et al., 2021; Pandit, 2021).

El cliente y el módem GSM/GPRS establecen comunicación a través de las instrucciones o comandos AT. Todas las líneas de comando comienzan con "AT" (abreviatura de ATtention). Por lo tanto, los comandos del módem se denominan comandos AT (Piza Intriago y Mayorga Plúa, 2021).

Los módems y terminales GSM/GPRS y los teléfonos móviles admiten instrucciones para la administración de módems de acceso telefónico por cable, como ATD (marcar), ATA (responder), ATH (control de gancho) y ATO (volver al estado de datos en línea), así como muchos otros comandos AT especiales para la tecnología GSM, como AT+CMGS (enviar SMS), AT+CMSS (enviar SMS del almacenamiento), AT+CMGL (lista de SMS) y AT+CMGR (leer SMS) (Piza Intriago y Mayorga Plúa, 2021).
El primer "AT" indica al módem GSM/GPRS que la línea de instrucciones ha comenzado, sin embargo, no pertenece al identificador del comando AT. De esta manera, D es la instrucción verdadera AT para ATD, y +CMGS es el verdadero comando AT para AT+CMGS. Aun así, algunas publicaciones y ciertas páginas de Internet los utilizan sin hacer distinción como nombres de comandos AT (Payne et al., 2018).

La Tabla 1 enumera algunos de los comandos AT que pueden utilizarse con un módem GSM/GPRS o un teléfono móvil para realizar diversas actividades (Piza Intriago y Mayorga Plúa, 2021).

#### **Tabla 1**

*Comandos AT*

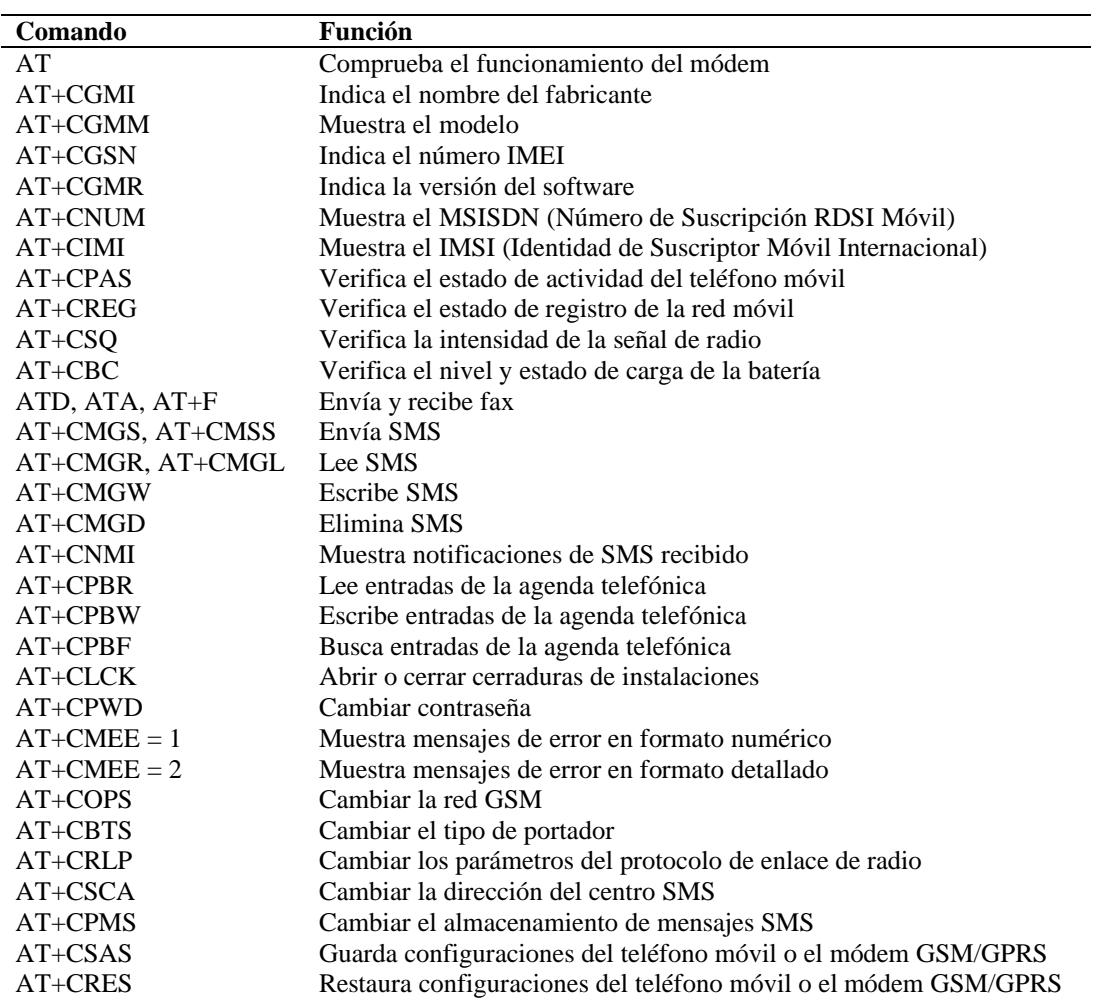

*Fuente: Adaptado de Piza Intriago y Mayorga Plúa (2021).*

Hay que tener en cuenta que no todos los comandos AT, ni sus parámetros y valores se implementan habitualmente en los terminales móviles. Por lo tanto, el funcionamiento de los comandos AT implementados en sus productos puede diferir de las especificaciones estandarizadas. Los módems fabricados para ser usados en sistemas inalámbricos aceptan mejor los comandos AT que los celulares normales (Antaba Larrea y Carrera Ontaneda, 2021).

Algunas instrucciones AT también necesitan la ayuda del proveedor de la red móvil. Los SMS a través de GPRS, por ejemplo, pueden habilitarse en algunos celulares y módems introduciendo el comando +CGSMS (Piza Intriago y Mayorga Plúa, 2021).

#### **1.3. Operacionalización de variables**

### **Tabla 2**

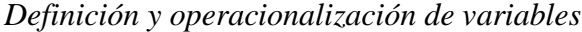

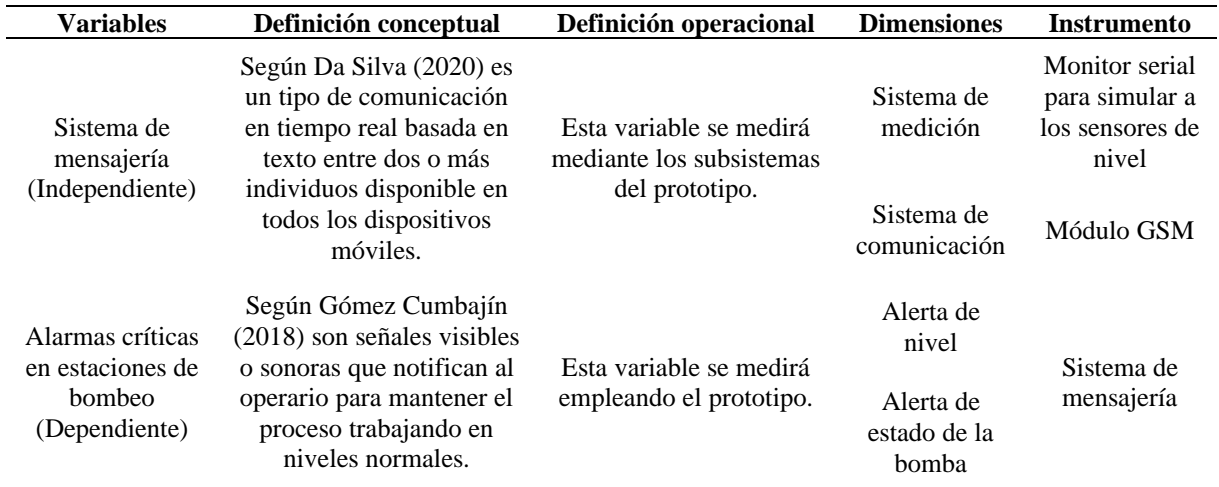

# **II. DISEÑO METODOLÓGICO**

#### **2.1. Diseño de contrastación de hipótesis**

En la Figura 1 se muestran las etapas por seguir para comprobar la hipótesis planteada

en este estudio.

#### **Figura 1**

*Diseño de contrastación de hipótesis* 

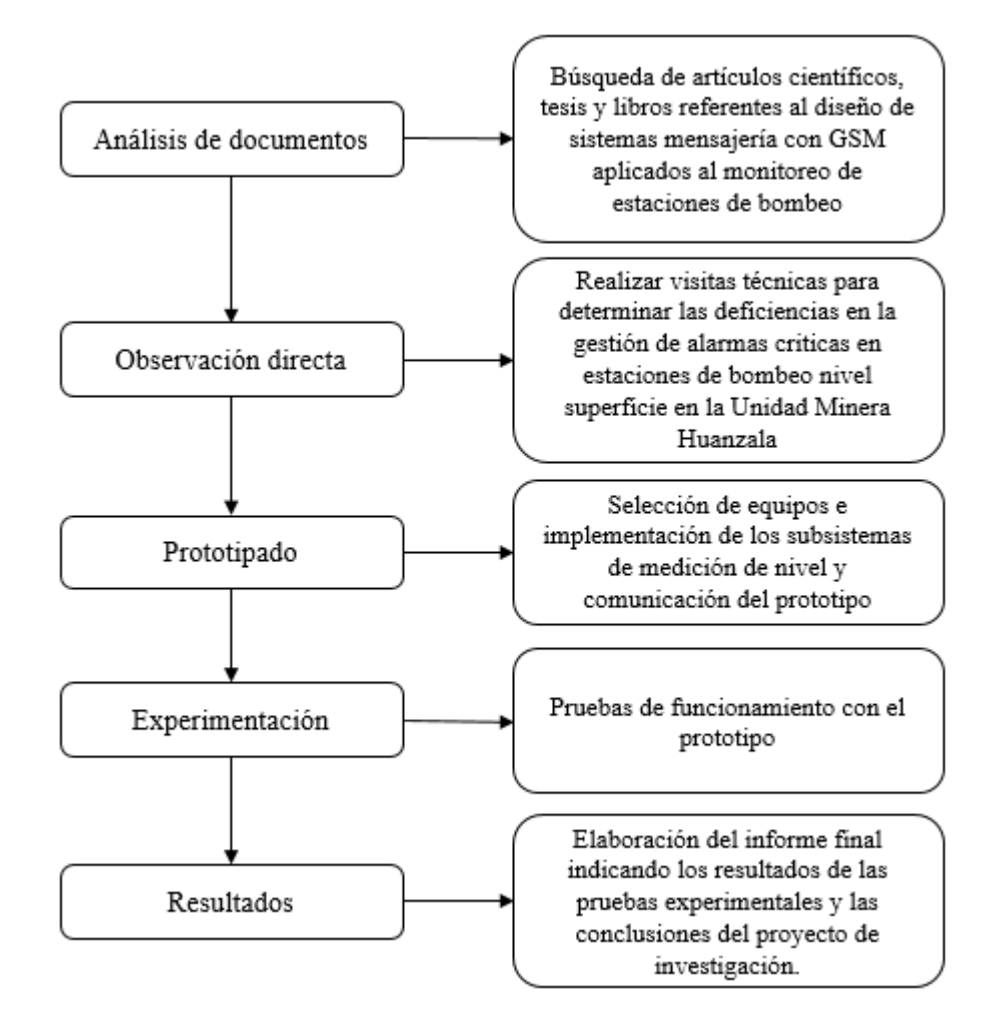

#### **2.2. Población y muestra**

La población son todas las estaciones de bombeo nivel superficie de la Unidad Minera Huanzala. Como muestra se seleccionó una estación de bombeo nivel superficie. El tipo de muestreo fue no probabilístico por conveniencia.

#### **2.3. Técnicas, instrumentos, equipos y materiales**

#### **2.3.1. Técnicas e instrumentos de recolección de datos**

Como técnica se aplicó el análisis de documentos. En primera instancia se obtuvo documentación sobre los procedimientos por reporte de accidente en la Unidad Minera Huanzala. Dicha documentación indica que hubo un derrame de aguas ácidas por falla de un sistema de bombeo compuesto por tuberías, una poza y dos bombas con capacidad de 12 l/s, como se muestra en la Tabla 3. Luego se revisó información de artículos científicos, tesis y libros referente al diseño de sistemas mensajería con GSM aplicados al monitoreo de estaciones de bombeo. Esta información sirvió para la elaboración del diseño teórico.

También se aplicó la observación directa mediante visitas técnicas para determinar las deficiencias en la gestión de alarmas críticas en estaciones de bombeo nivel superficie en la Unidad Minera Huanzala.

#### **Tabla 3**

*Información sobre el derrame de aguas ácidas en la documentación solicitada*

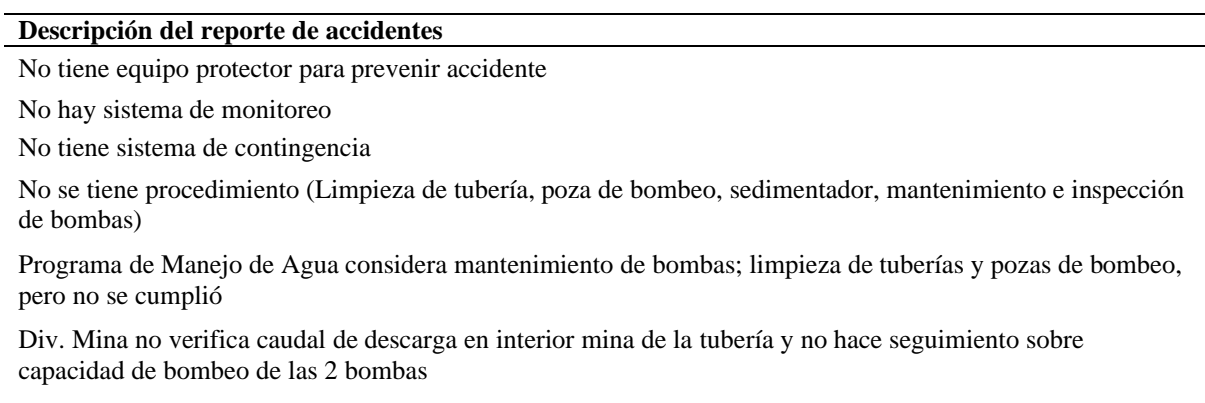

Asuntos Ambientales limpió poza de bombeo y se solicitó una nueva limpieza a Ingeniería (demoran en presentar cotización)

El operario identificó el derrame e informó al día siguiente al supervisor en la oficina porque no se encontraron el mismo día del accidente

Las dos bombas no estaban funcionando, el electricista indica que actuó el protector térmico generando el no funcionamiento de una bomba porque el motor de una de las bombas estaba quemado

Se tomaron muestras de agua a tres metros antes de llegar al río palmadera, resultado de laboratorio interno (pH:2.98, TSS: mg/L, metales totales Cu: 3.52mg/L (LPM:0.5) Pb: 0.50mg/L (LPM: 0.2) Zn: 81.50 mg/L (LPM: 1.5) Fe: 120 mg/L, metales disueltos Cu: 2.75 mg/L Pb:0.12 mg/L Zn: 72.50 mg/L Fe: 86.20 mg/L) (LPM: 2)

#### **2.3.2. Equipos**

#### **2.3.2.1. Sistema de medición**

El sistema de medición del prototipo se basó en un PLC S7-1200, un Arduino UNO y un módulo Ethernet ENC28J60. Para simular las señales discretas de nivel bajo, nivel alto, sobrecarga de la bomba se empleó el monitor serial de Arduino IDE.

El PLC S7-1200 seleccionado cuenta con una CPU compacta 1212C AC/D/RLY, ocho (8) entradas digitales a 24V DC, seis (6) salidas digitales relé de 2A, dos (2) entradas analógicas de 0 – 10V, puerto Ethernet, alimentación a 220V AC a 50 Hz y memoria de programa de 75 KB.

#### **Figura 2**

*S7-1200*

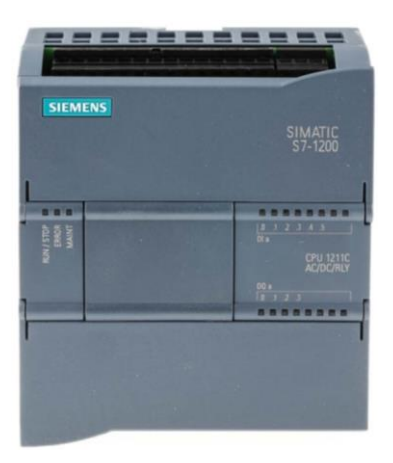

*Fuente: https://cache.industry.siemens.com/dl/files/875/39644875/att\_76197/v1/s71200\_getting\_started\_es-ES\_es-ES.pdf*

Arduino UNO está basado en un [microcontrolador](https://www.javatpoint.com/microcontroller) ATmega328P. Incluye seis (6) pines de entrada analógicos, seis (6) pines PWM, ocho (8) pines de E/S digitales, un conector [USB](https://www.javatpoint.com/usb-full-form) , un cristal resonador de 16 MHz, un conector para energizar la placa y pines ICSP (programación en serie en circuito). Se programa en su propio IDE, que significa entorno de desarrollo integrado y puede ejecutarse tanto en plataformas en línea como fuera de línea.

*Arduino UNO*

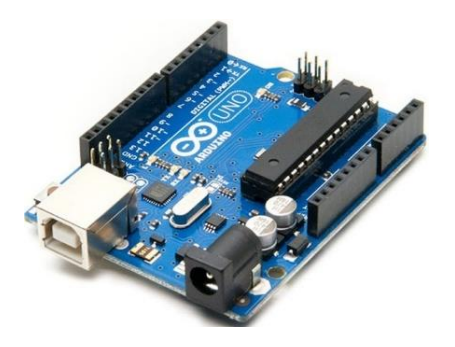

*Fuente: https://hifisac.com/shop/product/ar-unor3c-arduino-uno-r3-compatible-con-arduino-cable-usb-6109*

El controlador Ethernet ENC28J60 de Microchip incluye muchas funciones para satisfacer los requisitos de los protocolos de red. La interfaz SPI y las velocidades de transmisión de hasta 20 MHz permiten una fácil conexión con la mayoría de los microcontroladores.

#### **Figura 4**

*ENC28J60*

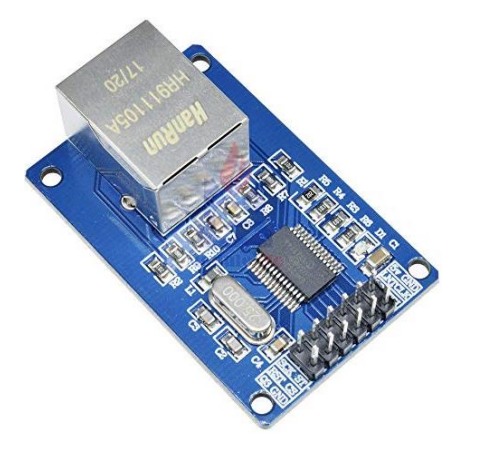

*Fuente: https://electronilab.co/tienda/modulo-ethernet-enc28j60/*

Para comunicar el controlador S7-1200 con el módulo Ethernet ENC28J60 es necesario realizar la conexión física mostrada en la Figura 4. Además, se deben instalar las bibliotecas EtherCard, Modbus y ModbusIP\_ENC28J60 en el Arduino IDE. Esta biblioteca también utiliza la interfaz SPI (Serial Peripheral Interface) del microcontrolador y requerirá al menos un pin dedicado para CS, además de los pines SO, SI y SCK de la interfaz SPI.

*Conexión entre S7-1200 y ENC28J60* 

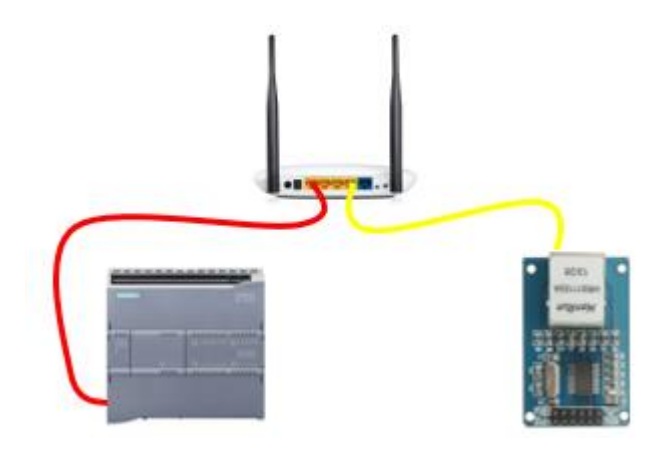

En la Figura 6 se muestra el esquema de conexión entre Arduino UNO y el módulo Ethernet ENC28J60 para utilizar el protocolo SPI.

## **Figura 6**

*Conexión entre Arduino UNO y ENC28J60* 

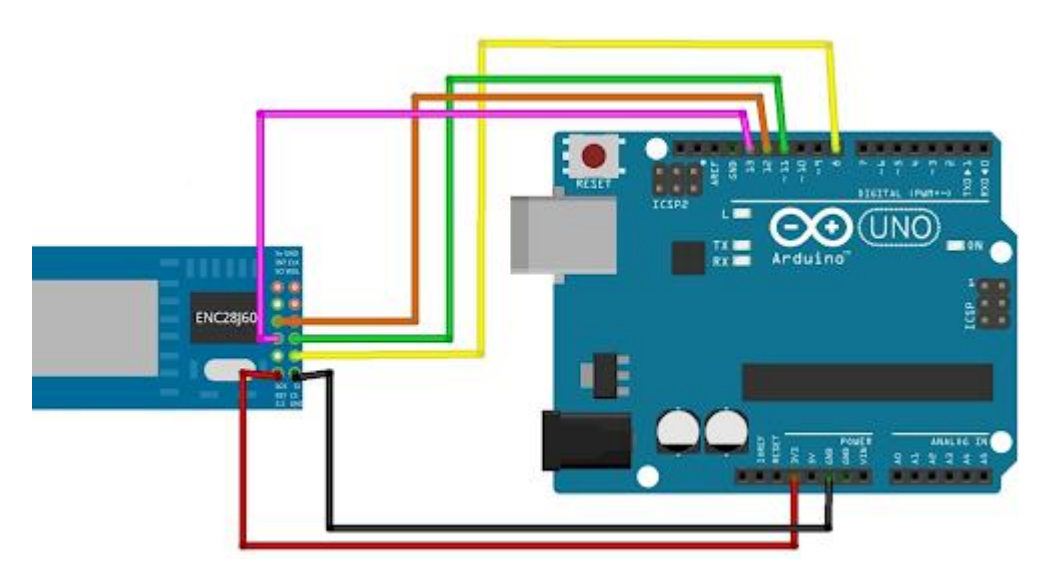

## **Tabla 4**

*Conexión entre Arduino UNO y ENC28J60*

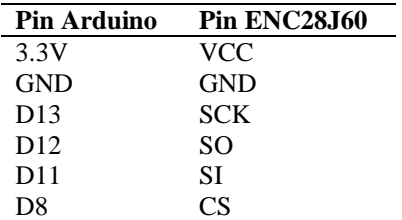

SPI es una interfaz común entre un microcontrolador y los circuitos periféricos, como sensores, ADCs, DACs, registros de desplazamiento, etc. Dispone de un bus de datos síncrono y utiliza líneas de datos y relojes separados para mantenerlos totalmente sincronizados. El reloj es un tren de pulsos que indica al receptor en qué momento debe muestrear los bits presentes en las líneas de datos. Puede ser en el flanco ascendente (de bajo a alto) o descendente (de alto a bajo) de la señal de reloj. Cuando el receptor identifica el flanco, busca instantáneamente la línea de datos y lee el siguiente bit. Como el reloj se suministra con los datos, no es necesario especificar la velocidad, pero el dispositivo tiene una velocidad máxima a la que puede funcionar.

Tanto el nodo principal como el secundario pueden transmitir datos al mismo tiempo. La interfaz SPI puede ser de 3 o 4 cables.

#### **Figura 7**

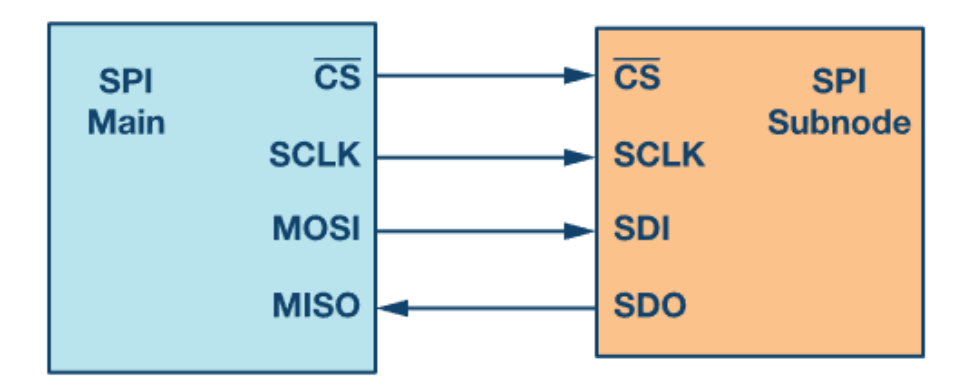

*Conexión entre Arduino UNO y ENC28J60* 

*Fuente: https://www.analog.com/en/analog-dialogue/articles/introduction-to-spi-interface.html*

#### **2.3.2.2. Sistema de comunicación**

Para el sistema de comunicación del prototipo se utilizó un módem SIM800L. Este módem puede enviar mensajes SMS, hacer y recibir llamadas, conectarse a Internet mediante GPRS y mucho más. Además, es compatible con las redes GSM/GPRS cuatribanda, por lo que puede utilizarse en casi todas las regiones del mundo. Funciona con el chip SIM800L de SIMCOM. El voltaje de funcionamiento del chip oscila entre 3.4 V y 4.4 V.

Todos los pines del chip SIM800L tienen una separación de 0.1″, incluidos los pines para la comunicación con el microcontrolador a través del UART (admite una velocidad en baudios de 1200 bps a 115200 bps con detección automática de baudios).

### **Figura 8**

*Hardware del módem SIM800L*

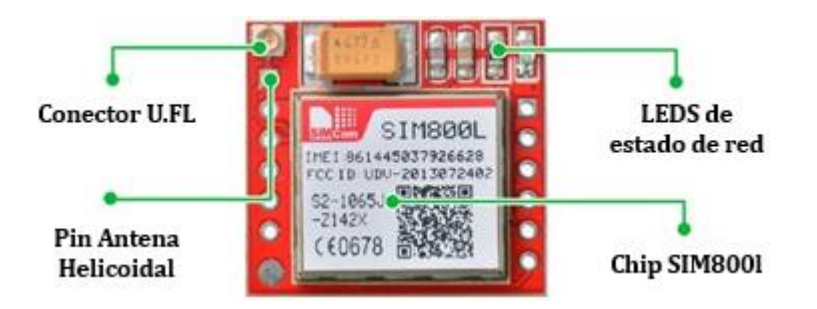

Se requiere una antena para usar el módulo para cualquier tipo de comunicación de voz

o datos. Generalmente viene con una antena helicoidal que se puede soldar al módem.

### **Figura 9**

*Antena helicoidal del módem SIM800L*

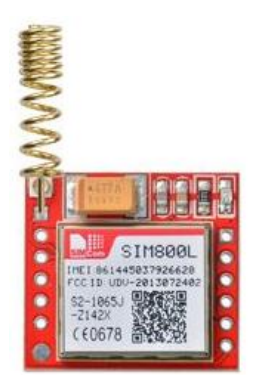

También tiene un socket SIM en la parte posterior, por lo que cualquier tarjeta Micro SIM 2G funcionará perfectamente. La dirección correcta para insertar la tarjeta SIM está grabada en la superficie del socket SIM.

*Socket para micro SIM del módem SIM800L*

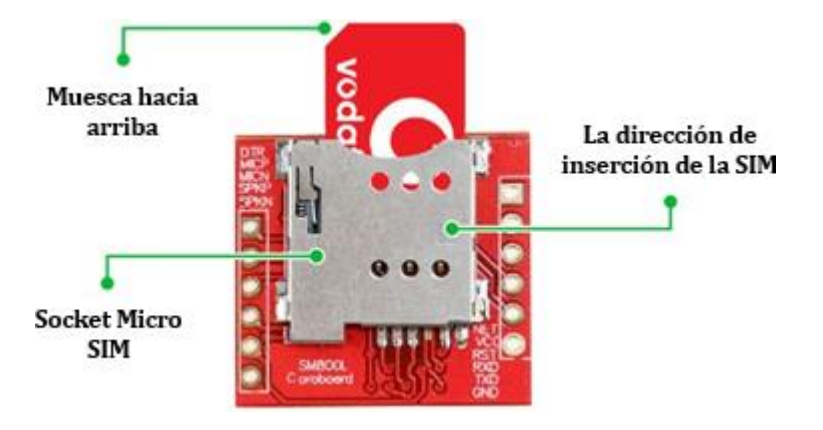

En la parte superior derecha del módem SIM800L hay un LED que indica el estado de la red celular. Parpadea a diferentes velocidades según el estado en el que se encuentre. Parpadea cada 1s cuando el módulo se está ejecutando, pero aún no se ha realizado la conexión a la red celular. Parpadea cada 2s cuando la conexión de datos GPRS solicitada está activa. Parpadea cada 3s cuando el módem ha establecido comunicación con la red celular y puede enviar/recibir voz y SMS.

#### **Figura 11**

*LED de estado de la red celular del módem SIM800L*

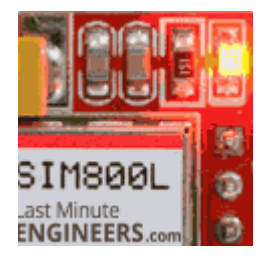

Según el estado en el que se encuentre, el módem SIM800L puede ser un dispositivo que consuma relativamente mucha energía. El consumo máximo de corriente del módulo es de aproximadamente 2 A durante una ráfaga de transmisión. Por lo general, no consume tanto, pero puede consumir alrededor de 216 mA durante las llamadas telefónicas y 80 mA durante la transmisión de red. En la Tabla 5 se resume el consumo de energía del módem SIM800L.

## **Tabla 5**

| Modo                      | Frecuencia     | Consumo          |
|---------------------------|----------------|------------------|
| Power Down                |                | 60 u A           |
| Sleep Mode                |                | 1 mA             |
| Stand By                  |                | 18 mA            |
|                           | GSM850         | 199 mA           |
| C <sub>3</sub> 11         | EGSM900        | $216 \text{ mA}$ |
|                           | <b>DCS1800</b> | 146 mA           |
|                           | <b>PCS1900</b> | 131 mA           |
| <b>GPRS</b>               |                | 453 mA           |
| <b>Transmission Burst</b> |                | 2 A              |

*Consumo de energía del módem SIM800L*

En la Figura 12 se muestra el esquema de conexión mediante el protocolo UART

(Universal Asynchronous Receiver Transmitter) entre Arduino UNO y el módem SIM800L.

## **Figura 12**

*Conexión entre Arduino UNO y módem SIM800L*

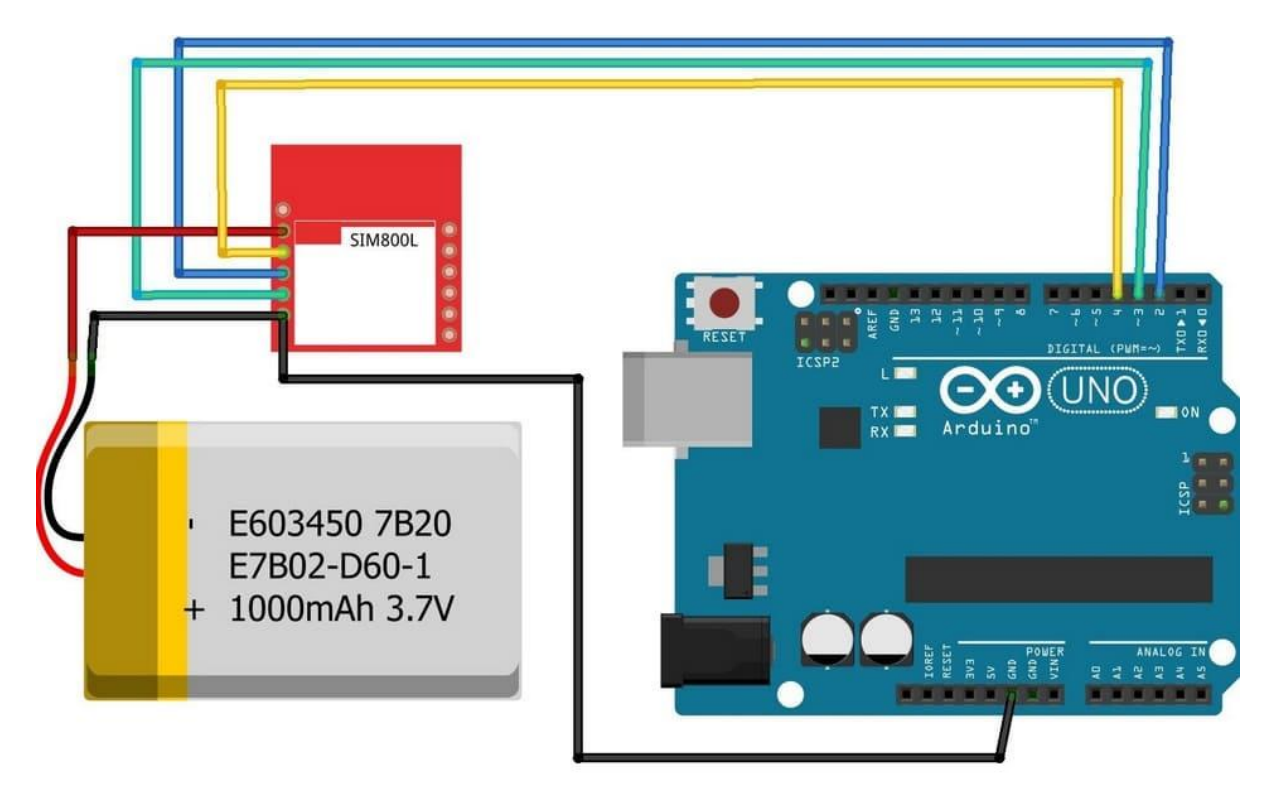

## **Tabla 6**

*Conexión entre Arduino UNO y SIM800L*

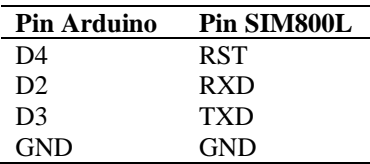

Los sistemas embebidos y las computadoras utilizan principalmente UART como una forma de protocolo de comunicación de hardware de dispositivo a dispositivo con dos líneas (TX y RX).

UART se define como un protocolo de comunicación por hardware que emplea la comunicación serie asíncrona con velocidad ajustable. El término asíncrono indica que no existe señal de reloj para la sincronización de los bits de salida que van del dispositivo transmisor al dispositivo receptor. Para resolver este inconveniente, las conexiones seriales asíncronas añaden bits de inicio y parada adicionales a cada byte para que el receptor pueda seguir el flujo de datos. Además, ambos dispositivos deben acordar de antemano la velocidad de transmisión (por ejemplo, 9600 baudios). El receptor se resincroniza al comienzo de cada byte, por lo que los pequeños cambios en la velocidad de transmisión no son críticos.

#### **Figura 13**

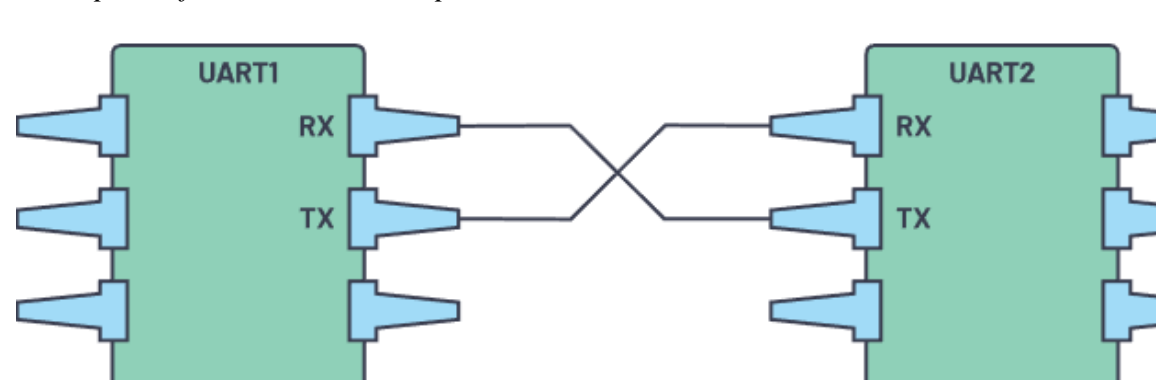

*Principio de funcionamiento del protocolo UART*

*Fuente: https://www.analog.com/en/analog-dialogue/articles/uart-a-hardware-communication-protocol.html*

#### **2.3.2.3. Configuración de equipos**

La dirección IP del PLC S7-1200 se determinó con el software PRONETA de Siemens. El software indica que la dirección IP del PLC es 192.168.1.10. Por lo tanto, las direcciones IP del ordenador portátil y del módulo Ethernet ENC28J60 se establecieron en 192.168.1.11 en el entorno del sistema operativo Windows 10 y 192.168.1.12 en el Arduino IDE.

### *Dirección IP del PLC*

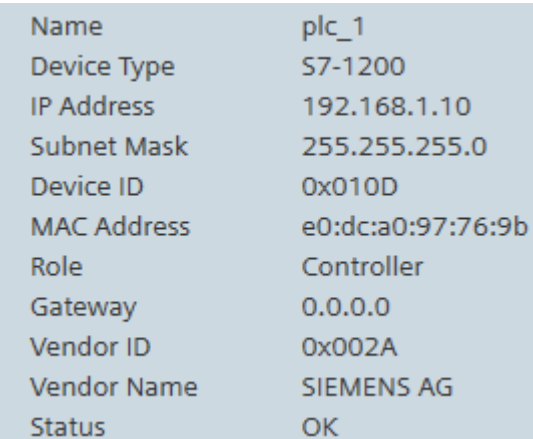

### **Figura 15**

*Configuración de la dirección IP de la laptop*

Puede hacer que la configuración IP se asigne automáticamente si la red es compatible con esta funcionalidad. De lo contrario, deberá consultar con el administrador de red cuál es la configuración IP apropiada.

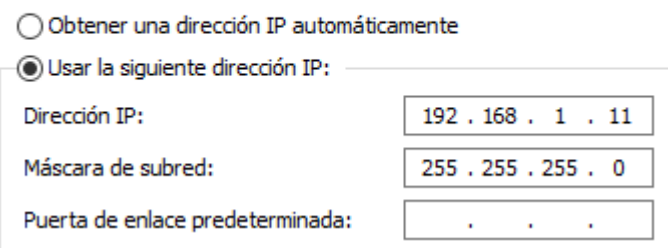

### **Figura 16**

*Configuración de la dirección IP del Módulo Ethernet*

```
//Variables del módulo Ethernet
byte mac[] = {0xDE, 0xAD, 0xBE, 0xEF,0xFE, 0xED};
byte ip[] = \{192, 168, 1, 12\};mb.config(mac, ip);
mb.addIreg(ESTADO_SENSORES_REG);
```
Para comprobar que la red local funcionaba correctamente, ejecutamos el símbolo del sistema de Windows 10 y comprobamos la conectividad entre dispositivos con el comando ping, como se muestra en las Figuras 17 y 18.

*Ping desde laptop a PLC*

Haciendo ping a 192.168.1.10 con 32 bytes de datos: Respuesta desde 192.168.1.10: bytes=32 tiempo=9ms TTL=30 Respuesta desde 192.168.1.10: bytes=32 tiempo=13ms TTL=30 Respuesta desde 192.168.1.10: bytes=32 tiempo=14ms TTL=30 Respuesta desde 192.168.1.10: bytes=32 tiempo=9ms TTL=30 Estadísticas de ping para 192.168.1.10: Paquetes: enviados = 4, recibidos = 4, perdidos = 0 (0% perdidos), Tiempos aproximados de ida y vuelta en milisegundos: Mínimo = 9ms, Máximo = 14ms, Media = 11ms

**Figura 18**

*Ping desde laptop a Módulo Ethernet*

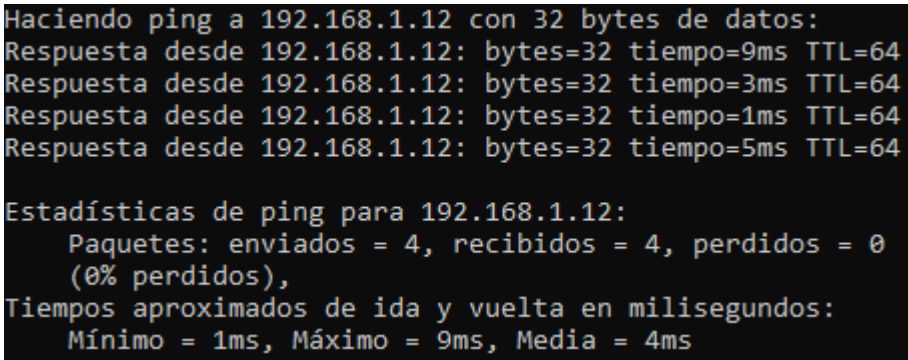

Para configurar y utilizar el módulo Ethernet desde Arduino IDE, hubo que añadir las

bibliotecas EtherCard, Modbus y ModbusIP\_ENC28J60 a la siguiente ruta en el ordenador

portátil: C:\Users\Aaron\Documents\Arduino\libraries.

**Figura 19**

*Bibliotecas para el funcionamiento del Módulo Ethernet* 

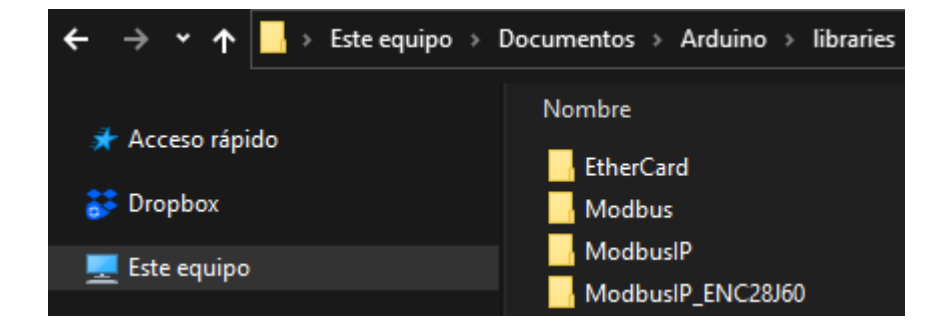

Una vez realizados los ajustes necesarios, se procedió a programar los equipos principales del sistema de mensajería: PLC y Arduino UNO.

## **2.3.2.4. Programación de Arduino UNO**

## **Figura 20**

*Código para Arduino UNO y Módulo Ethernet ENC28J60 – Parte 1* 

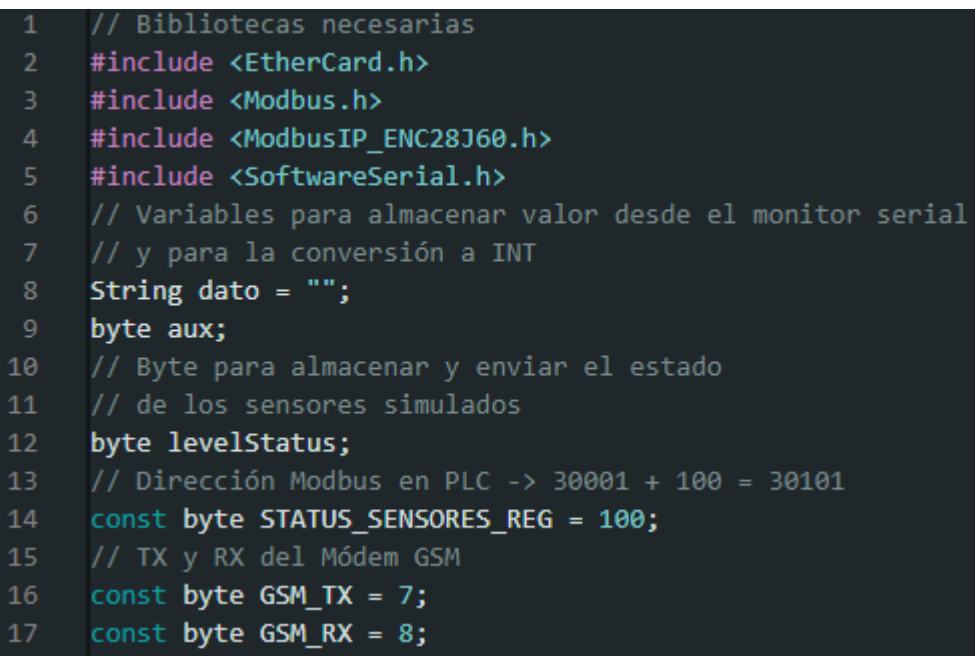

## **Figura 21**

*Código para Arduino UNO y Módulo Ethernet ENC28J60 – Parte 2*

```
18
     // Crear objeto Modbus
     ModbusIP mb;
19
20<sup>°</sup>// Crea una instancia GSM
21SoftwareSerial MOD_SIM800L(GSM_TX, GSM_RX);
     //Programa principal
22void setup() {
23<sub>1</sub>//Configuración del monitor serial
24
25
        Serial.begin(9600);
        MOD_SIM800L.begin(9600);
26
27
       //Configuración del módulo ethernet
        byte mac[] = {0xDE, 0xAD, 0xBE, 0xEF,0xFE, 0xED};
28
        byte ip[] = \{192, 168, 1, 12\};29
       mb.config(mac, ip);
30
31mb.addIreg(STATUS_SENSORES_REG);
32<sub>2</sub>
```
*Código para Arduino UNO y Módulo Ethernet ENC28J60 – Parte 3*

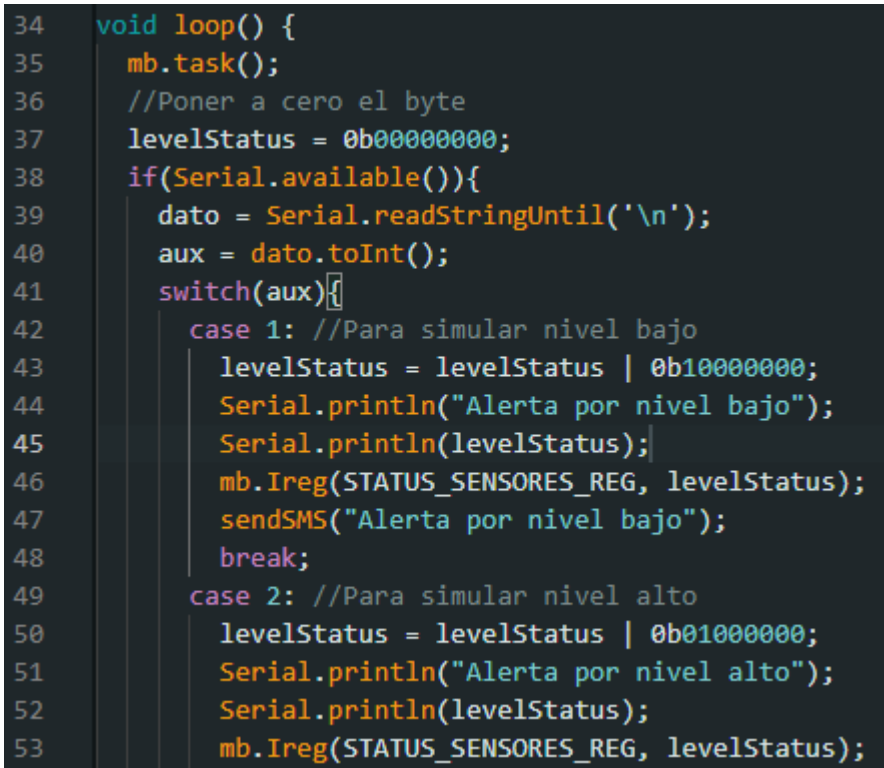

# **Figura 23**

*Código para Arduino UNO y Módulo Ethernet ENC28J60 – Parte 4*

| 54 | sendSMS("Alerta por nivel alto");                                      |
|----|------------------------------------------------------------------------|
| 55 | break:                                                                 |
| 56 | case 3: //Para simular sobrecarga                                      |
| 57 | levelStatus = levelStatus   0b00100000;                                |
| 58 | Serial.println("Alerta por sobrecarga");                               |
| 59 | Serial.println(levelStatus);                                           |
| 60 | mb. Ireg(STATUS_SENSORES_REG, levelStatus);                            |
| 61 | sendSMS("Alerta por sobrecarga");                                      |
| 62 | break;                                                                 |
| 63 | default:                                                               |
| 64 | levelStatus = levelStatus   0b000000000;                               |
| 65 | Serial.println("Falla reseteada, ahora ingrese un valor entre 1 y 3"); |
| 66 | Serial.println(levelStatus);                                           |
| 67 | mb. Ireg(STATUS_SENSORES_REG, levelStatus);                            |
| 68 | break:                                                                 |
| 69 |                                                                        |
| 70 |                                                                        |
| 71 |                                                                        |

*Código para Arduino UNO y Módulo Ethernet ENC28J60 – Parte 5*

```
void sendSMS(String SMS){
73
       MOD SIM800L.println("AT");
75serialCheck();
76
       MOD_SIM800L.println("AT+CMGF=1");
78
        serialCheck();
79
80
        MOD SIM800L.println("AT+CMGS=\"+51943330152\"");
        serialCheck();
81
82
        MOD_SIM800L.println(SMS);
83
84
        serialCheck();
85
86
        MOD_SIM800L.write(26);
87
```
## **Figura 25**

*Código para Arduino UNO y Módulo Ethernet ENC28J60 – Parte 6*

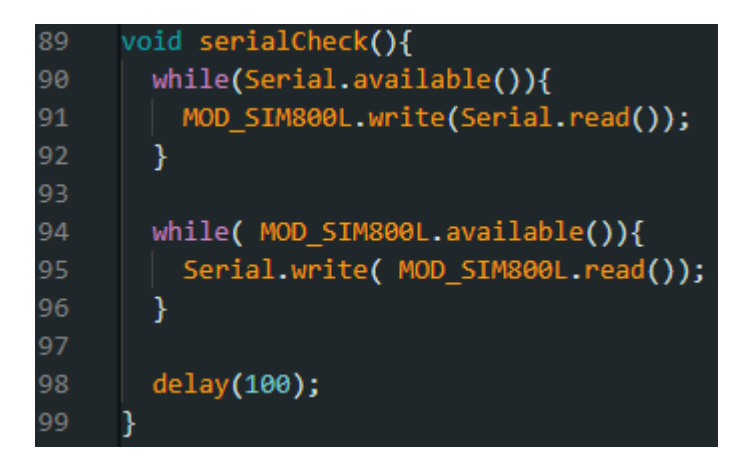

## **2.3.2.5. Programación de PLC S7-1200**

### **Figura 26**

*Bloque de datos para almacenar datos de Arduino UNO en el PLC*

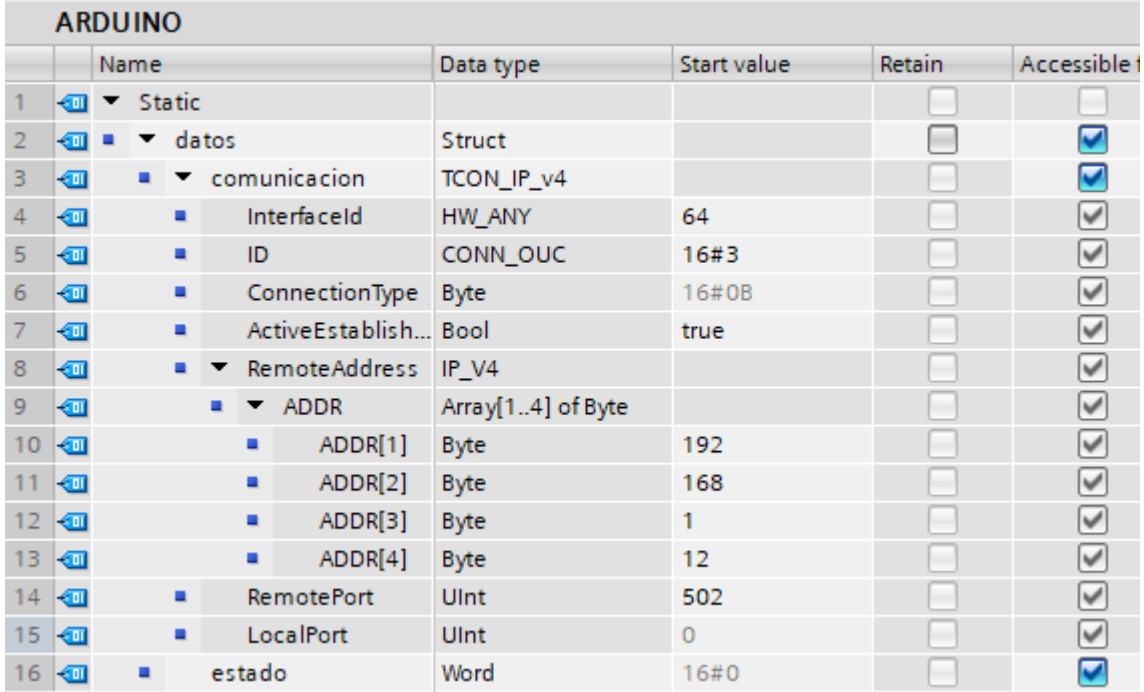

## **Figura 27**

*Bloque de comunicación Cliente Modbus TCP en el PLC*

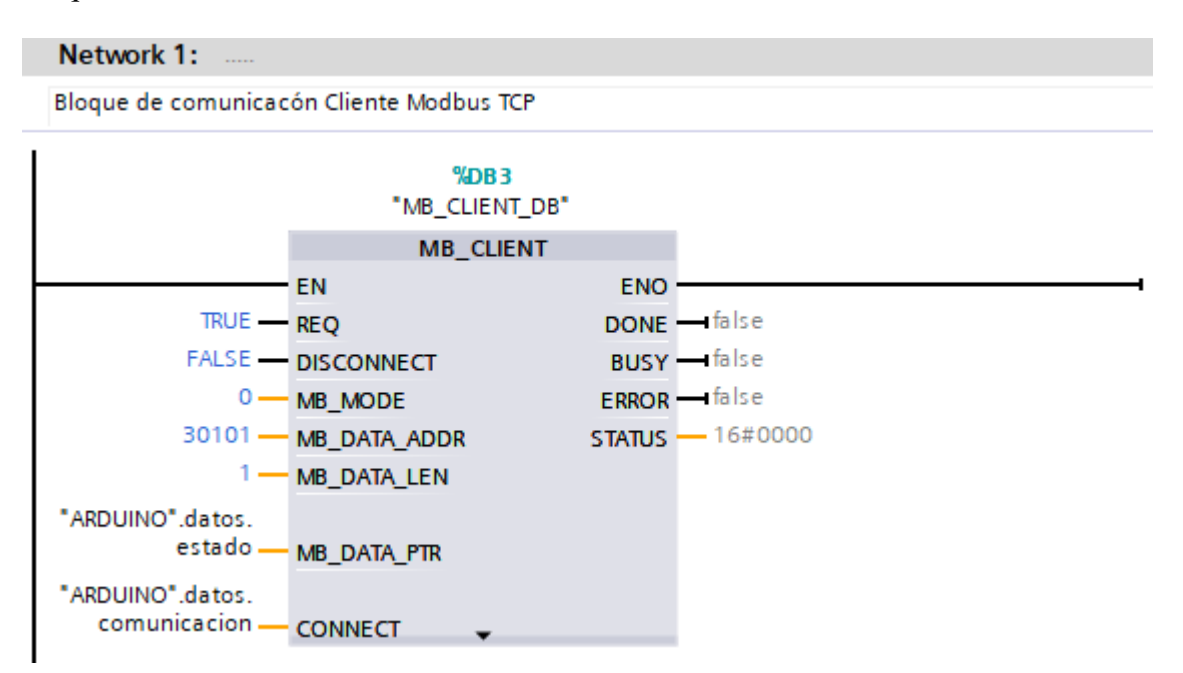

*Bloque MOVE para almacenar dato enviado por Arduino UNO en el PLC*

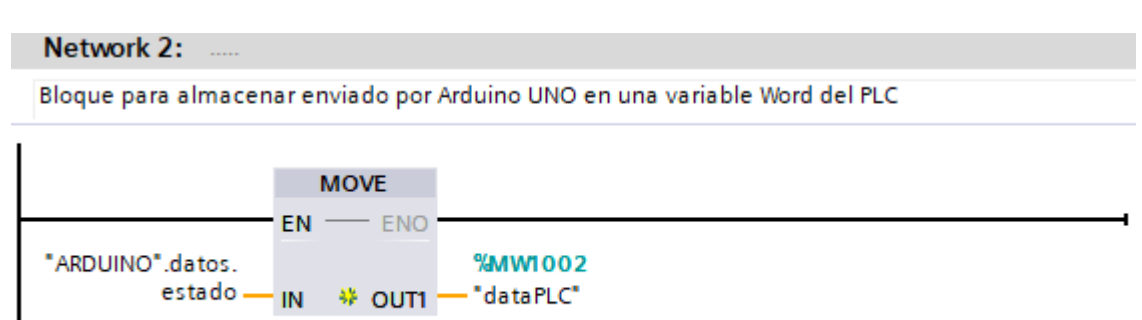

## **Figura 29**

*Código en Ladder para activar pilotos luminosos* 

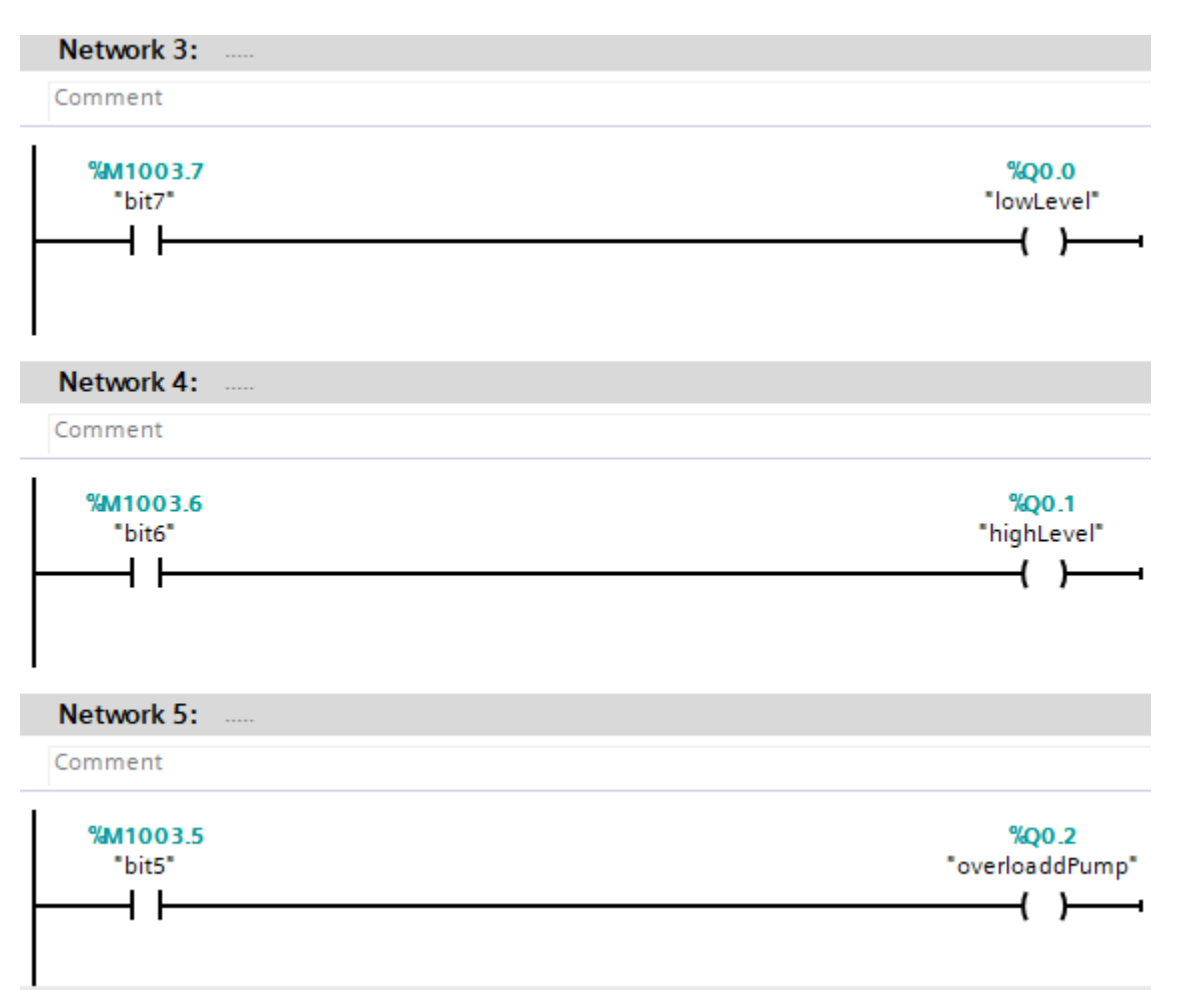

#### **2.3.2.6. Conexión de equipos del prototipo**

Para comprender el funcionamiento del prototipo se realizó el esquema de la Figura 28.

En ella se observan dos zonas bien diferenciadas a través de dos recuadros: azul y morado.

#### **Figura 30**

*Diagrama de conexión entre equipos locales y remotos* 

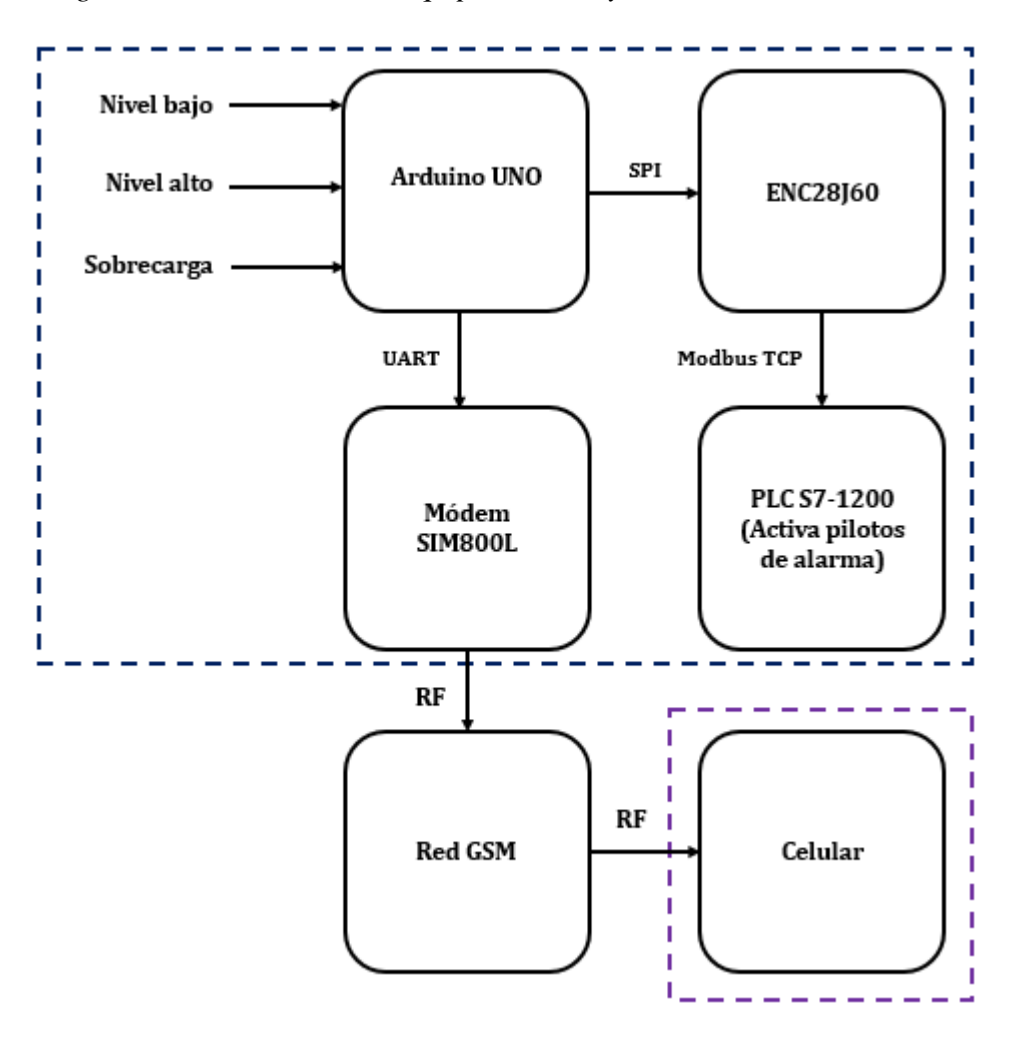

En el recuadro de color azul se muestra el diagrama de conexión de equipos locales. Como se explicó antes, las señales de nivel bajo, nivel alto y sobrecarga de la bomba se simularon mediante el monitor serial de Arduino IDE. Estas señales fueron leídas, procesadas y transmitidas por el Arduino UNO hasta el PLC S7-1200 usando como interfaz el Módulo Ethernet ENC28J60. El Módulo Ethernet recibe la información del Arduino UNO a través del protocolo SPI y envía un byte por su puerto RJ45 mediante el protocolo Modbus TCP hasta el PLC S7-1200 para activar tres pilotos luminosos en función del valor del byte recibido. Al mismo tiempo, la información captada por el Arduino UNO es enviada hacia el módem SIM800L mediante el protocolo UART. Luego el módem SIM800L se conecta a la red móvil 2G mediante ondas de radio para enviar los SMS de alerta al celular que monitorea y gestiona las alarmas críticas de forma remota, como se muestra en el recuadro de color morado.

## **III. RESULTADOS**

#### **3.1. Identificación de deficiencias en la gestión de alarmas críticas**

De lo descrito en la Tabla 7 se concluye que las deficiencias en el monitoreo de las unidades de bombeo en la Unidad Minera Huanzala están relacionadas con la falta de mantenimiento, la ausencia de un sistema de alerta y el dimensionamiento inadecuado del sistema eléctrico.

### **Tabla 7**

*Identificación de causas del derrame de aguas ácidas* 

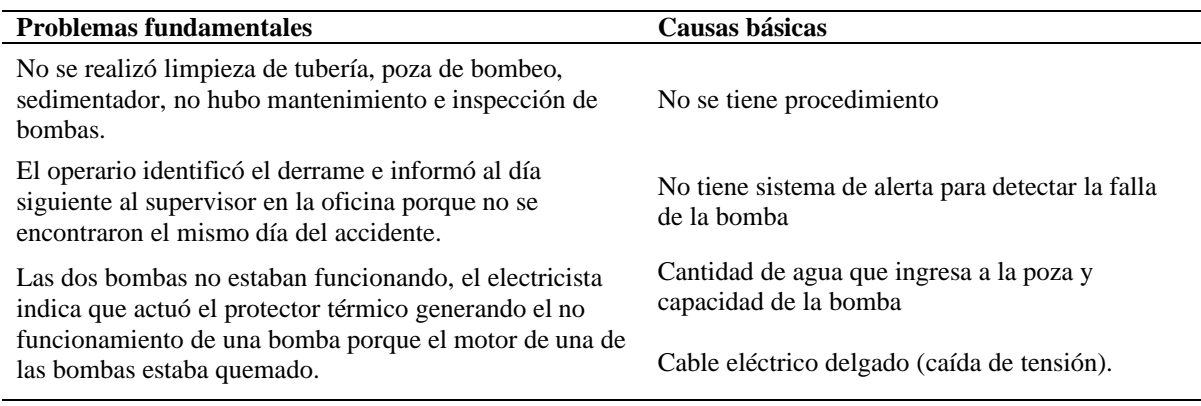

## **3.2. Pruebas del sistema de medición**

Mediante el puerto serial de Arduino IDE se envió el número 1 para simular una

condición de nivel bajo. Esto ocasionó que Arduino envíe el byte 10000000 (128 en decimal)

al PLC mediante el protocolo Modbus TCP, como se muestra en la Figura 31.

#### **Figura 31**

*Envío de estado de sensores simulando nivel bajo desde Arduino*

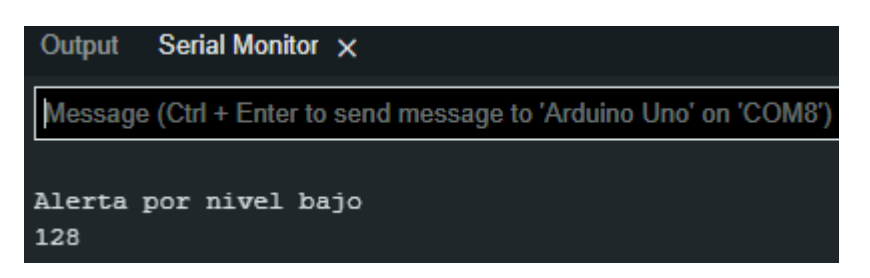

El byte 10000000 es recepcionado por el PLC y almacenado en una variable tipo Word (%MW1002) compuesta por 16 bits o 2 bytes. El byte más significativo se almacena en la posición de memoria %M1003 y el menos significativo en %M1002. El bit más significativo de la variable de %M1003 (bit 7) activa la salida correspondiente al piloto luminoso (%Q0.0) que indica nivel bajo, como se muestra en las Figuras 32 y 33.

## **Figura 32**

*Salida del PLC indicando nivel bajo en el software TIA PORTAL*

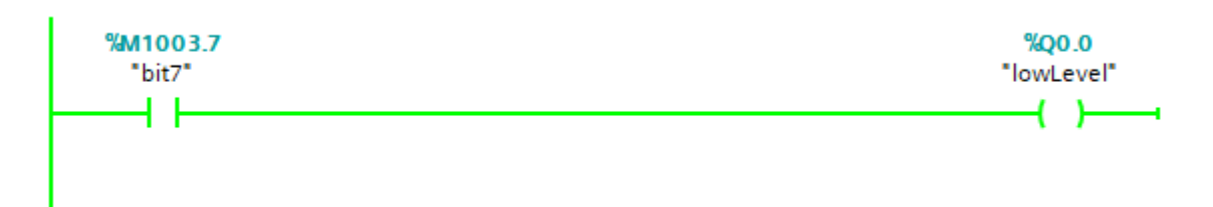

## **Figura 33**

*Salida del PLC indicando nivel bajo en el prototipo*

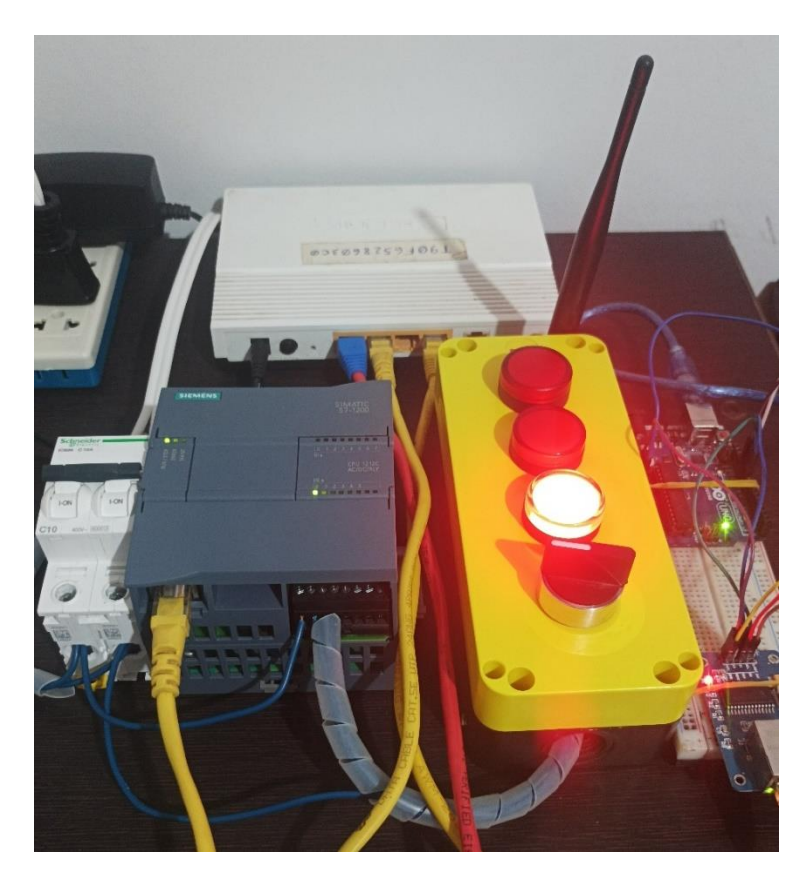

Mediante el puerto serial de Arduino IDE se envió el número 2 para simular una condición de nivel alto. Esto ocasionó que Arduino envíe el byte 01000000 (64 en decimal) al PLC mediante el protocolo Modbus TCP, como se muestra en la Figura 34.

## **Figura 34**

*Envío de estado de sensores simulando nivel alto desde Arduino*

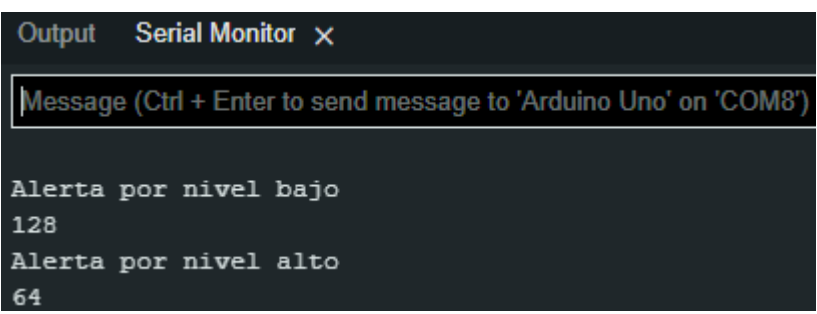

El byte 01000000 es recepcionado por el PLC y almacenado en una variable tipo Word (%MW1002) compuesta por 16 bits o 2 bytes. El byte más significativo se almacena en la posición de memoria %M1003 y el menos significativo en %M1002. El bit 6 de la variable %M1003 activa la salida correspondiente al piloto luminoso (%Q0.1) que indica nivel alto, como se muestra en las Figuras 35 y 36.

## **Figura 35**

*Salida del PLC indicando nivel alto en el software TIA PORTAL*

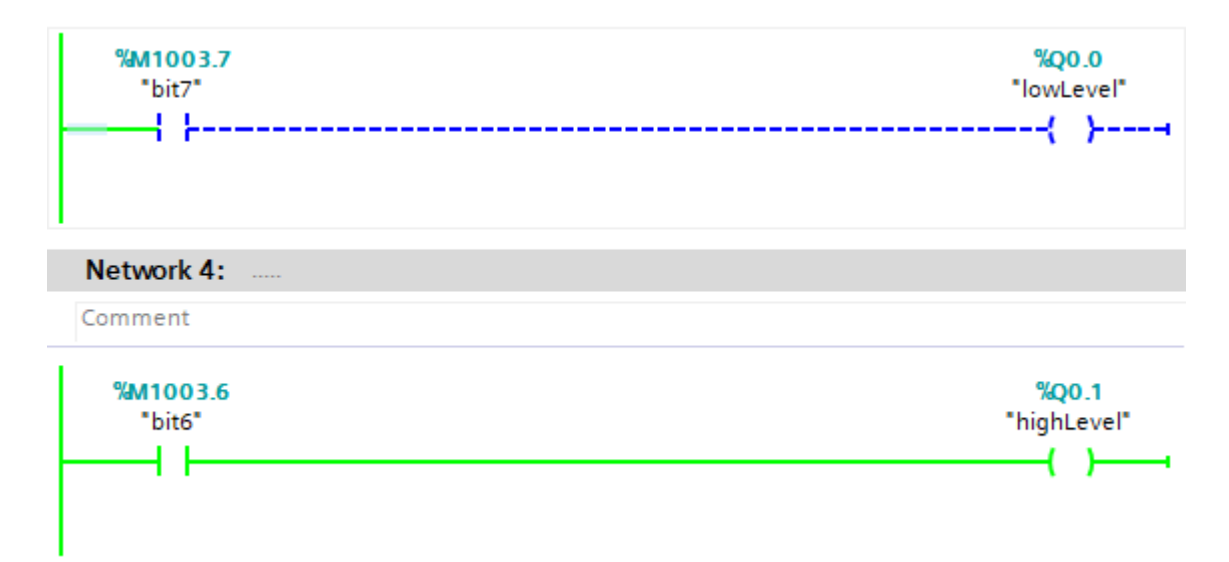

*Salida del PLC indicando nivel alto en el prototipo*

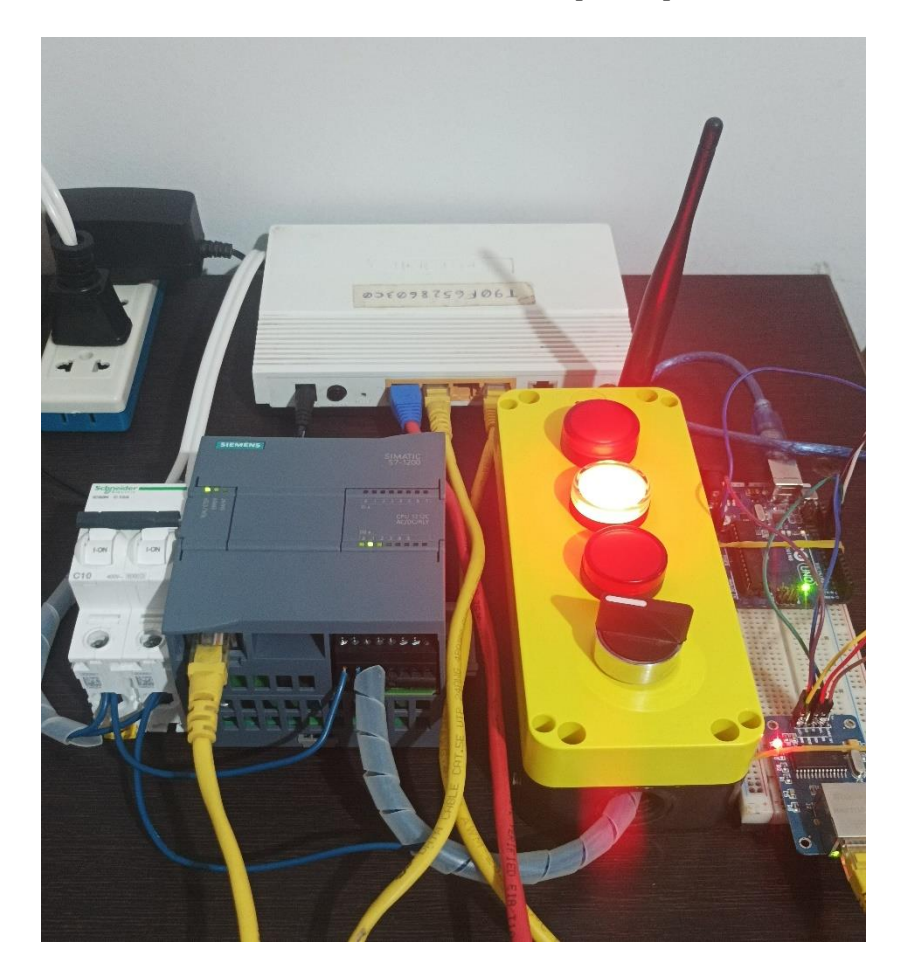

Mediante el puerto serial de Arduino IDE se envió el número 3 para simular una condición de sobrecarga en la bomba. Esto ocasionó que Arduino envíe el byte 00100000 (32 en decimal) al PLC mediante el protocolo Modbus TCP, como se muestra en la Figura 37.

### **Figura 37**

*Envío de estado de sensores simulando sobrecarga desde Arduino*

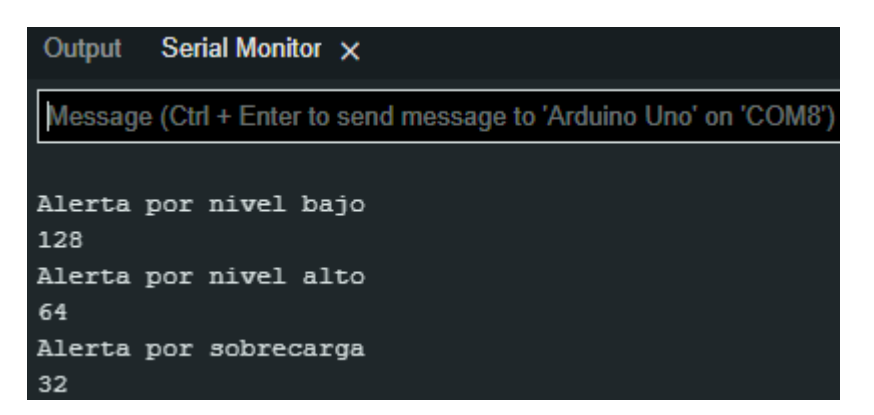

El byte 01000000 es recepcionado por el PLC y almacenado en una variable tipo Word (%MW1002) compuesta por 16 bits o 2 bytes. El byte más significativo se almacena en la posición de memoria %M1003 y el menos significativo en %M1002. El bit 5 de la variable %M1003 activa la salida correspondiente al piloto luminoso (%Q0.1) que indica sobrecarga en la bomba, como se muestra en las Figuras 38 y 39.

### **Figura 38**

*Salida del PLC indicando sobrecarga en la bomba en el software TIA PORTAL*

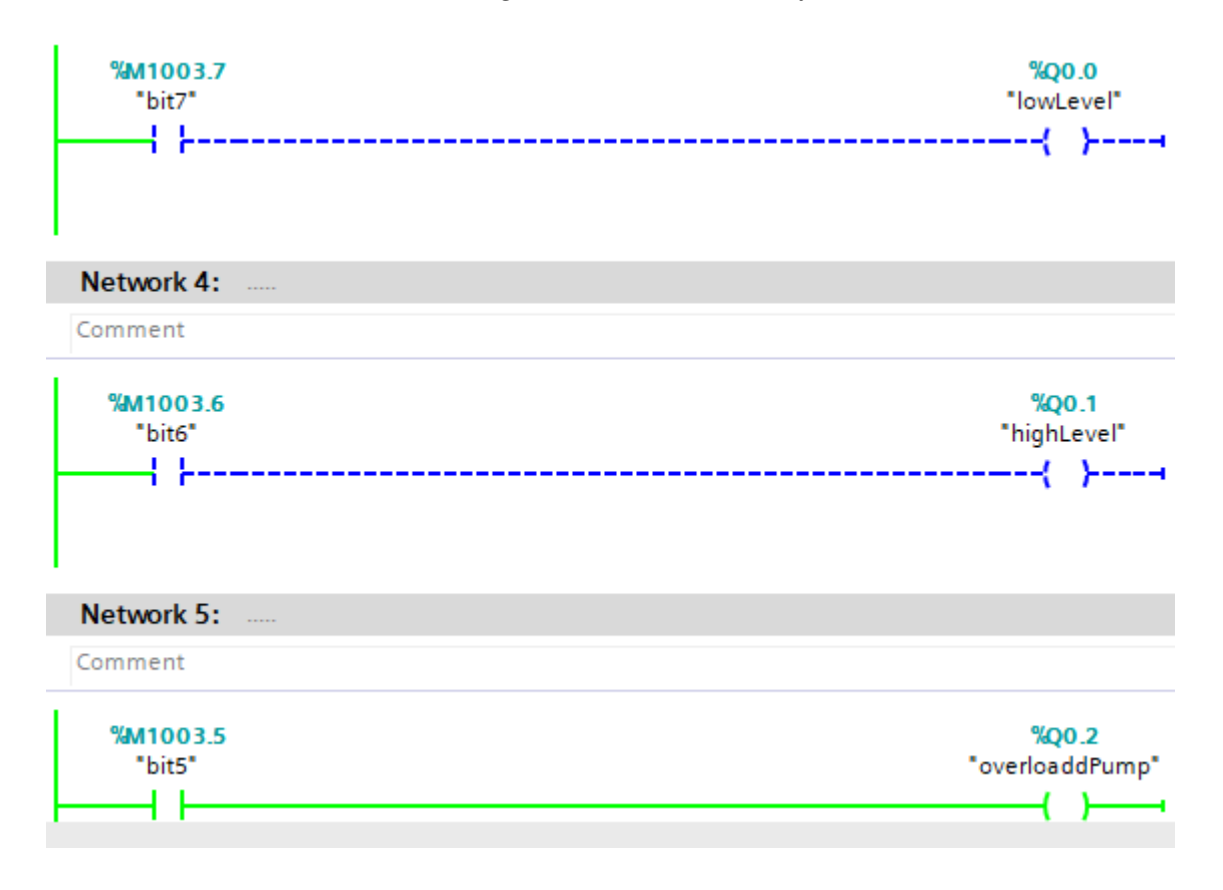

*Salida del PLC indicando sobrecarga en el prototipo*

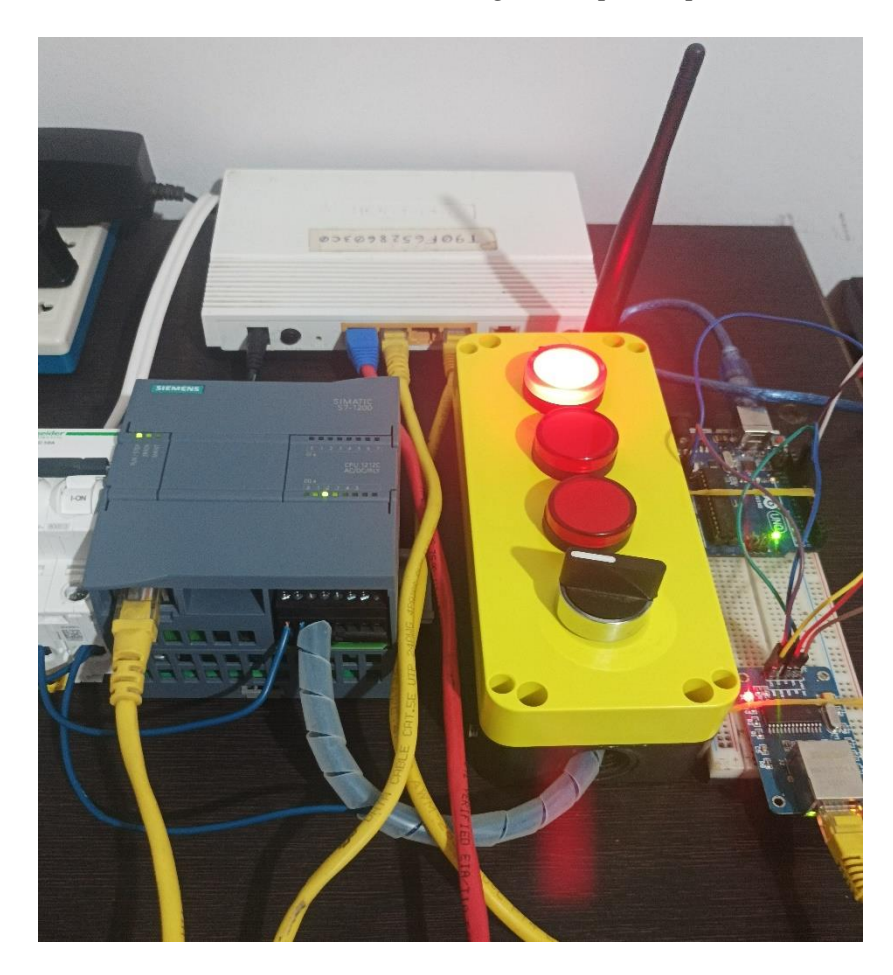

### **3.3. Pruebas del sistema de comunicación**

Mediante el puerto serial de Arduino IDE se envió el número 1 para simular una condición de nivel bajo. Esto ocasionó que Arduino envíe el byte 10000000 (128 en decimal) al PLC mediante el protocolo Modbus TCP. Además, Arduino envía el comando de estado AT y el módem GSM responde "OK", lo cual significa que el módulo está funcionando correctamente. También se envía el comando AT+CMGF=1 para que el módem GSM pueda enviar un mensaje de texto indicando falla por "Nivel bajo", como se muestra en las Figuras 40, 41 y 42.

*Envío de estado de sensores simulando nivel bajo y configuración de módem GSM*

```
Serial Monitor X
Output
Message (Ctrl + Enter to send message to 'Arduino Uno' on 'COM8')
16:23:42.688 -> Alerta por nivel bajo
16:23:42.734 -> 128
16:23:42.827 -> AT
16:23:42.827 -> OK
16:23:42.967 -> AT+CMGF=1
16:23:42.967 -> OK
```
## **Figura 41**

*Salida del PLC indicando nivel bajo en el prototipo*

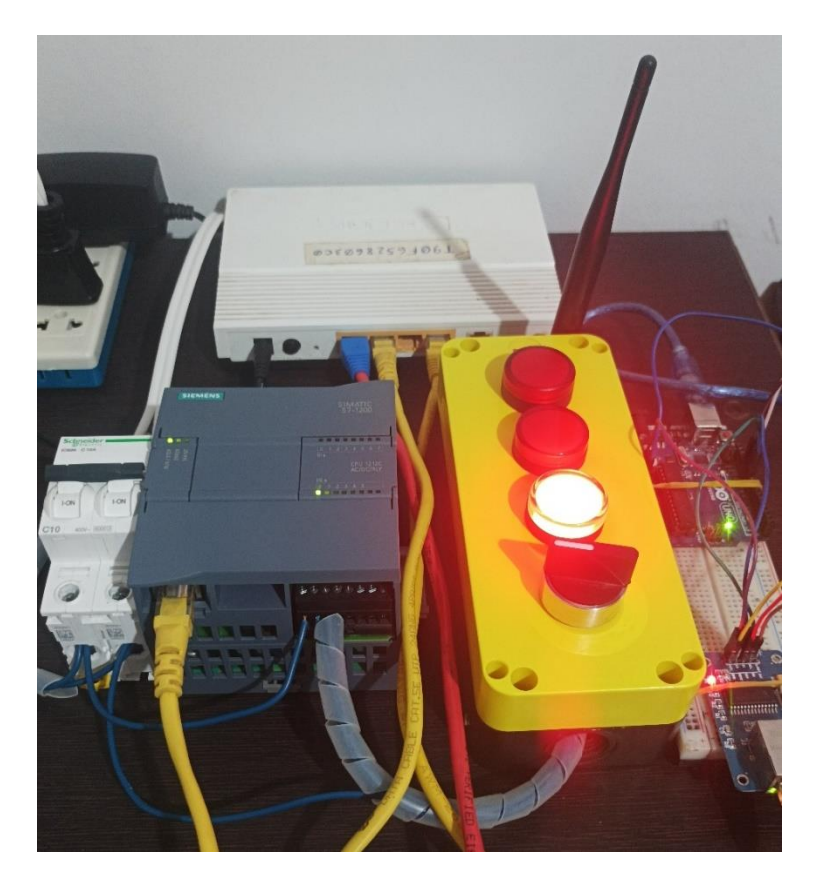

*Mensaje de texto enviado desde el módem GSM indicando nivel bajo*

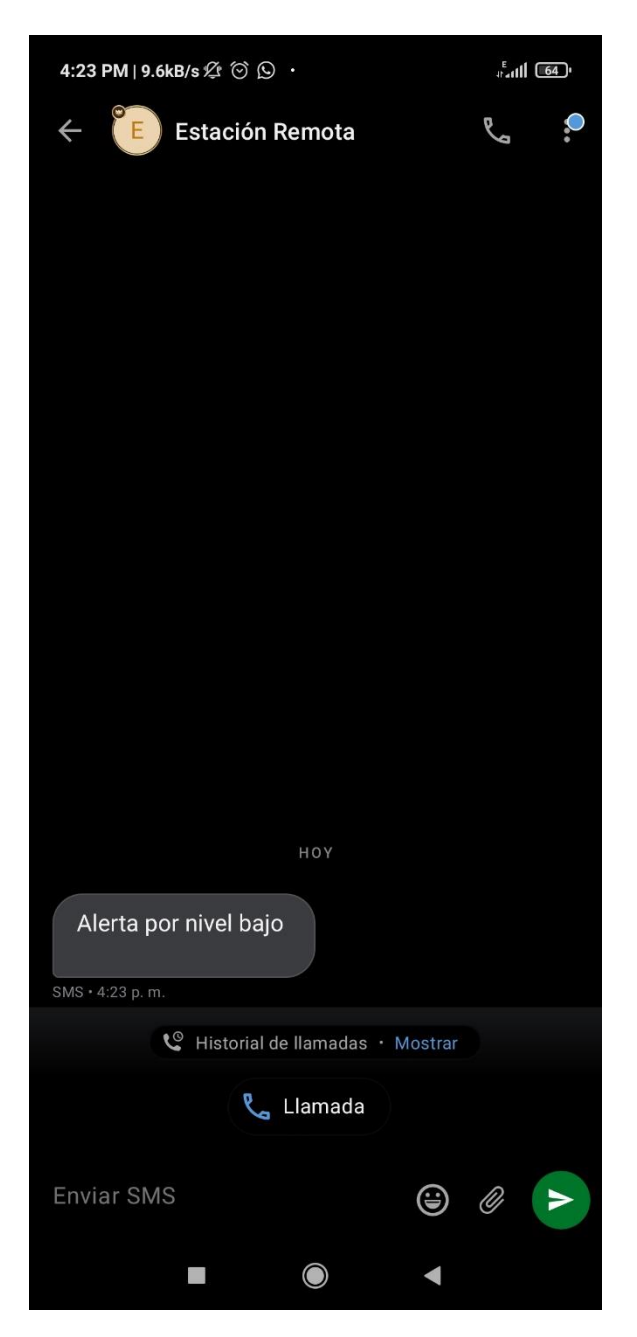

Mediante el puerto serial de Arduino IDE se envió el número 2 para simular una condición de nivel alto. Esto ocasionó que Arduino envíe el byte 01000000 (64 en decimal) al PLC mediante el protocolo Modbus TCP. Además, Arduino envía el comando de estado AT y el módem GSM responde "OK", lo cual significa que el módulo está funcionando correctamente. También se envía el comando AT+CMGF=1 para que el módem GSM pueda enviar un mensaje de texto indicando falla por "Nivel alto", como se muestra en las Figuras

43, 44 y 45.

## **Figura 43**

*Envío de estado de sensores simulando nivel alto y configuración de módem GSM*

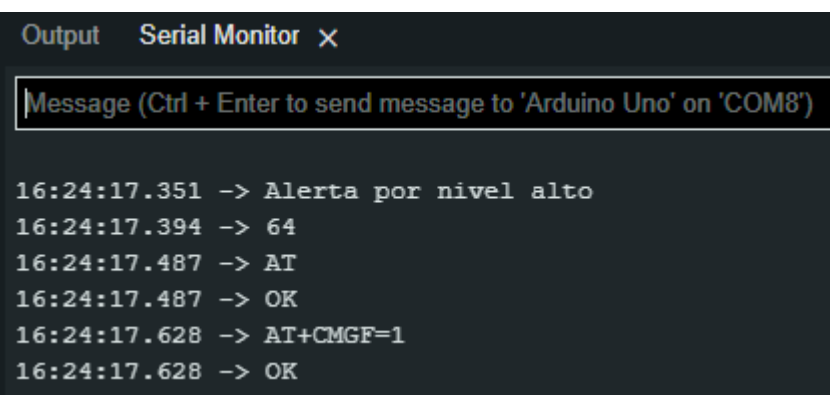

# **Figura 44**

*Salida del PLC indicando nivel alto en el prototipo*

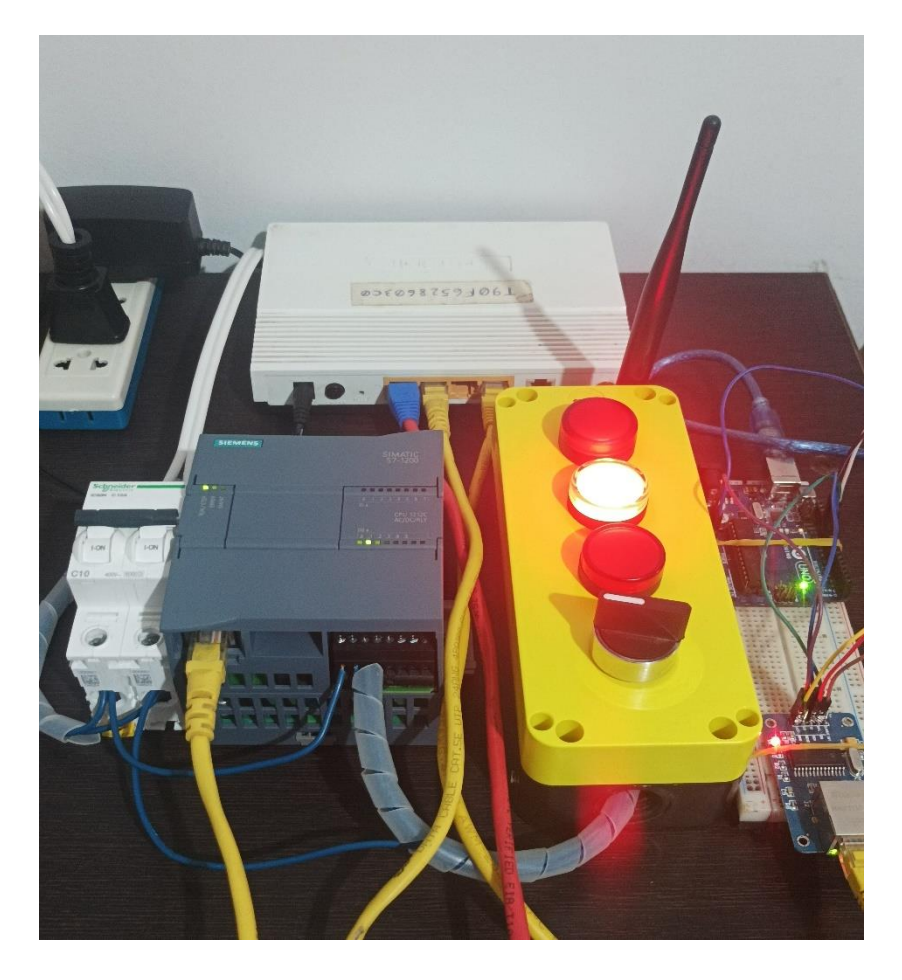

*Mensaje de texto enviado desde el módem GSM indicando nivel alto*

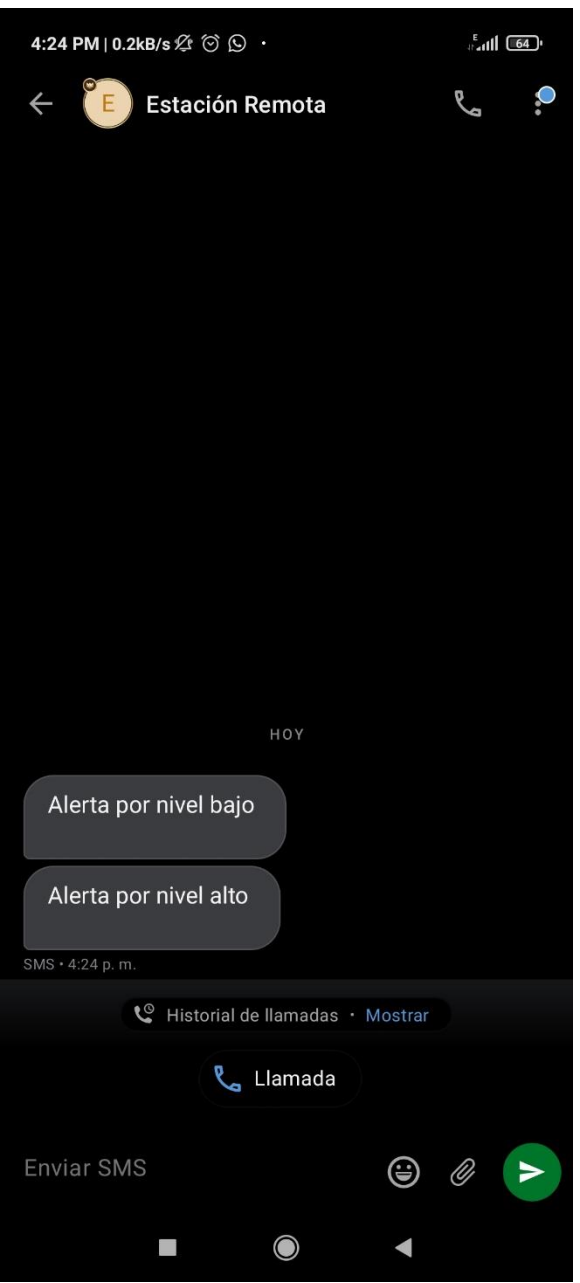

Mediante el puerto serial de Arduino IDE se envió el número 3 para simular una condición de nivel alto. Esto ocasionó que Arduino envíe el byte 00100000 (32 en decimal) al PLC mediante el protocolo Modbus TCP. Además, Arduino envía el comando de estado AT y el módem GSM responde "OK", lo cual significa que el módulo está funcionando correctamente. También se envía el comando AT+CMGF=1 para que el módem GSM pueda enviar un mensaje de texto indicando falla por "Nivel alto", como se muestra en las Figuras

46, 47 y 48.

## **Figura 46**

*Envío de estado de sensores simulando sobrecarga y configuración de módem GSM*

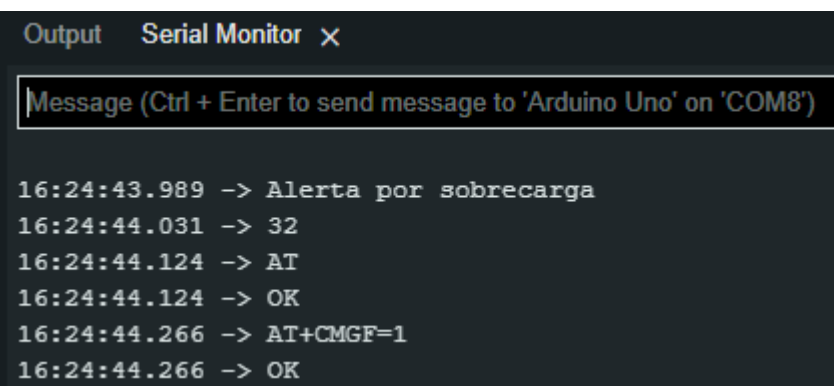

## **Figura 47**

*Salida del PLC indicando sobrecarga en el prototipo*

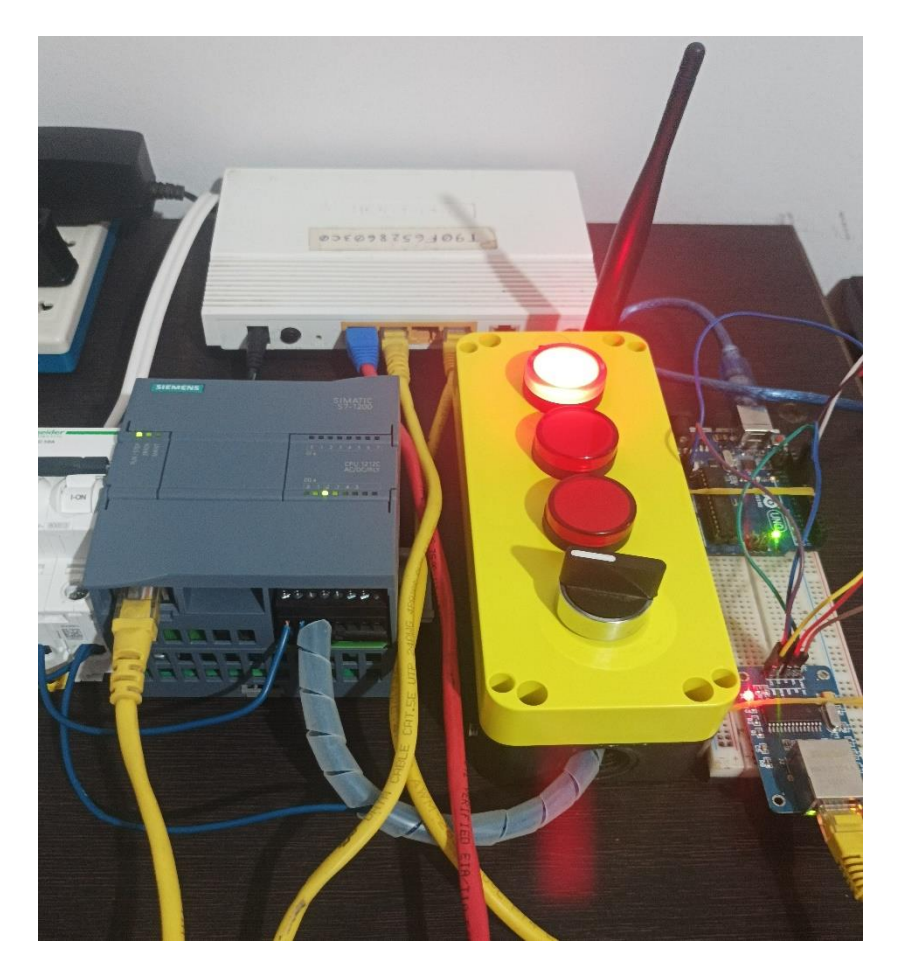

*Mensaje de texto enviado desde el módem GSM indicando sobrecarga*

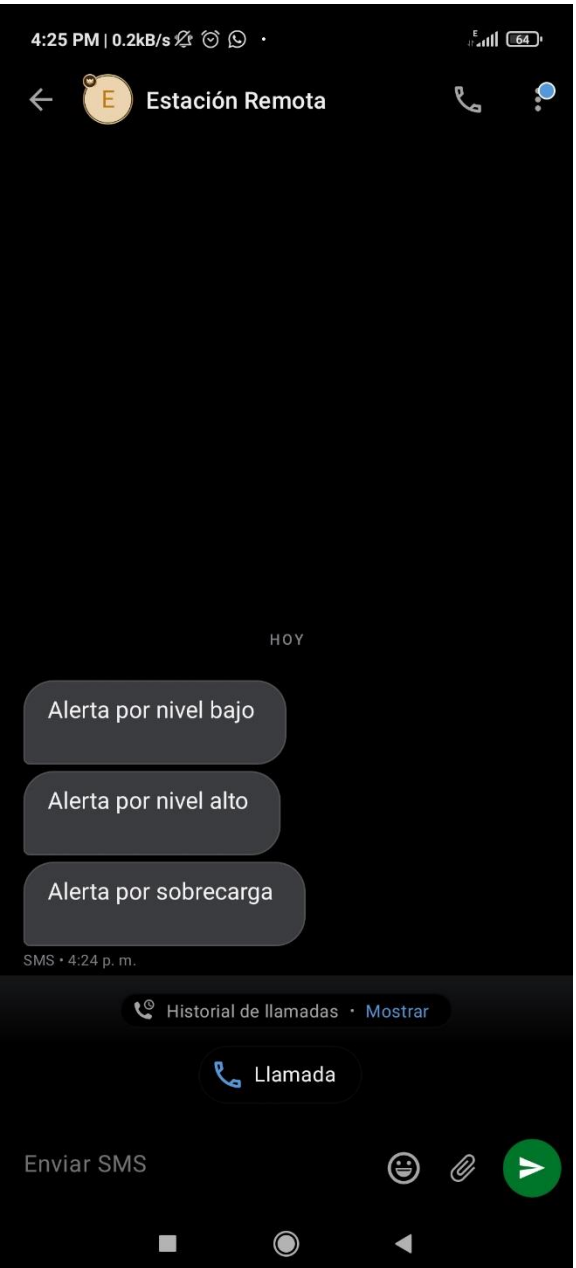

# **IV. DISCUSIÓN DE RESULTADOS**

Según nuestros resultados, la tecnología empleada en el prototipo coincide con la utilizada por Medina Suárez (2020), quien utilizó GSM para informar mediante mensajes de texto sobre el nivel de llenado de un tanque y del estado de una unidad de bombeo. Sin embargo, Medina Suárez (2020), estableció que el tiempo entre cada mensaje de texto sea de 30 minutos. Además, como en el estudio de Morales Arévalo y Flores Valencia (2019), en esta investigación se empleó Arduino como controlador para monitorear remotamente un pozo y estaciones de bombeo con la tecnología GSM, sin embargo, los investigadores también utilizaron GPRS para enviar la información obtenida a Internet. Mientras que en la investigación de Biosca Rojas et al. (2019), se empleó un controlador Arduino y un módulo de conexión GSM para la monitorización y control de una estación a distancia a través del servicio de mensajería de texto, como lo expuesto en los resultados de esta investigación. Sin embargo, Biosca Rojas et al. (2019) también empelaron una aplicación móvil para el monitoreo remoto. Por lo tanto, podemos decir que el prototipo de sistema de mensajería propuesto resulta útil para emitir alarmas a distancia y sirve como medida de precaución para evitar que los tanques se desborden y contaminen las zonas aledañas evitando las multas impuestas por la OEFA.

### **V. CONCLUSIONES**

Se logró implementar un prototipo de sistema de mensajería en tiempo real basado en PLC, Arduino y GSM para mejorar la gestión de alarmas críticas en estaciones de bombeo nivel superficie en la Unidad Minera Huanzala – Huaraz.

Se identificaron las deficiencias en el monitoreo de las unidades de bombeo en la Unidad Minera Huanzala las cuales están directamente relacionadas con el mantenimiento inadecuados de sus equipos, la falta de un sistema de alerta en tiempo real y el inadecuado dimensionamiento de sus sistemas eléctricos.

Se simuló correctamente el sistema de medición discreto del prototipo empleando el monitor serial de Arduino IDE logrando adquirir información sobre el llenado del tanque y el estado de la bomba centrífuga nivel superficie.

Se logró implementar el sistema de comunicación móvil utilizando un módem GSM para transmitir mediante SMS la información sobre el llenado del tanque y el estado de la bomba centrífuga nivel superficie a un celular que gestiona las alarmas críticas.

## **VI. RECOMENDACIONES**

Utilizar boyas y un relé térmico para el sistema de medición discreto del prototipo para evitar el uso del monitor serial de Arduino IDE.

Integrar una interfaz gráfica al prototipo para observar a nivel local las lecturas de nivel y el estado de la bomba centrífuga.

Integrar un Gateway al propio para conectarlo a Internet y almacenar la información de las lecturas de nivel y el estado de la bomba centrífuga en una base de datos en la nube.
#### **REFERENCIAS**

Aillon Ganchozo, R. R., y Grandes Mora, W. M. (2021). *Diseño e implementación de un sistema nivel biestable y medición caudal para tanques elevados en tiempo real* (Tesis de Grado, Ecuador: La Maná: Universidad Técnica de Cotopaxi (UTC)).

Akter, I., Sutapa, U. A. J., Roy, S., Rahman, M. A., y Shahriar, M. R. (2021). Proposed Smart Power Monitoring System for Home through GSM Module. In *2021 IEEE International Women in Engineering (WIE) Conference on Electrical and Computer Engineering (WIECON-ECE)* (pp. 13-16). IEEE.

- Antaba Larrea, J. A., y Carrera Ontaneda, H. P. (2021). *Sistema de comunicación de alerta emergente en situaciones de desastres naturales mediante el uso de tecnologías Wifi, GSM y LPWAN*. (Tesis de Grado, Universidad de las Fuerzas Armadas. Departamento de Ciencias de la Computación. Carrera de Ingeniería de Ingeniería de Sistema e Informática).
- Aryanti, A., Mekongga, I., y Dewi, R. S. (2021). GPS-based fire detection system (Global Positioning System) and SMS Gateway. In *IOP Conference Series: Materials Science and Engineering* (Vol. 1108, No. 1, p. 012023). IOP Publishing.
- Baculima Pérez, C. A., y Parra Sojos, D. M. (2022). *Diseño y desarrollo de un sistema de alertas que permita detectar y monitorear la conducción inadecuada de vehículos de transporte a través de una aplicación, utilizando la red GSM y GPS* (Tesis de Grado, Universidad Politécnica Salesiana. Carrera de Ingeniería de Sistemas).
- Bernilla Mucha, C. R. (2021). *El control de nivel de líquidos con PID*. (Tesis de Grado, Universidad Nacional de Educación Enrique Guzmán y Valle. Facultad de Tecnología. Escuela Profesional de Ingeniería Electrónica y Comunicaciones).
- Biosca Rojas, D., Yera Pompa, J. I., y Ruiz Delgado, R. L. (2019). Plataforma IoT para el Monitoreo y Control Remoto de Estaciones No Atendidas empleando Arduino +

GSM. *Tono, Revista Técnica de la Empresa de Telecomunicaciones de Cuba SA*, *15*(1), 43-53.

- Castillón Sedano, C. V. (2020). *Influencia de la automatización por telemetría en el sistema de bombeo de agua potable en la minera IRL-Corihuarmi, Yauyos-Lima 2018* (Tesis de Grado, Universidad Continental. Facultad de Ingeniería. Escuela Profesional de Ingeniería Eléctrica).
- Chele Alvia, A. W. (2021). *Desarrollo de aplicación web, dispositivo de monitoreo y localización basado en los protocolos GPS/GSM/GPRS para embarcaciones en el amarradero del puerto de Santa Rosa* (Tesis de Grado, Universidad Estatal Península de Santa Elena. Facultad de Sistemas y Telecomunicaciones. Carrera de Tecnología de la Información).
- Chiroque Yarleque, J. J. (2018). *Sistema de telemetría con tecnología GSM/GPRS para control de posición en antenas de microondas*. (Tesis de Grado, Universidad Nacional de Piura. Facultad de Ciencias. Escuela Profesional de Ingeniería Electrónica y Comunicaciones).
- Da Silva, D. (2020, 20 noviembre). *Sistema de mensajería instantánea: ¿qué es y para qué sirve?* Zendesk MX. https://www.zendesk.com.mx/blog/sistema-mensajeriainstantanea/#:%7E:text=Un%20sistema%20de%20mensajer%C3%ADa%20instant% C3%A1nea%20es%20un%20programa%20de%20comunicaci%C3%B3n,como%20c omputadoras%2C%20celulares%20y%20tabletas.

Díaz Sánchez, C. (2021). *Diseño de un sistema de llenado automático para fluidos líquidos y viscosos para la empresa Cosmético Yambal SA*. Tesis de Grado, Instituto Tecnológico de Costa Rica. Área Académica de Ingeniería Mecatrónica.).

Gobierno del Perú. (2022). *Organismo de Evaluación y Fiscalización Ambiental.* https://www.gob.pe/institucion/oefa/institucional

- Gómez Cumbajín, E. B. (2018). *Estudio de sistemas de alarma comunitaria. Caso de estudio conjunto residencial Ruiseñor 2* (Tesis de Maestría, Pontificia Universidad Católica de Ecuador. Facultad de Ingeniería. Maestría en Redes de Comunicación).
- Gordillo González, D. F., y Vargas Sandoval, K. J. (2021). *Diseño e implementación de un control difuso de nivel de agua de una planta didáctica de cuatro (4) tanques acoplados ubicado en el grupo de investigación integra*. (Tesis de Grado, Universidad Distrital Francisco José de Caldas. Facultad de Tecnología Politécnica. Escuela Profesional de Ingeniería en Control).
- Grandes Barrón, P., y Gamio Aita, P. (2019). La fiscalización ambiental en el Perú: situación actual y retos para su efectividad. *Revista de Derecho Administrativo*, (17), 298-319.
- Guiracocha Quito, L. A., y Lema Guallpa, F. J. (2021). *Diseño y desarrollo de un prototipo de bajo costo para adquisición y transmisión de signos vitales en adultos mayores de la parroquia San Bartolomé del cantón Sígsig*. (Tesis de Grado, Universidad Politécnica Salesiana. Carrera de Ingeniería Electrónica).
- Gutiérrez Mendoza, I. D. P., y Durán Chávez, M. (2022). *Eficiencia de un sistema de control automatizado en el proceso de llenado de tanques en la empresa Lacteos Chugur de la ciudad de Cajamarca-2019*. (Tesis de Grado, Universidad Privada Antonio Guillermo Urrelo. Facultad de Ingeniería. Escuela Profesional de Ingeniería Industrial).
- Hinostroza, A., Pérez, J., Astuvilca, J., Silva, P., y Tarrillo, J. (2018). SMS-based ON/OFF monitor for electronic devices. In *2018 IEEE XXV International Conference on Electronics, Electrical Engineering and Computing (INTERCON)* (pp. 1-4). IEEE.
- Hutagalung, D. D. (2022). Sistem monitoring dan keamanan pintu berbasis SMS menggunakan Arduino Uno. *Jurnal ESIT (E-Bisnis, Sistem Informasi, Teknologi Informasi)*, *12*(1).
- Jara Neyra, K., Ordinola Poicón, E. M., y Siancas Panta, K. M. (2019). *Prototipo de sistema de monitoreo y control de consumo de agua potable aplicando tecnología GSM*. (Tesis de Grado, Universidad Nacional de Piura. Facultad de Ingeniería Industrial. Escuela Profesional de Ingeniería Informática).
- Kharisma, R. S., y Setiyansah, A. (2021). Fire Early Warning Using Fire Sensors, Microcontroller and SMS Gateway. *Journal of Robotics and Control (JRC)*, *2*(3), 165-169.
- León Centeno, S. (2021). *Diseño y simulación de un sistema electro-neumático para un proceso de llenado, empaque y embalaje para la industria alimenticia*. (Tesis de Grado, Universidad de Coruña. Escuela Profesional de Ingeniería Mecánica).
- Lunarejo Huallpa, E. A. (2021). *Diseño e implementación de un sistema de alerta temprana de activación de quebradas con estaciones pluviométricas automáticas con software libre en el centro y sur del país monitoreados por la Autoridad Nacional del Agua*. (Tesis de Suficiencia Profesional, Universidad Tecnológica del Perú. Carrera de Ingeniería Electrónica).
- Medina Suárez, O. N. (2020). *Implementación de un sistema de monitoreo remoto, en el tanque de almacenamiento y unidad de bombeo de crudo, de los pozos del Bloque Gustavo Galindo Velasco Pacifpetrol*. (Tesis de Grado, Universidad Estatal Península de Santa Elena. Facultad de Sistemas y Telecomunicaciones. Carrera de Informática).
- Montoya Redonda, D. A., y Peña Arias, B. A. (2022). *Diseño y desarrollo de un prototipo experimental portátil de rastreo y localización con tecnología arduino y GPRS mediante botón de pánico* (Tesis de Grado, Universidad de Guayaquil. Facultad de Ciencias Matemáticas y Físicas. Carrera de Ingeniería en Networking y Telecomunicaciones).
- Morales Arévalo, F. D., y Flores Valencia, L. E. (2019). *Implementación y monitoreo de un sistema de control automático por medio de placa Arduino GPRS para un sistema de bombeo hidráulico instalado en un pozo y en dos estaciones de bombeo de agua potable* (Tesis de Grado, Universidad Israel. Carrera de Ingeniería en Electrónica Digital y Telecomunicaciones).
- Moreda Mendes, R., Valerio Filho, M., Santoro, J., Girio-Marchioni Faria, D., y Alves Portela, V. D. (2020). Proposição de limiares críticos ambientais para uso em sistema de alertas de deslizamentos. *Revista do Departamento de Geografia*, *40*, 61-77.
- Motakabber, S. M. A., Alam, A. Z., Wafa, S. A. F., y Francis, M. R. M. (2022). GPS and GSM Based Vehicle Tracker. *Asian Journal of Electrical and Electronic Engineering*, *2*(1), 17-24.
- Mounika, J., Charanjit, N., Saitharun, B., y Vashista, B. (2021). Accident Alert and Vehicle Tracking System using GPS and GSM. *Asian Journal of Applied Science and Technology (AJAST) Volume*, *5*, 81-89.
- Naciones Unidas. (2020). *Agua | Naciones Unidas*. United Nations. https://www.un.org/es/global-issues/water
- Ortiz Sánchez, R. V., y Manzano Villafuerte, V. S. (2021). *Sistema de monitoreo y georeferenciación aplicado a servicios de encomiendas mediante triangulación de antenas celulares* (Tesis de Máster, Universidad Técnica de Ambato. Facultad de Sistemas, Electrónica e Industrias. Maestría en Telecomunicaciones).
- Panamá Carrión, L. X., y Rojas Aguilar, C. X. (2021). *Diseño e implementación de un sistema de supervisión, control y adquisición de datos en el área de molienda de la planta concentradora de minerales Multicoexpa Cia. Ltda* (Tesis de Grado Universidad Politécnica Salesiana. Carrera de Ingeniería Mecatrónica).
- Payne, E. K., Shulin, L., Wang, Q., y Wu, L. (2018, August). Design Concept of Thermal Behavior Condition Monitoring of Distributed Energy Resources Network System with ZigBee and GSM Technology in Remote and Rural Areas. In *2018 IEEE International Conference on Smart Energy Grid Engineering (SEGE)* (pp. 298-302). IEEE.
- Perera, K. D. N. C. (2021). *SMS Based Home Appliances Controlling and Monitoring System Using Arduino PCB* (Tesis de Maestría, Universidad de Colombo. Máster en Tecnologías de la Información).
- Piza Intriago, I. J., y Mayorga Plúa, L. R. (2021). *Diseño e implementación de un prototipo que notifica el nivel de agua con una alarma sonora basado en un sensor ultrasónico que registra su historial y comunica vía SMS el consumo diario de agua como ayuda para los familiares, médicos o allegados que están al cuidado de las personas no videntes* (Tesis de Grado, Universidad de Guayaquil. Facultad de Ciencias Matemáticas y Físicas. Carrera de Ingeniería en Networking y Telecomunicaciones).
- Ramos Morales, J. B. (2021). *Sistema de control automático de humedad relativa para un invernadero de rosas mediante ventilación natural* (Tesis de Grado, Universidad Técnica del Norte. Facultad de Ingeniería en Ciencias Aplicadas. Carrera de Ingeniería en Mecatrónica).
- Reyes Ávila, A. D., y Roldan Sarango, G. D. (2021). *Diseño e implementación de un controlador de nivel utilizando lógica difusa con PLC S7-1500 natural* (Tesis de Grado, Universidad Politécnica Salesiana. Carrera de Ingeniería Electrónica).
- Rodríguez Sarmiento, J. J. (2022). *Generación de procesos industriales virtuales orientados al aprendizaje de sistemas automáticos basados en PLCs* (Tesis de Grado, Universidad Politécnica Salesiana. Carrera de Ingeniería Electrónica).
- Sánchez Parejo, M. (2018). *Design of an arduino car tracker implementing GSM/GPRS and GPS modules*. (Tesis de Grado, Universidad Politécnica de Lodz. Escuela Técnica Superior de Ingeniería y Sistema de Telecomunicación).
- Sandika, G., Suryana, T., y Kom, M. (2022). Vehicle Tracking Applications Position using GPS and GSM Based on Android.
- Santhosh, C., Kumer, S. A., Krishna, J. G., Vaishnavi, M., Sairam, P., y Kasulu, P. (2021). IoT based smart energy meter using GSM. *Materials Today: Proceedings*, *46*, 4122- 4124.
- Setiawan, A., Yusup, A., y Machmud, A. (2022). Prototype of Fire Detection Tool Using Short Message Service (SMS) Notification as A Disaster Mitigation Effort Against Environmental Damage Due to Forest Fires. *International Journal of Hydrological and Environmental for Sustainability*, *1*(1), 1-7.
- Suhartono, S., y Suhadi, I. (2021). Pressure measurement algorithm of LPG leakage using MQ6 sensor and GSM SIM900 for smart home. *ILKOM Jurnal Ilmiah*, *13*(2), 78-85.
- Sunta Zapata, P. A., y Yánez Zambrano, D. C. (2021). *Desarrollo de un entrenador inalámbrico de plantas de control mediante una herramienta de programación IOT* (Tesis de Grado, Universidad Politécnica Salesiana. Carrera de Ingeniería Electrónica).
- Suwarjono, S., Wayangkau, I. H., Istanto, T., Rachmat, R., Marsujitullah, M., Hariyanto, H., y Glowacz, A. (2021). Design of a home fire detection system using Arduino and SMS gateway. *Knowledge*, *1*(1), 61-74.
- Tinajero Lavayen, J. D., y Tomalá Bajaña, K. A. (2018). *Diseño de prototipo de un sistema de alarma comunitaria inteligente para informar de eventos importantes en la Coop. Jardines Del Salado usando la tecnología GSM-GPRS* (Tesis de Grado, Universidad

de Guayaquil. Facultad de Ciencias Matemáticas y Físicas. Carrera de Ingeniería en Networking y Telecomunicaciones).

- Tito Crespo, W. X. (2021). *Industria 4.0: diseño e implementación de un ICS* (Tesis de Máster, Universidad Politécnica de Cataluña. Máster Universitario en Ingeniería de Sistemas Automáticos y Electrónica Industrial).
- Zabala Jiménez, J. M., y Bailón Vera, R. S. (2021). *Diseño e implementación de un sistema de control difuso para llenado de tanque por medio de un PLC s7-1500 y comunicación con LabVIEW* (Tesis de Grado, Universidad Politécnica Salesiana. Carrera de Ingeniería Electrónica).
- Zainal, M., Sanjaya, H., y Rahman, A. (2022). Alat Pengambil Sampah pada Aliran Air Sungai dengan Sistem Informasi Keadaan Volume Sampah Melalui SMS. *Jurnal Mosfet*, *2*(1), 11-14.

## **ANEXOS**

## **Anexo N.°01: Manual de usuario**

#### **1. Objetivos**

• Entender y documentar el proceso manual de usuario para el registro y mantenimiento de datos.

#### **2. Manual de Procesos**

En este proceso podremos apreciar el paso a paso del Sistema Telcorp para llevar a cabo las diferentes gestiones del sistema.

#### **2.1. Creación de TAG en Archestra**

Lo primero que se tiene que realizar es la creación de un tag que hace referencia a una variable del PLC al que vamos a apuntar.

Como ejemplo usaremos el tag B9:0/6 del PLC de GX1800.

### **Acceder al SERVIDOR ARCHESTRA**

IP : 172.16.0.2 USUARIO : Administrador CONTRASEÑA: Sntls2017

Una vez en el servidor vamos a ingresar al PROGRAMA ARCHESTRA IDE, donde seguiremos la ruta que aparece en la imagen para crear el TAG:

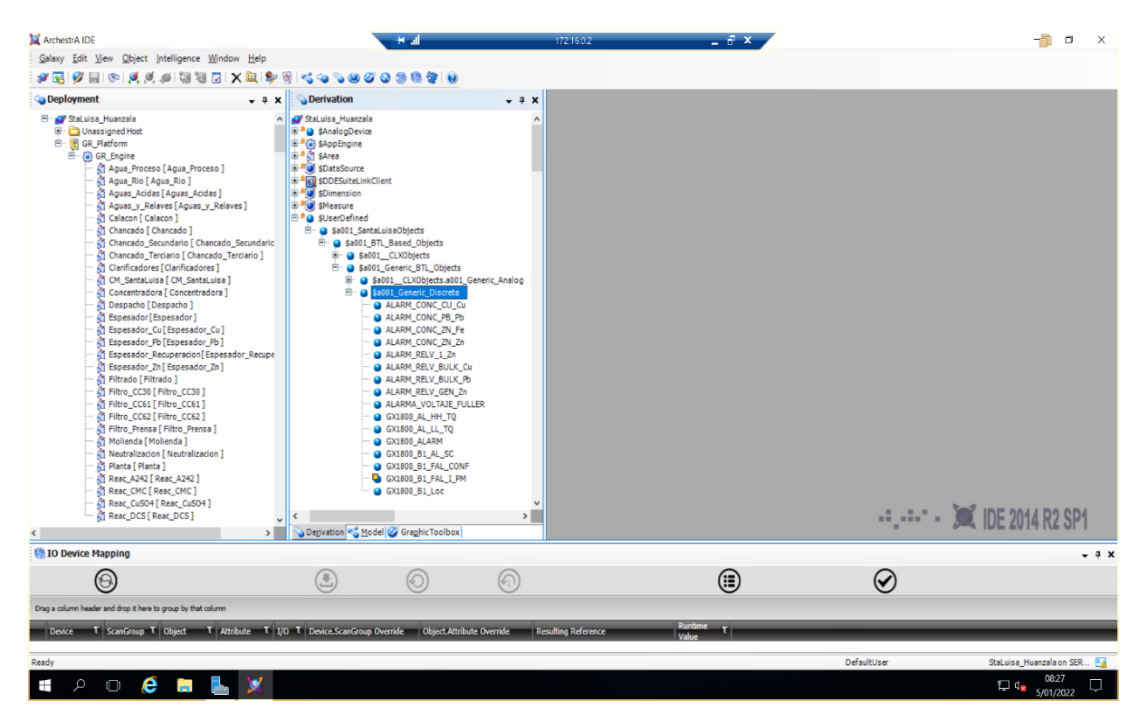

Como el TAG que vamos a crear es discreto (TRUE OR FALSE), entonces seguimos la ruta anterior y damos click derecho en \$a001 Generic Discrete y creamos una nueva instancia.

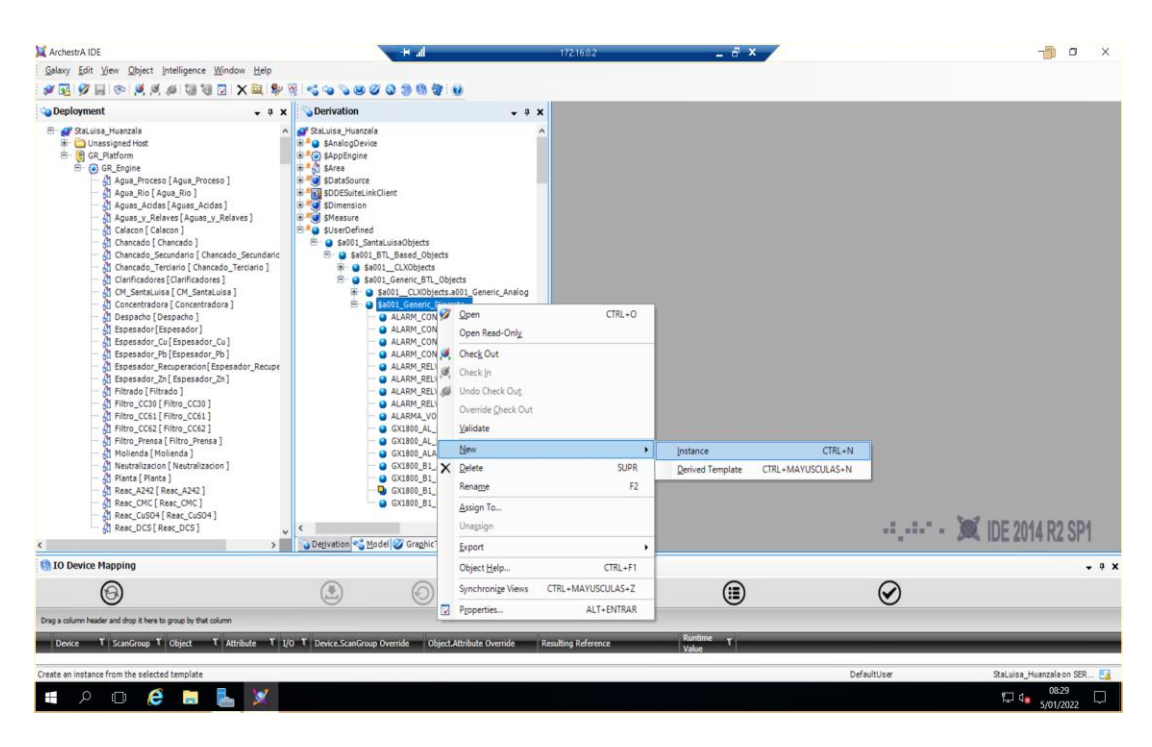

Luego le cambiamos el nombre a esa instancia por uno que haga referencia al TAG que estamos creando en mi caso: GX1800\_AL\_HH\_TQ2

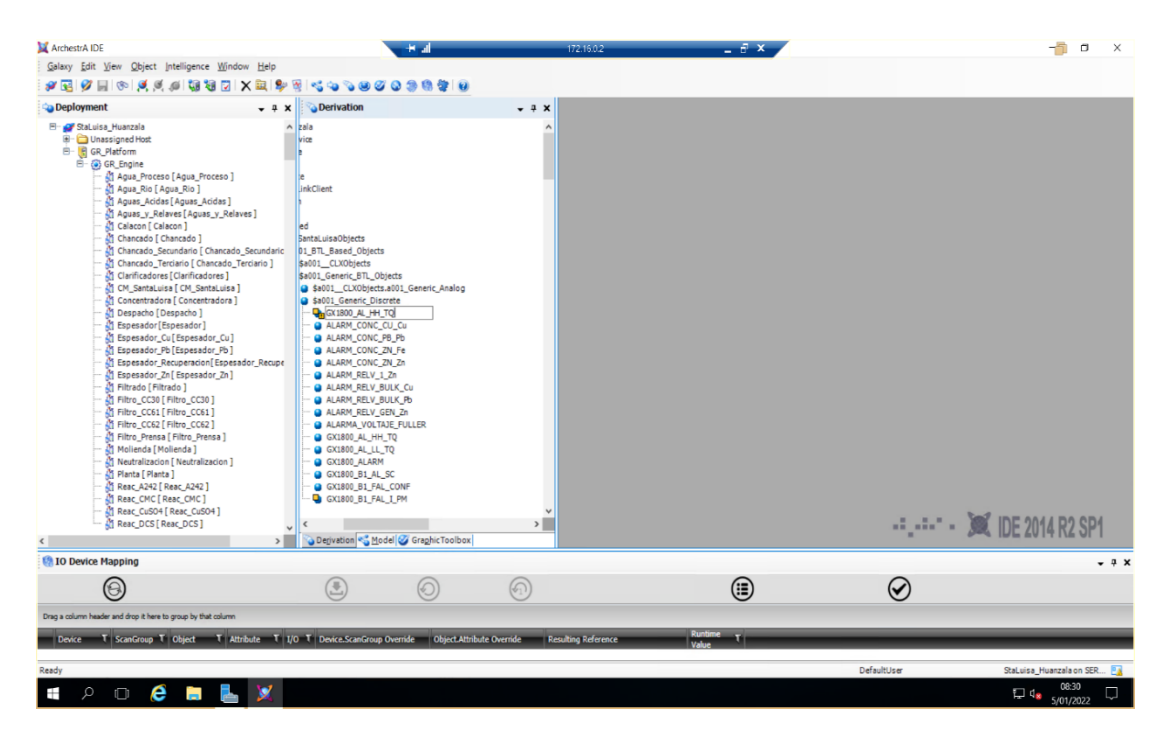

Por consiguiente, movemos el TAG creado a el área correspondiente donde se encuentran todos los demás TAGS del PLC.

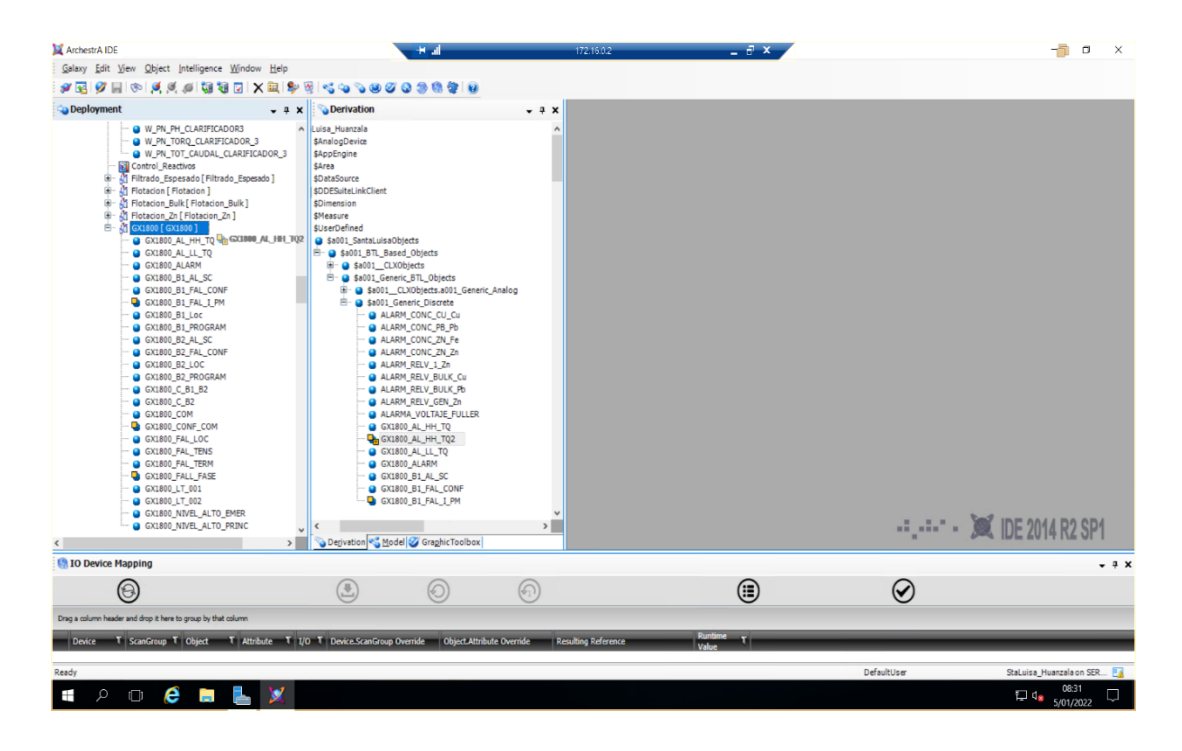

Luego abrimos el tag creado para su respectiva edición, donde tendremos una pestaña como la siguiente imagen, aquí vamos a editar la dirección del PLC, TOPICO, TAG DE PLC y finalmente el script para la mensajería, a este manual le compete la edición del SCRIPT, para mayor detalle de las otras configuraciones solicitar MANUAL DE CREACION DE TAGS EN ARCHESTRA.

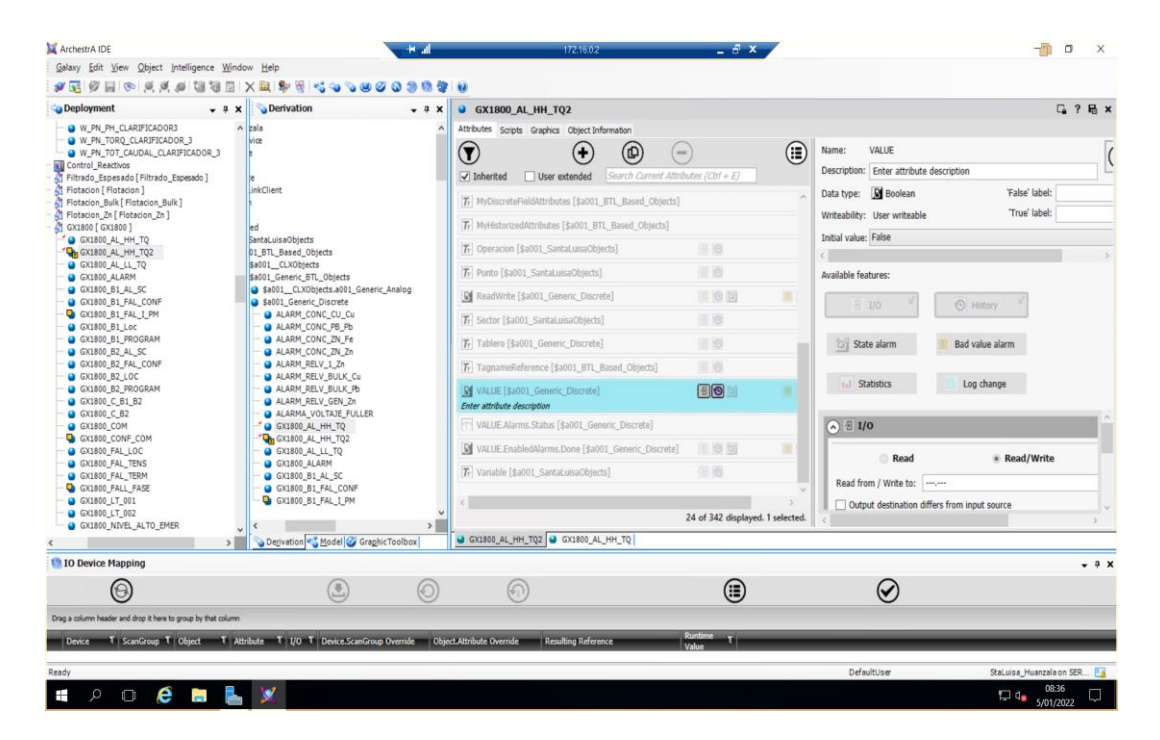

Para editar el SCRIPT nos dirigimos a la pestaña de la imagen, nos aparecerá una interfaz como esa donde daremos click en el botón de "+" para poder crear un nuevo SCRIPT que llamaremos "SMS"

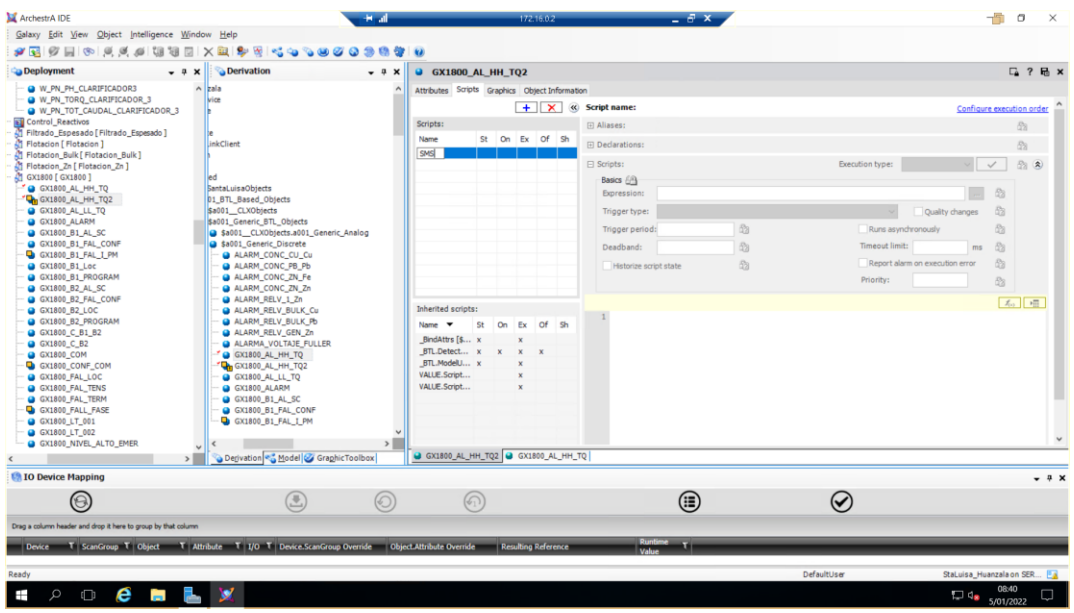

Una vez creado vamos a configurarlo con los siguientes parámetros:

#### **Expression:** ME.VALUE

**Trigger type:** Aquí la selección va a depender del tipo de disparo de alarma, si la alarma debe saltar cuando el TAG del PLC sea TRUE, entonces seleccionaremos OnTrue, y viceversa OnFalse.

Por consiguiente, vamos a copiar y pegar en el espacio en blanco el siguiente SCRIPT :

```
dim con as System.Data.SqlClient.SqlConnection;
con = new System.Data.SqlClient.SqlConnection();
dim cmd as System.Data.SqlClient.SqlCommand;
cmd = new System.Data.SqlClient.SqlCommand();
con.ConnectionString = "Data Source=172.16.0.4;Initial Catalog=SMS;User ID=sa; 
Password=Stls2018";
con.Open();
cmd.Connection = con;
dim sql as String;
sql = "INSERT INTO 
[SMS].[dbo].[Mensajes]([Comando],[Fecha],[Mensaje],[Grupo]) 
VALUES(1,GETDATE(),'GX1800 Nivel Tanque Alto (BOYA)','2')";
cmd.CommandText = sql;
cmd.ExecuteNonQuery();
```
Lo único que va a cambiar de este SCRIPT es lo que está en **NEGRITA**, lo primero es el mensaje: '**GX1800 Nivel Tanque Alto (BOYA)'** ese es el mensaje que mandaremos cuando salte esa alarma, y lo segundo es el grupo al que va a ir dirigido, en este caso es el Grupo #2.

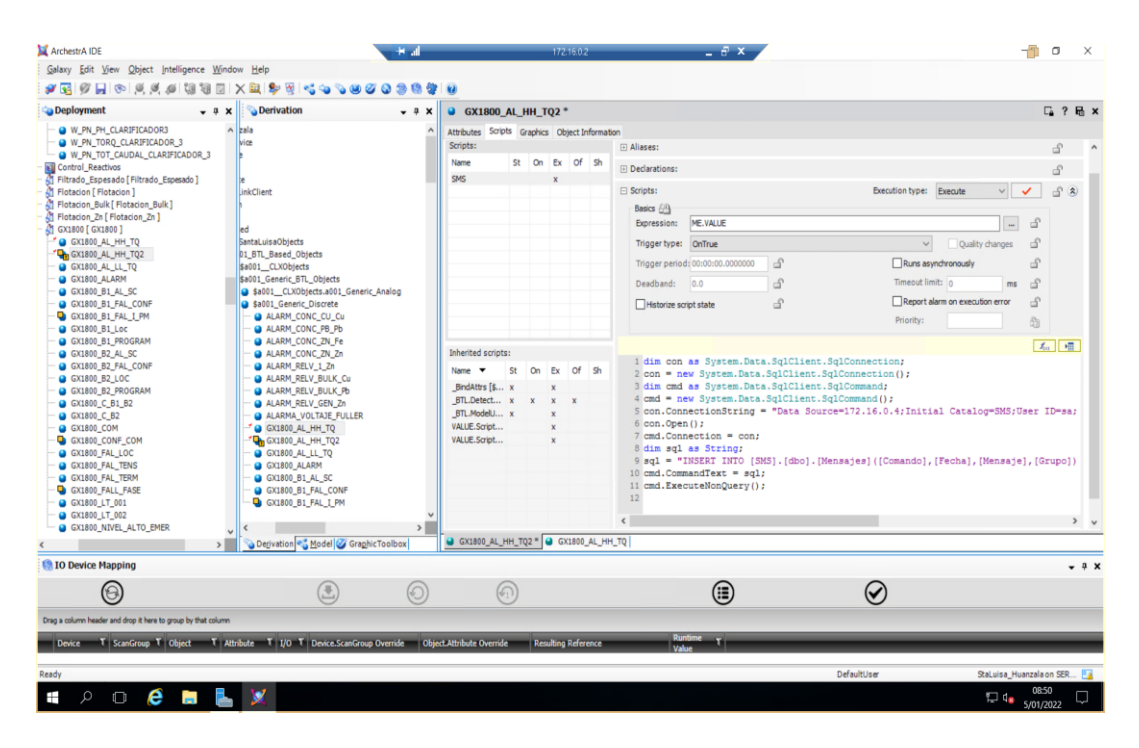

Finalmente guardamos y hacemos un deploy del TAG (solicitar manual).

## **3. Como podemos ubicar el Sistema Telcorp**

Ubicación de la carpeta raíz "C:\Users\Administrador\Desktop\Aplicacion SMS"

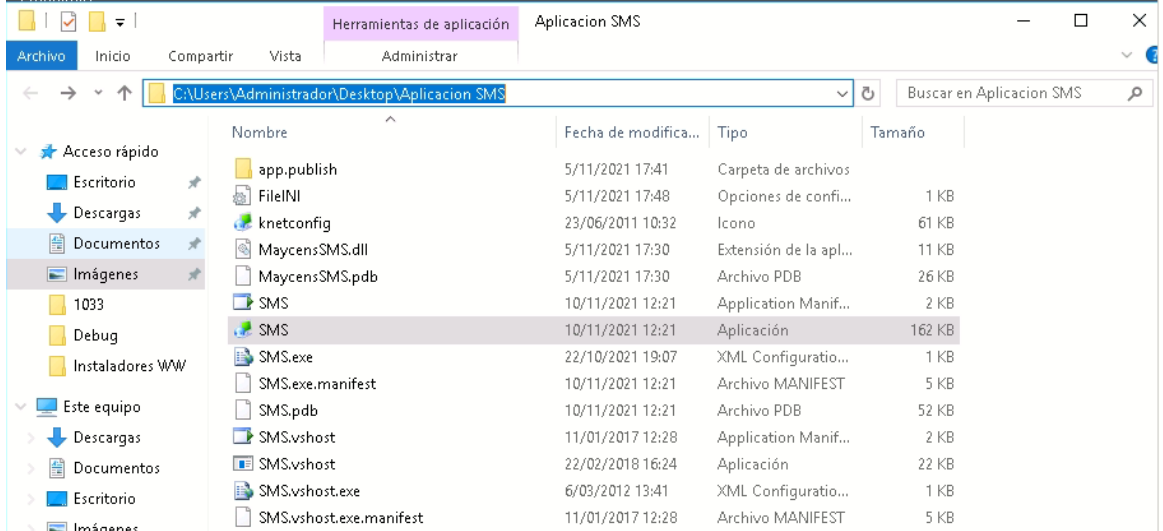

El sistema lo podemos ubicar con el siguiente icono ubicado en el escritorio y hacemos doble click Izquierdo sobre este icono.

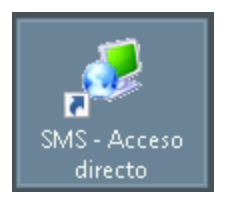

## **3.1. Panel Principal del Sistema Telcorp**

Al abrir el icono del escritorio nos aparecerá el panel de control del sistema de mensajería de texto donde se divide en varios partes donde podemos apreciar

- Agenda Telefónica Grupo 1
- Agenda Telefónica Grupo 2
- Envió manual de mensajes
- Configuración
- Ruta Log
- Logs

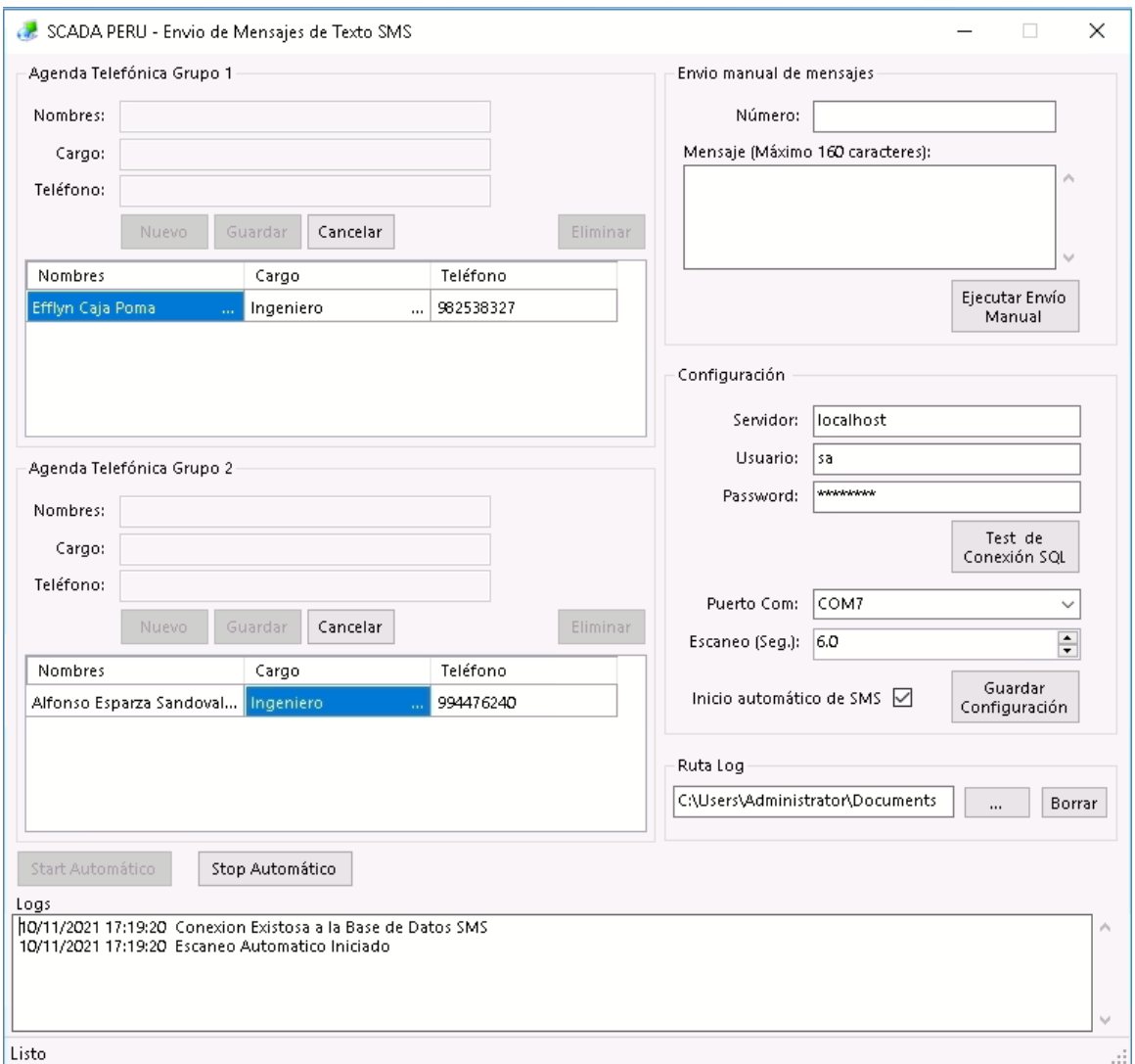

Procederemos a explicar el funcionamiento de cada parte del sistema.

### **3.2. Agendas Telefónicas del Grupo 1 y Grupo 2**

Lo primero que debemos hacer para llevar a cabo los siguientes procesos en cualquiera de los 2 grupos, ya sean:

- Agregar un Contacto (Nuevo)
- Modificar un Contacto (Guardar)
- Eliminar un Contacto

Debemos proceder a detener el sistema, haciendo Click Izquierdo Sobre "Stop Automático" una vez se detenga el envió de mensajes, este habilitara el botón de "Nuevo" para el grupo 1 y 2, además de habilitar el botón de "Start Automático" para iniciar nuevamente el envío de mensajes.

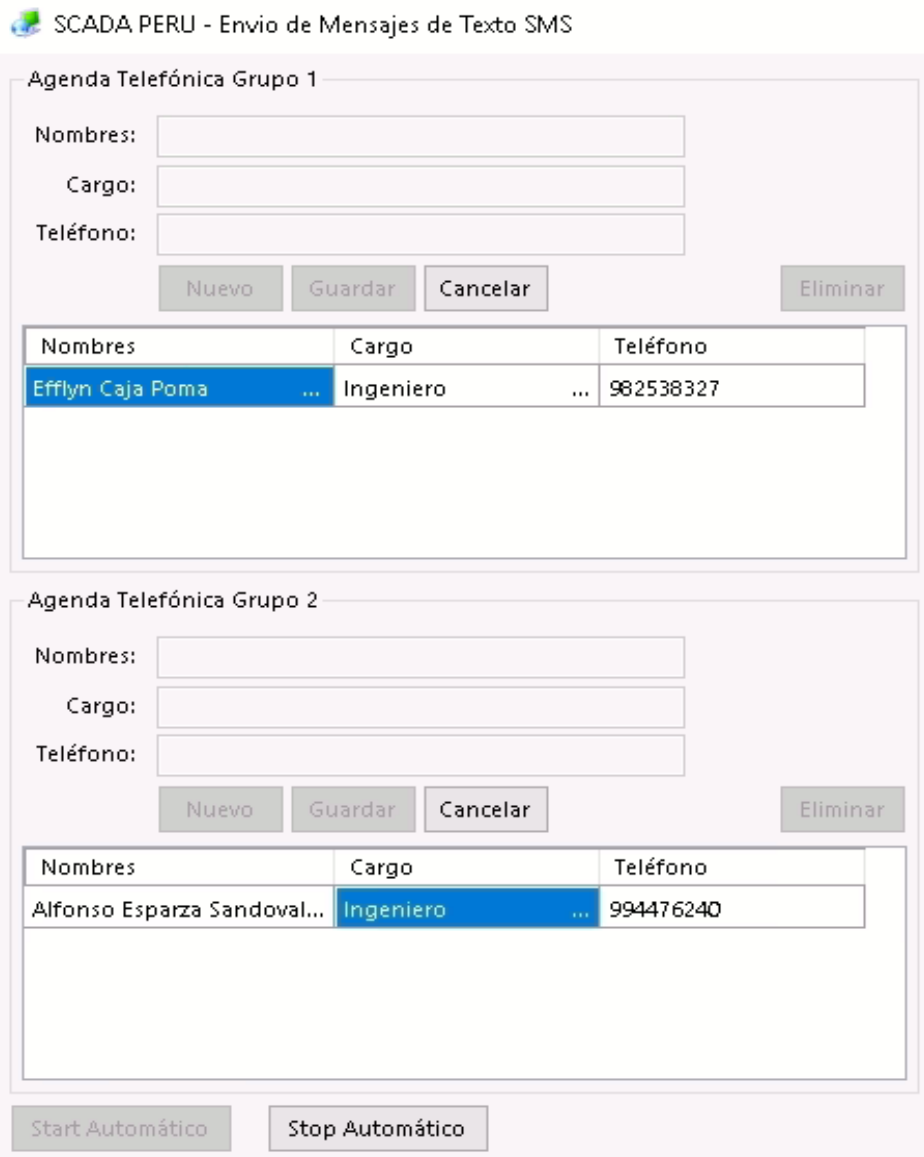

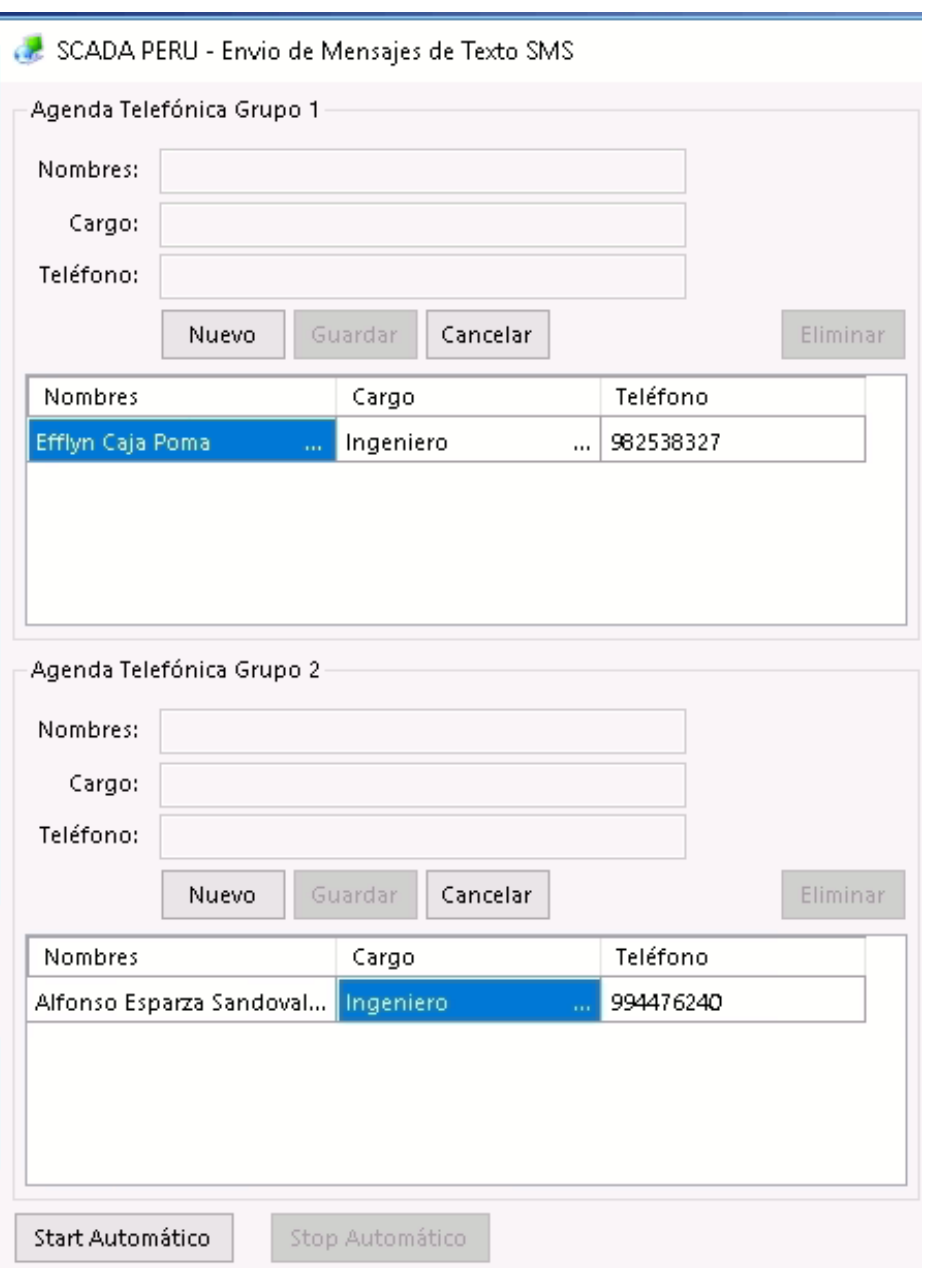

### **3.3. Agendas Telefónicas del Grupo 1 y Grupo 2: Nuevo Registro**

Para llevar a cabo un nuevo registro para el Grupo, ya sea el "Grupo 1" o "Grupo 2" debemos hacer click en el botón de "Nuevo" del Grupo Correspondiente, esto nos permitirá proceder con el ingreso de los datos y la habilitación del botón de "Guardar".

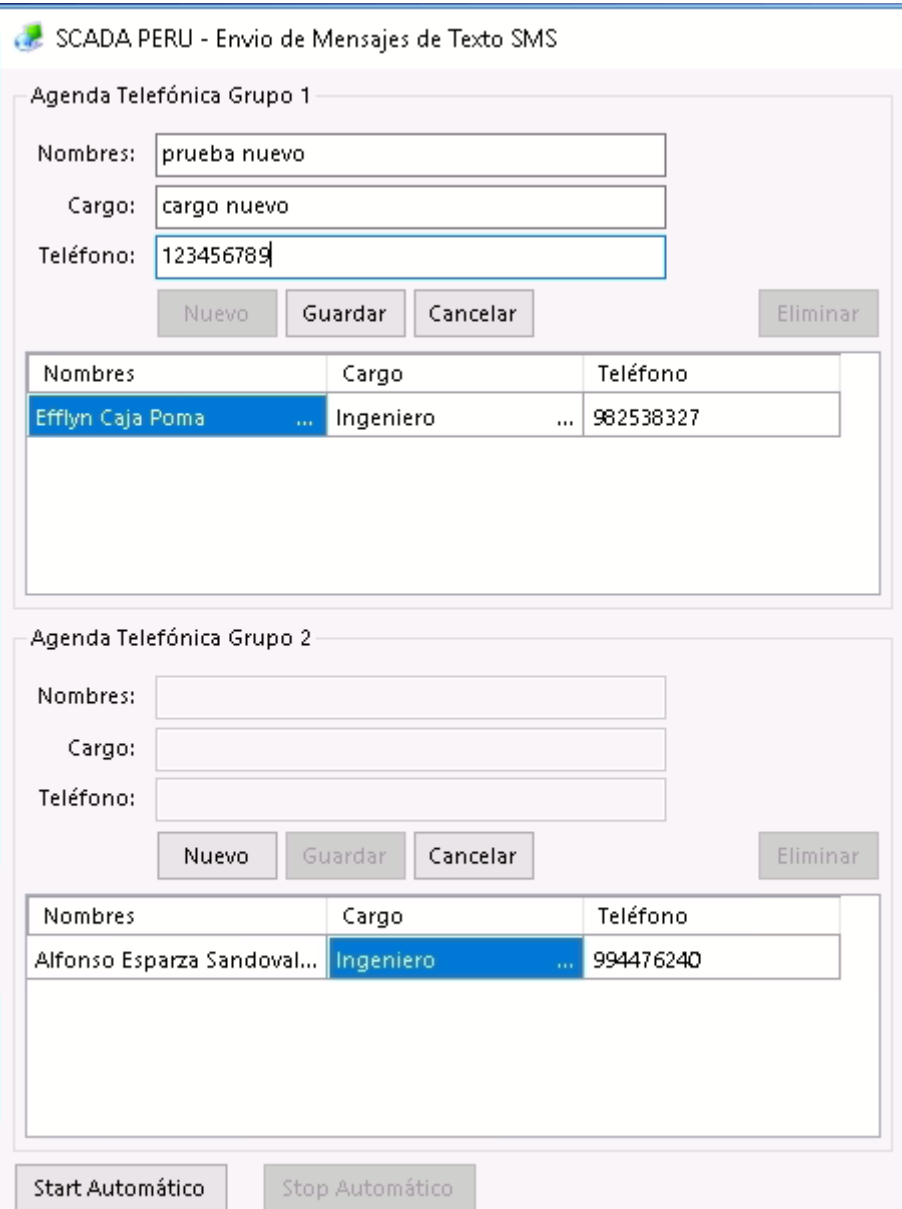

Una vez que llenemos los datos como se muestra en la figura anterior y procedemos a guardar los datos, con el botón de "Guardar" se almacena la información en el grupo correspondiente donde llevamos el proceso de registro. Como se muestra en la siguiente figura.

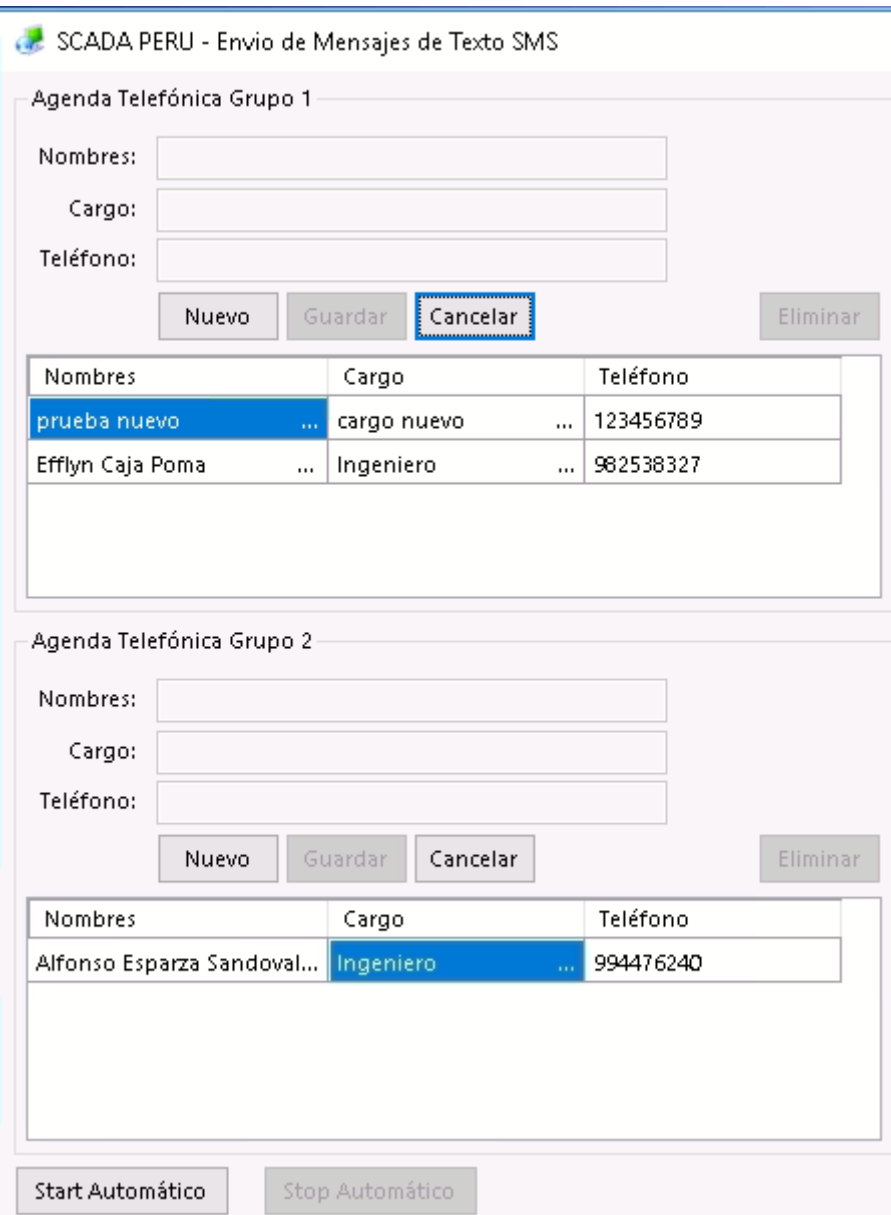

## **3.4. Agendas Telefónicas del Grupo 1 y Grupo 2: Actualizar un Registro**

Cabe mencionar que para llevar a cabo una actualización el sistema de envio de mensajes debe estar detenido de lo contrario si intenta seleccionar un registro les mostrara el siguiente mensaje

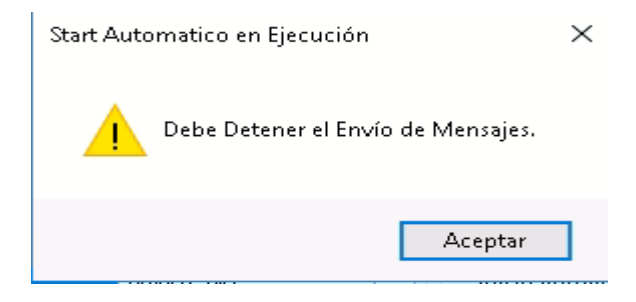

Para llevar a cabo la actualización de un registro solo debemos seleccionar al empleado registrado que se muestra en la tabla de los "Grupos" 1 o 2 haciendo click sobre su nombre y eso automáticamente rellenara los campos de Nombres, Cargo y Teléfono Correspondiente y habilitara el Botón de "Guardar".

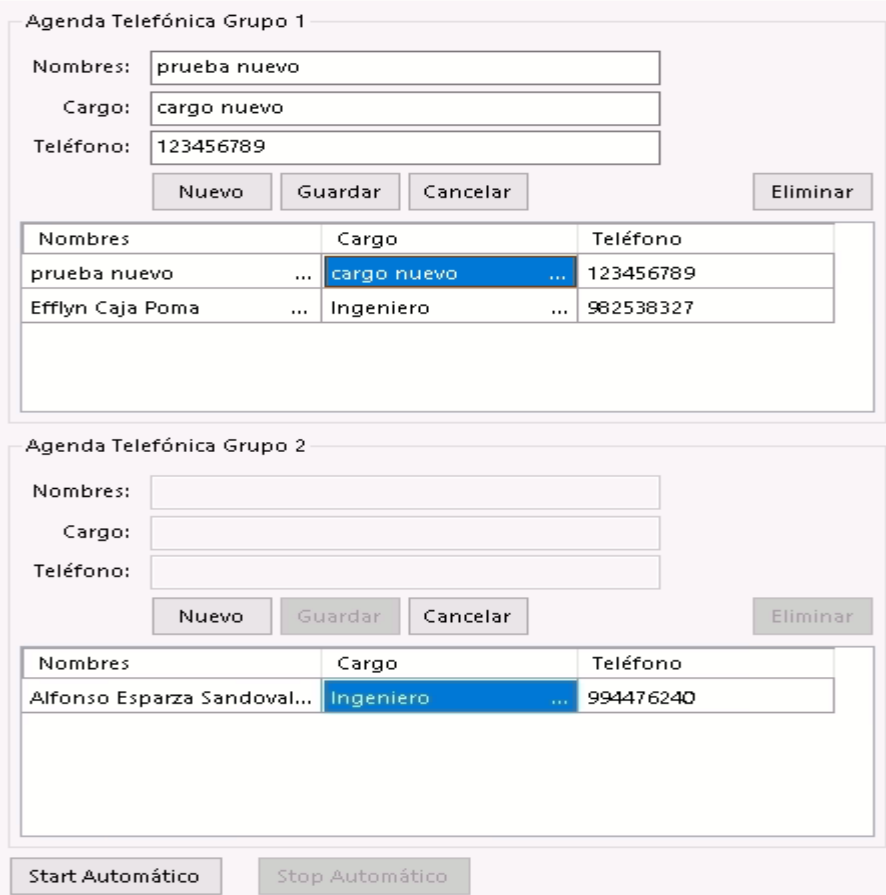

Seguimos con el ejemplo del registro que llevamos a cabo como Nuevo Registro, ahora generamos las modificaciones necesarias y le damos guardar. Una vez hecho este mostrara los cambios del registro que hemos actualizado.

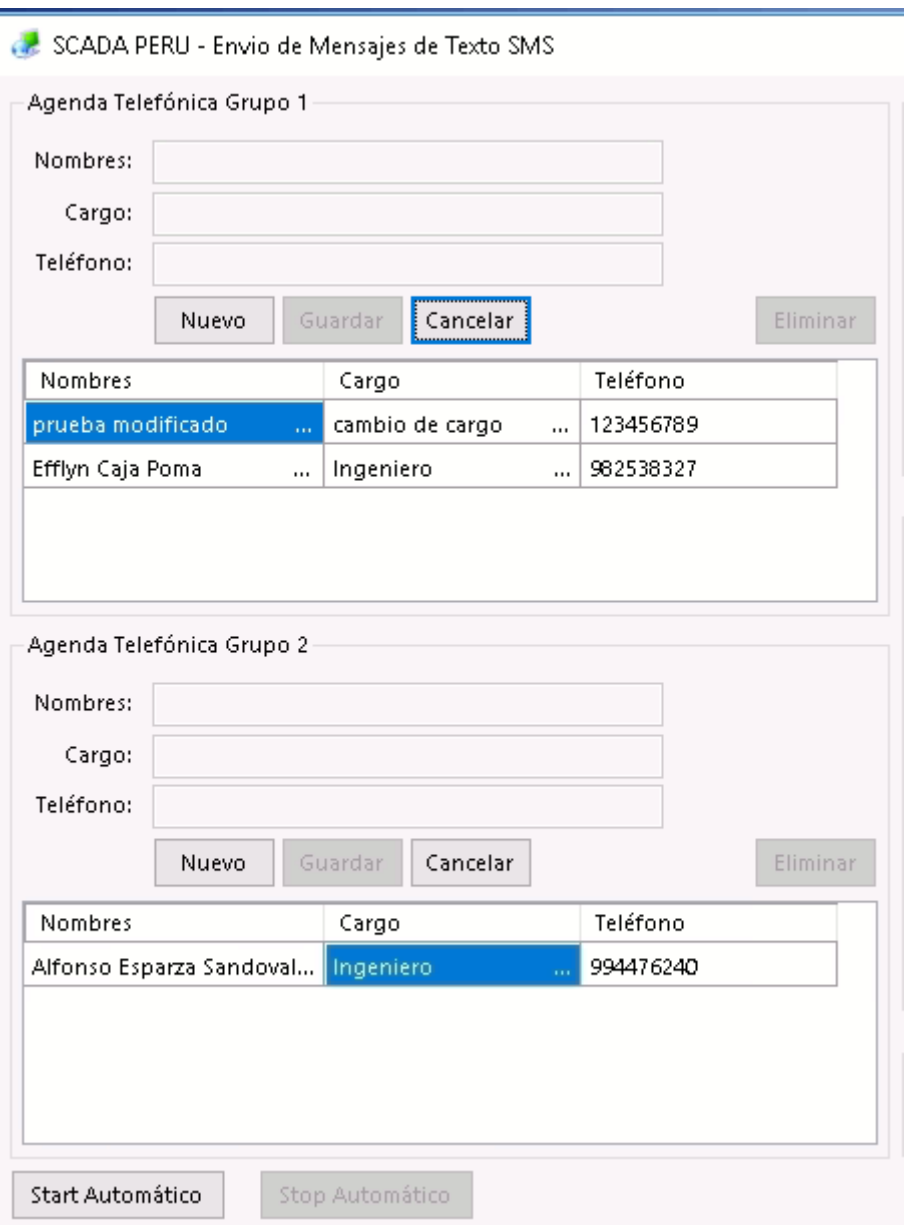

# **3.5. Agendas Telefónicas del Grupo 1 y Grupo 2: Eliminar un Registro**

Cabe mencionar que para llevar a cabo una eliminación el sistema de envío de mensajes debe estar detenido de lo contrario si intenta seleccionar un registro les mostrara el siguiente mensaje.

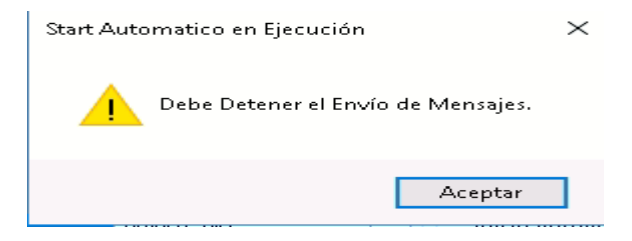

Para llevar a cabo la eliminación de un registro solo debemos seleccionar al empleado registrado que se muestra en la tabla de los "Grupos" 1 o 2 haciendo click sobre su nombre y eso automáticamente rellenara los campos de Nombres, Cargo y Teléfono Correspondiente y habilitara el Botón de "Eliminar".

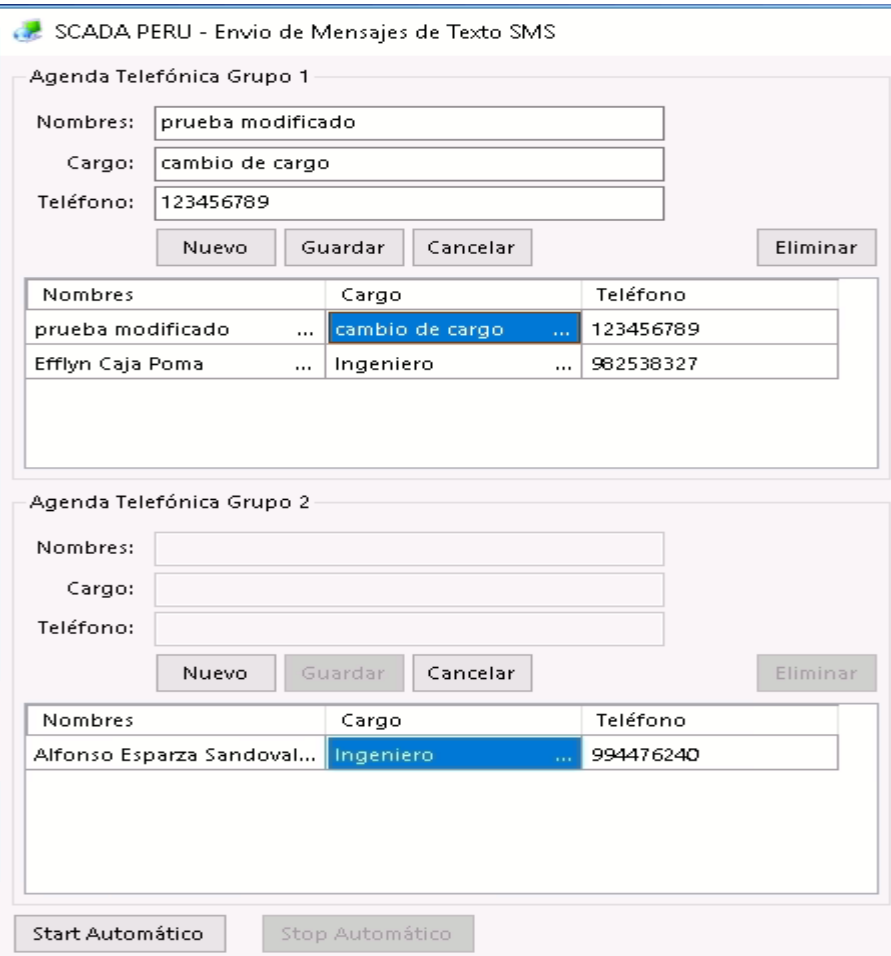

Al hacer click sobre el botón de eliminar este eliminar el registro y ya no se mostrará más en la tabla del grupo donde haya sido eliminado.

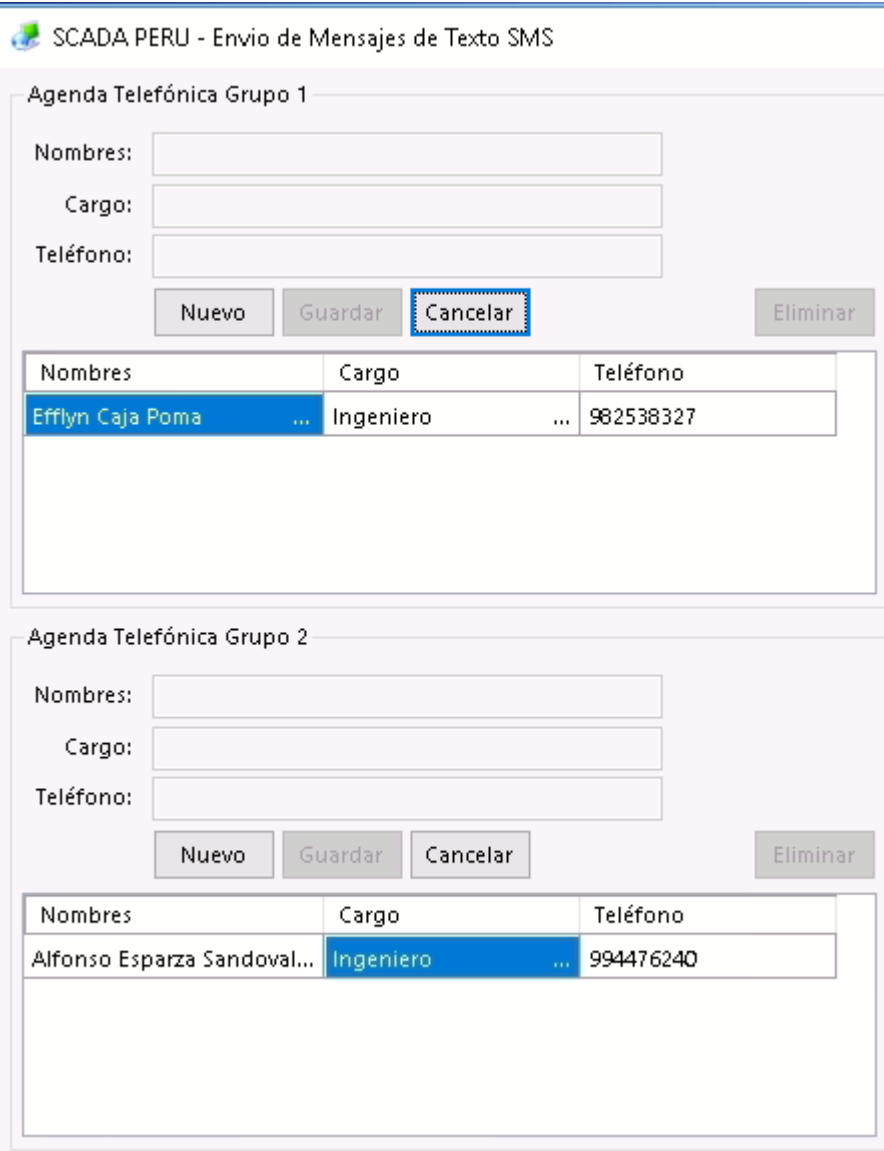

### **3.6. Envió de Mensaje Manuales**

En este pequeño panel podemos encontrar un envío de mensaje manual el cual nos permite hacer pruebas de mensajería a un solo número de teléfono, donde podemos ingresar el número de teléfono, el mensaje que deseemos enviar y al final el botón de Ejecutar para el envío del mensaje manual.

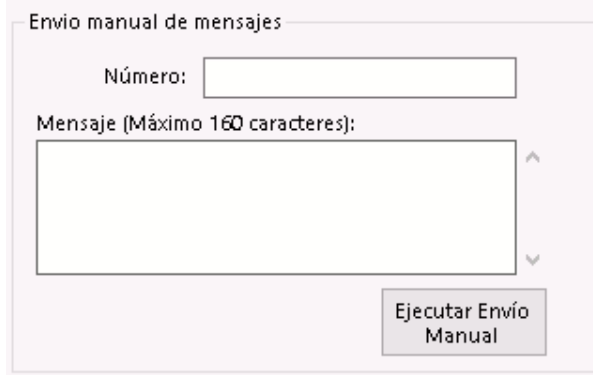

## **3.7. Panel de Configuración del Servicio de Mensajería de Texto**

En este panel nos muestra la configuración que tiene actualmente el servicio de mensajería con los datos de conexión actual para el correcto funcionamiento del sistema.

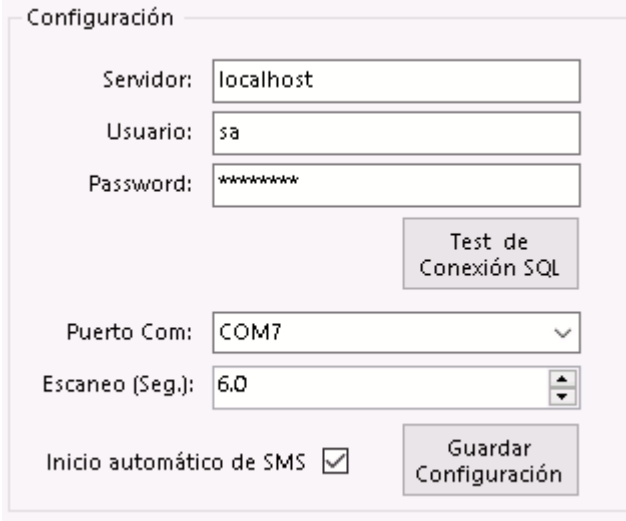

La configuración inicial para la conexión a la Base de Datos está compuesta por los siguientes campos:

- **Servidor:** Ubicación Actual donde se encuentra alojado de la Base de datos
- **Usuario:** Nombre generado para la conexión a la base de datos.
- **Password:** Contraseña generada para la conexión a la base de datos.

Y finalmente el Botón de "**Test de Conexión SQL**", el cual nos permite verificar si estamos conectados a la Base de Datos del servicio de mensajería.

Adicionalmente, tenemos los siguientes campos para la verificación de Puerto de Conexión y Escaneo:

- **Puerto Com:** Es el Puerto de Comunicación donde se encuentra conectado el dispositivo "Model GPRS".
- **Escaneo (seg):** Es el proceso que se encarga de escanear, verificar y consultar a la base de datos, según el tiempo ingresado.
- **Inicio Automático de SMS:** Es un cuadro de verificación y debe estar marcado, esto nos permite a la hora reiniciar el servidor y cuando esté operativo nuevamente nos permite levantar el servicio de mensajería sin intervención humana de manera automática.

Y se concluye este panel con el botón de "Guardar Configuración" para guardar los ajustes de este panel.

#### **3.8. Paneles de Logs o Eventos del Sistema SMS**

En este panel podemos encontrar todos los procesos que se generan en el sistema SMS, podemos apreciar en la figura que se muestra debajo, es la ruta donde se está almacenado los registro que se van generando en el sistema de mensajería, el Botón "…" nos permite cambiar la ubicación actual del archivo, y el botón "Borrar" nos permite borrar la información almacenada en el archivo.

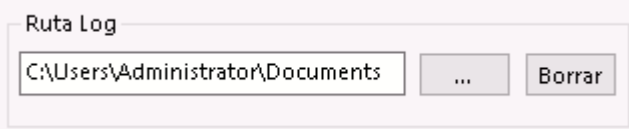

Nos muestra los eventos que se van generando en el Sistema de Mensajería de Texto

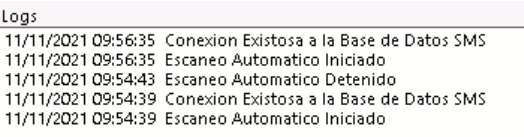

 $\lambda$ 

 $\ddot{\phantom{0}}$